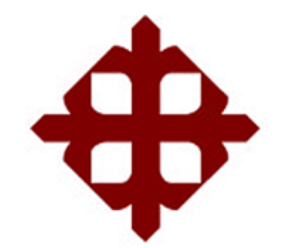

## **DE SANTIAGO DE GUAYAQUIL**

## **FACULTAD DE EDUCACIÓN TÉCNICA PARA EL DESARROLLO CARRERA DE INGENIERÍA EN ELÉCTRICO – MECÁNICA CON MENCIÓN EN GESTIÓN EMPRESARIAL INDUSTRIAL**

**TEMA:**

**Diseño de un Sistema de Medición y Calidad de Energía mediante el software Sentron Powermanager para un edificio inteligente**

> **AUTOR: Lanchang Hoppe, Henry Antonio**

**Trabajo de titulación previo a la obtención del grado de INGENIERO EN ELÉCTRICO-MECÁNICA**

> **TUTOR: Ing. Vallejo Samaniego, Luis Vicente. M.Sc.**

> > **Guayaquil, Ecuador**

**9 de marzo del 2021**

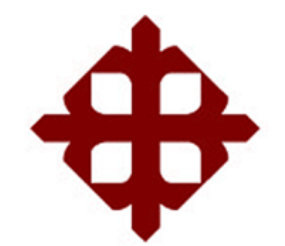

# **DE SANTIAGO DE GUAYAQUIL FACULTAD DE EDUCACIÓN TÉCNICA PARA EL DESARROLLO CARRERA DE INGENIERÍA EN ELÉCTRICO – MECÁNICA CON MENCIÓN EN GESTIÓN EMPRESARIAL INDUSTRIAL**

## **CERTIFICACIÓN**

Certificamos que el presente trabajo de titulación fue realizado en su totalidad por **Lanchang Hoppe, Henry Antonio,** como requerimiento para la obtención de Título de **Ingeniería en Eléctrico-Mecánica**

TUTOR

 $\prec$  0

Ing. Vallejo Samaniego, Luis Vicente, M. Sc.

DIRECTOR DE LA CARRERA

 $\overline{\phantom{a}}$ 

Ing. Heras Sánchez, Miguel Armando, M. Sc.

Guayaquil, a los 9 días del mes de marzo del año 2021

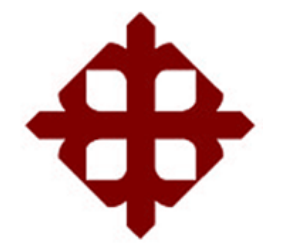

## **DE SANTIAGO DE GUAYAQUIL**

**FACULTAD DE EDUCACIÓN TÉCNICA PARA EL DESARROLLO CARRERA DE INGENIERÍA EN ELÉCTRICO – MECÁNICA CON MENCIÓN EN GESTIÓN EMPRESARIAL INDUSTRIAL**

> **DECLARACIÓN DE RESPONSABILIDAD** Yo, **Lanchang Hoppe Henry Antonio**

### **DECLARO QUE:**

El Trabajo de Titulación, **Diseño de un Sistema de Medición y Calidad de Energía mediante el software Sentron Powermanager para un edificio inteligente** previo a la obtención del Título de **Ingeniería en Eléctrico– Mecánica,** ha sido desarrollado respetando derechos intelectuales de terceros conforme las citas que constan en el documento, cuyas fuentes se incorporan en las referencias o bibliografías. Consecutivamente este trabajo es de mi total autoría. En virtud de esta declaración, me responsabilizo del contenido, veracidad y alcance del Trabajo de Titulación referido.

Guayaquil, a los 9 días del mes de marzo del año 2021

**EL AUTOR**  $\frac{1}{2}$ **LANCHANG HOPPE, HENRY ANTONIO**

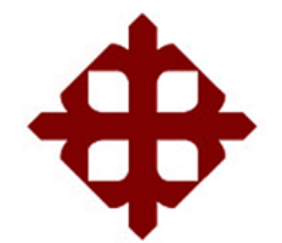

## **DE SANTIAGO DE GUAYAQUIL**

**FACULTAD DE EDUCACIÓN TÉCNICA PARA EL DESARROLLO CARRERA DE INGENIERÍA EN ELÉCTRICO – MECÁNICA CON MENCIÓN EN GESTIÓN EMPRESARIAL INDUSTRIAL**

## **AUTORIZACIÓN**

### Yo, **Lanchang Hoppe, Henry Antonio**

Autorizo a la Universidad Católica de Santiago de Guayaquil a la **publicación** en la biblioteca de la institución del trabajo de titulación, **Diseño de un Sistema de Medición y Calidad de Energía mediante el software Sentron Powermanager para un edificio inteligente, cuyo contenido, ideas y** criterios son de mi exclusiva responsabilidad y total autoría.

Guayaquil, a los 9 días del mes de marzo del año 2021

**EL AUTOR**

 $\overline{\phantom{a}}$ 

**LANCHANG HOPPE, HENRY ANTONIO**

### **REPORTE DE URKUND**

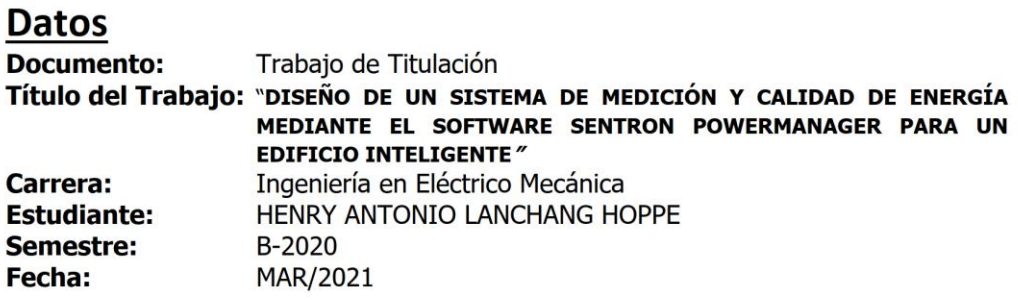

## **Reporte final URKUND**

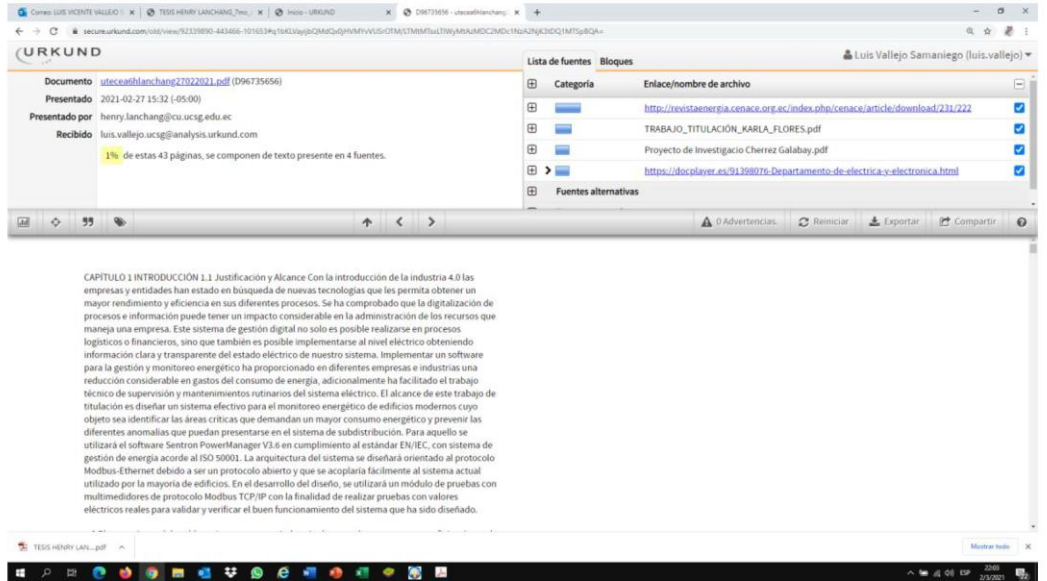

Conclusión: La revisión de coincidencias del resultado de la revisión, considera la desactivación de la información de texto de los formatos de presentación de trabajos de titulación en la UCSG. Se adjunta documento de Reporte URKUND de la Revisión Final en medio digital. Porcentaje de coincidencia final del 1%.

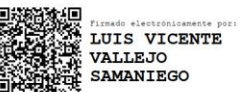

Ing. Luis Vallejo Samaniego, M.Sc. **DOCENTE-TUTOR** 

### **AGRADECIMIENTO**

Culminando esta importante etapa de mi vida agradezco a mi familia quienes siempre me han acompañado y respaldado a lo largo de este camino. Ya que sin ellos no lo hubiera alcanzado.

A la Universidad Católica de Santiago de Guayaquil por permitirme ser parte de una excelente comunidad estudiantil.

A mi tutor el Ing. Luis Vallejo Samaniego, M.Sc. quien me ha guiado y aconsejado en la elaboración de esta tesis con gran profesionalismo y paciencia.

A la empresa Siemens S.A por brindarme los conocimientos prácticos y herramientas necesarias para la elaboración de esta tesis.

Lanchang Hoppe, Henry Antonio

### **DEDICATORIA**

Este trabajo de titulación se lo dedico a mi madre por siempre creer en mí y apoyarme más allá de sus capacidades, dándome fuerzas para continuar a pesar de las adversidades.

A mi abuela Isabel quien ha sido una segunda madre y con amor me ha dado en muchas ocasiones la mano para cumplir mis sueños.

De manera especial a mi padre, quien del más allá podrá estar orgulloso de este nuevo logro alcanzado.

Lanchang Hoppe, Henry Antonio

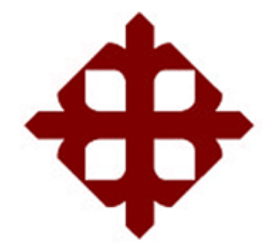

## **DE SANTIAGO DE GUAYAQUIL**

**FACULTAD DE EDUCACIÓN TÉCNICA PARA EL DESARROLLO CARRERA DE INGENIERÍA EN ELÉCTRICO – MECÁNICA CON MENCIÓN EN GESTIÓN EMPRESARIAL INDUSTRIAL**

### **TRIBUNAL DE SUSTENTACIÓN**

 $\bullet$ 

**Ing. Romero Paz, Manuel de Jesús, M.Sc. DECANO** 

nama  $f \rightarrow f$ 

**M. Sc. Palacios Meléndez, Edwin Fernando COORDINADOR DE TITULACIÓN** 

**fullacture** 

**Ing. Heras Sánchez, Miguel Armando, M.Sc. OPONENTE**

# **ÍNDICE GENERAL**

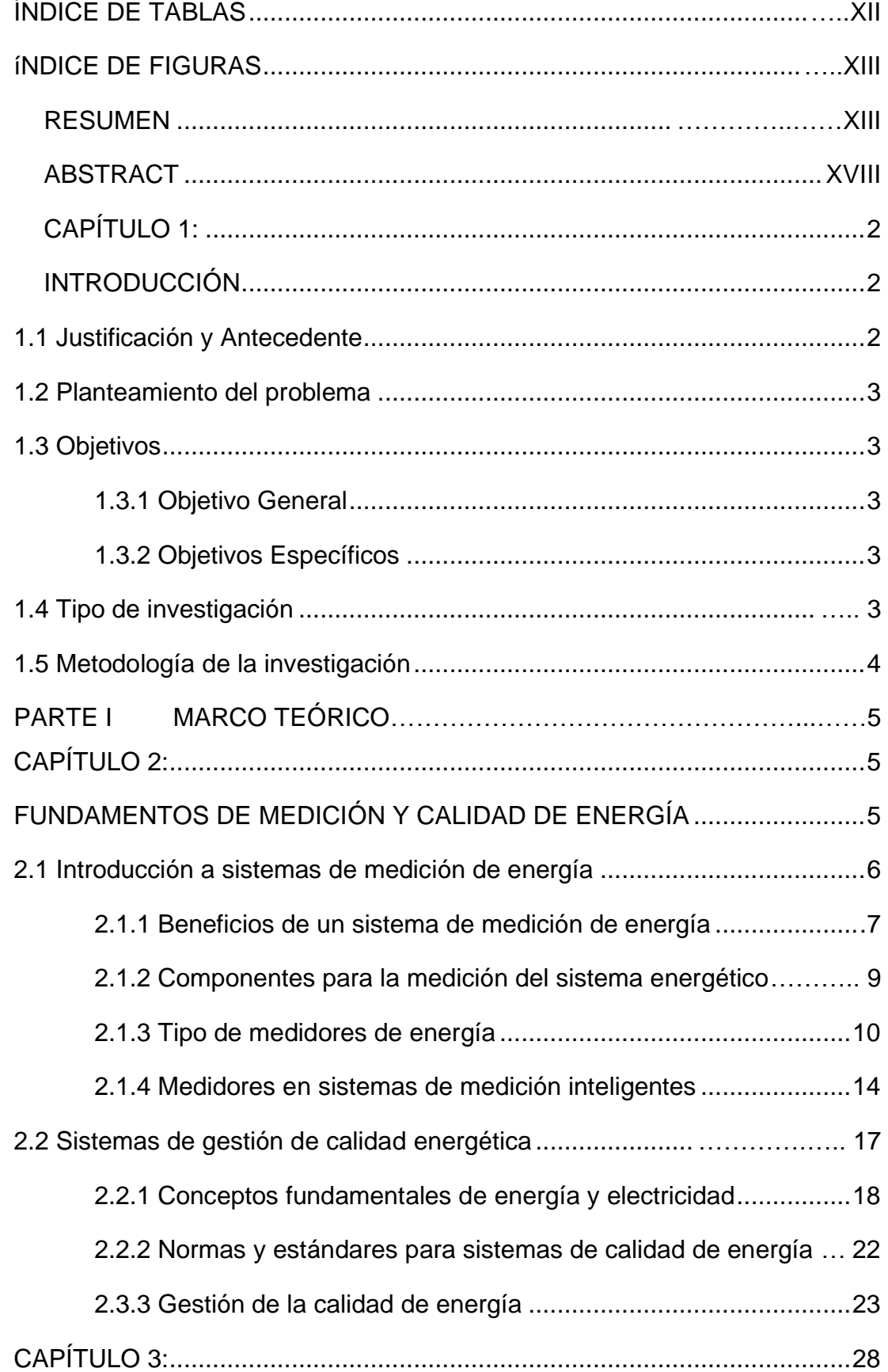

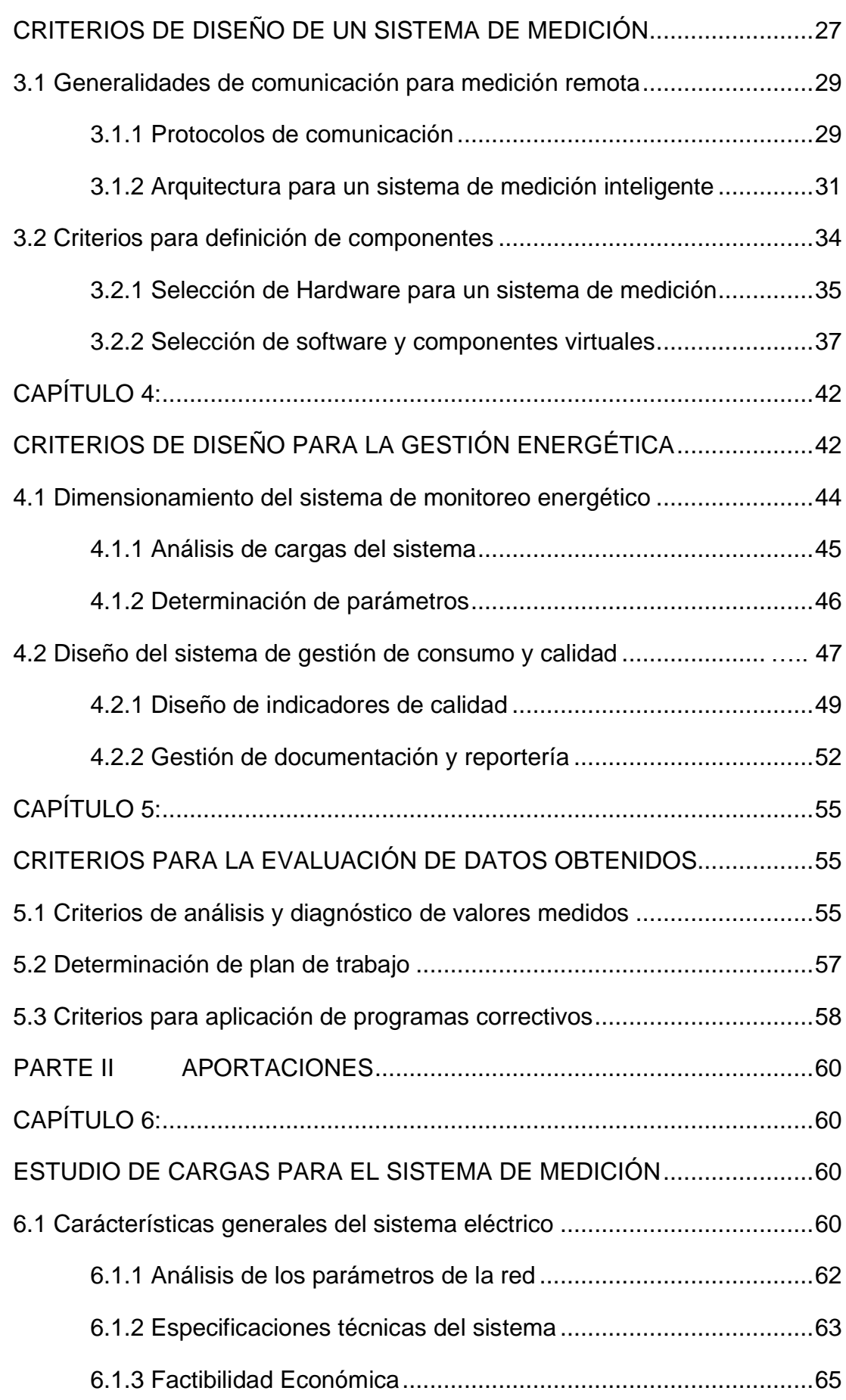

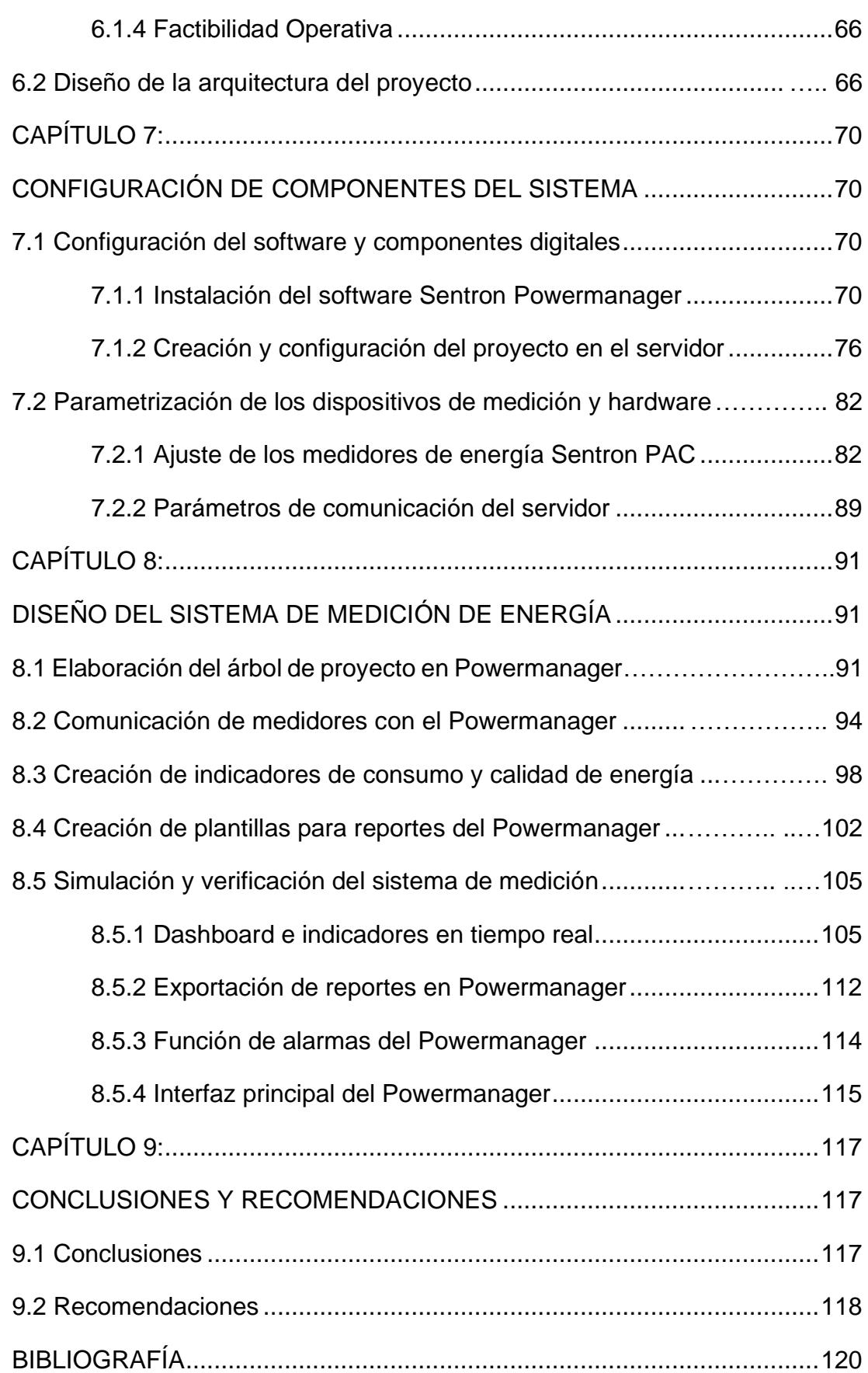

# **ÍNDICE DE TABLAS**

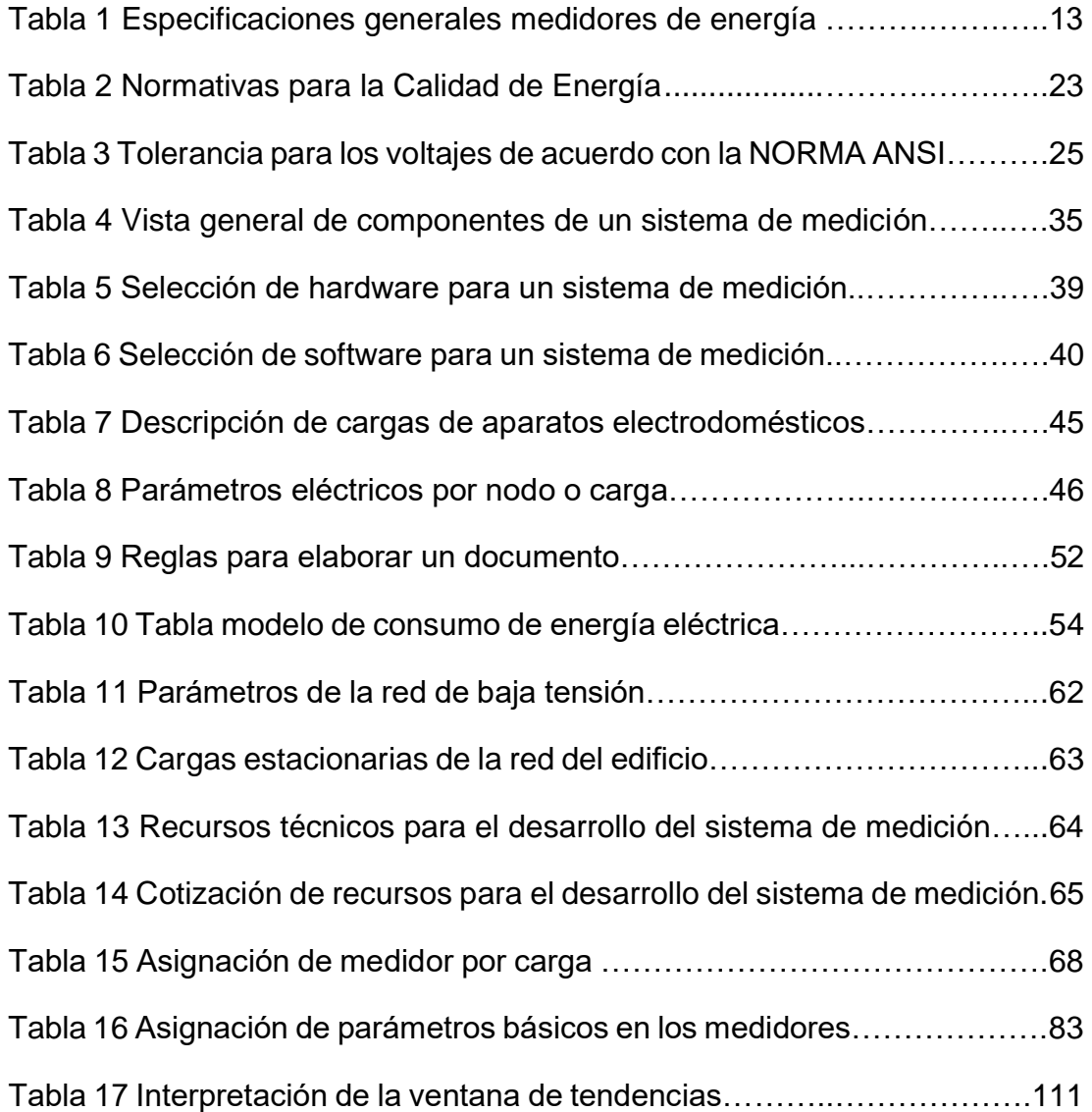

# **ÍNDICE DE FIGURAS**

<span id="page-12-0"></span>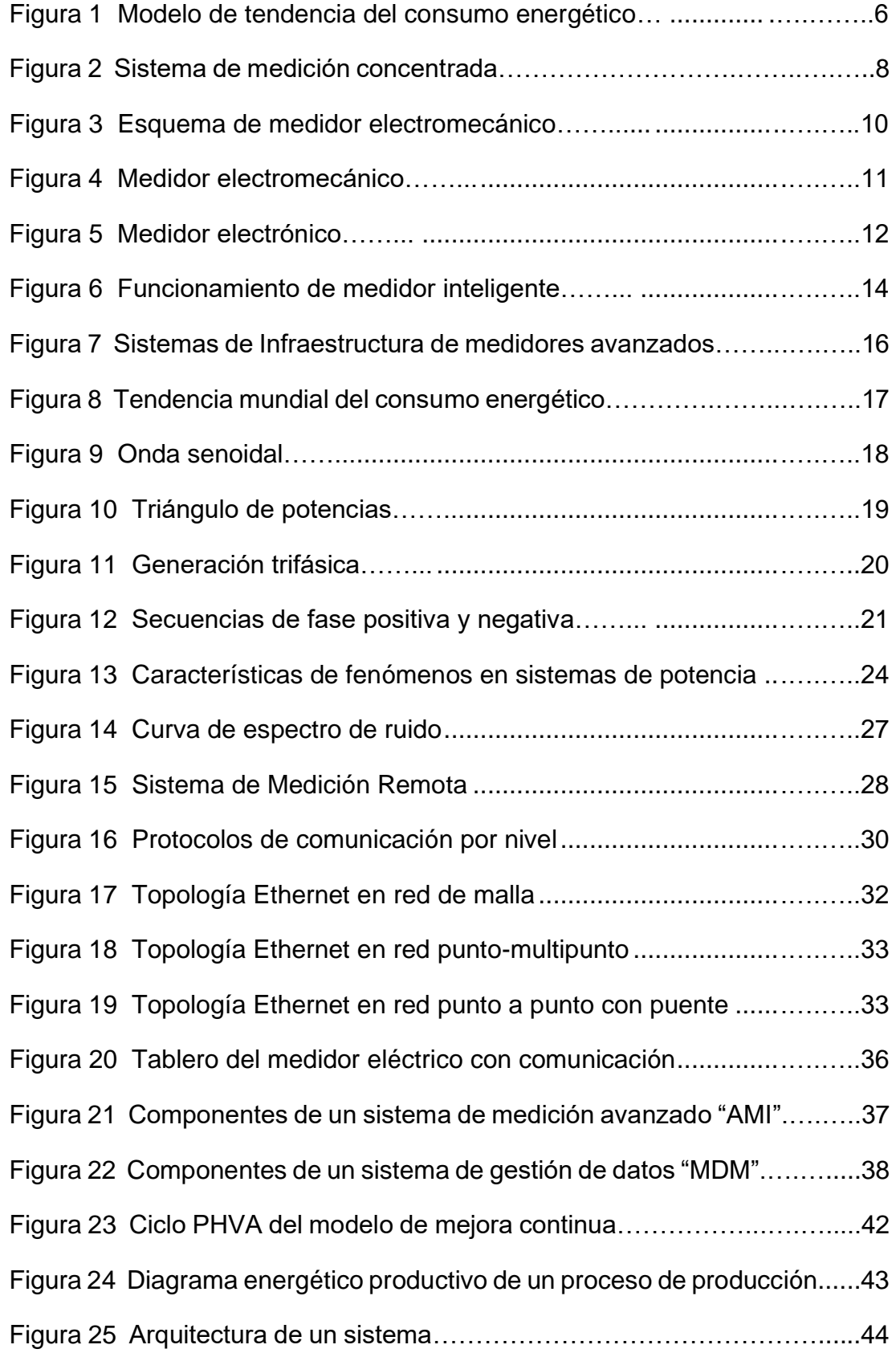

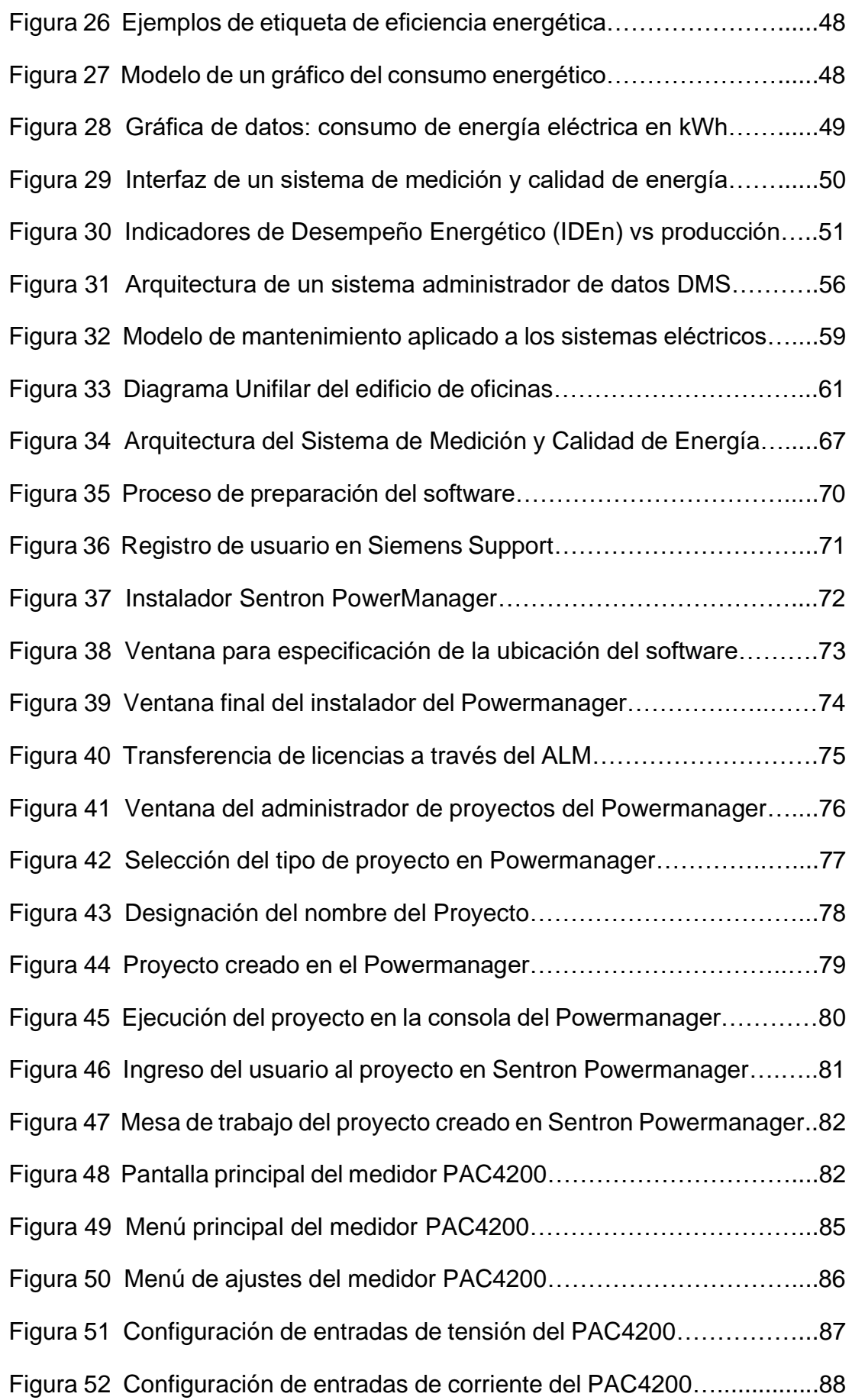

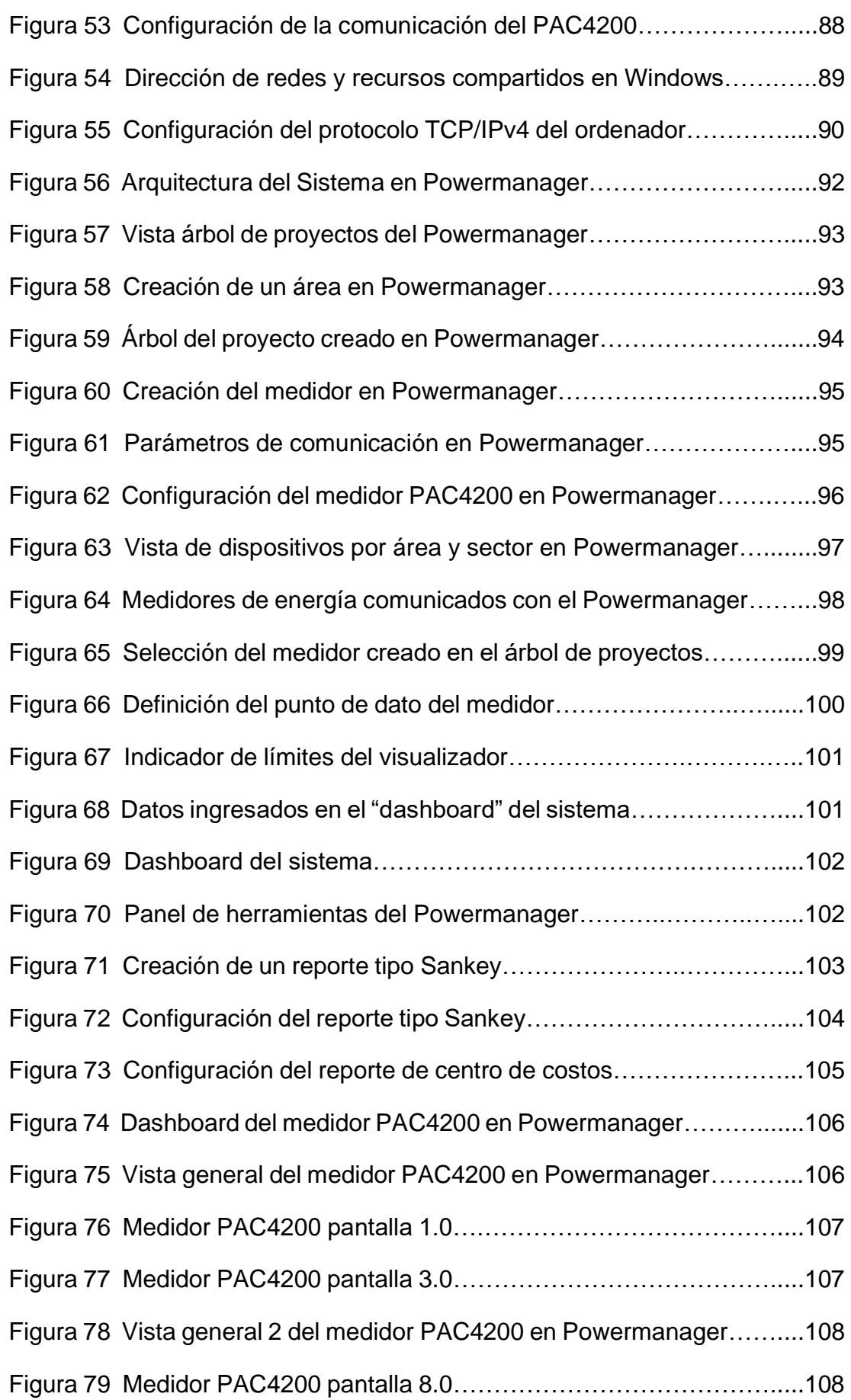

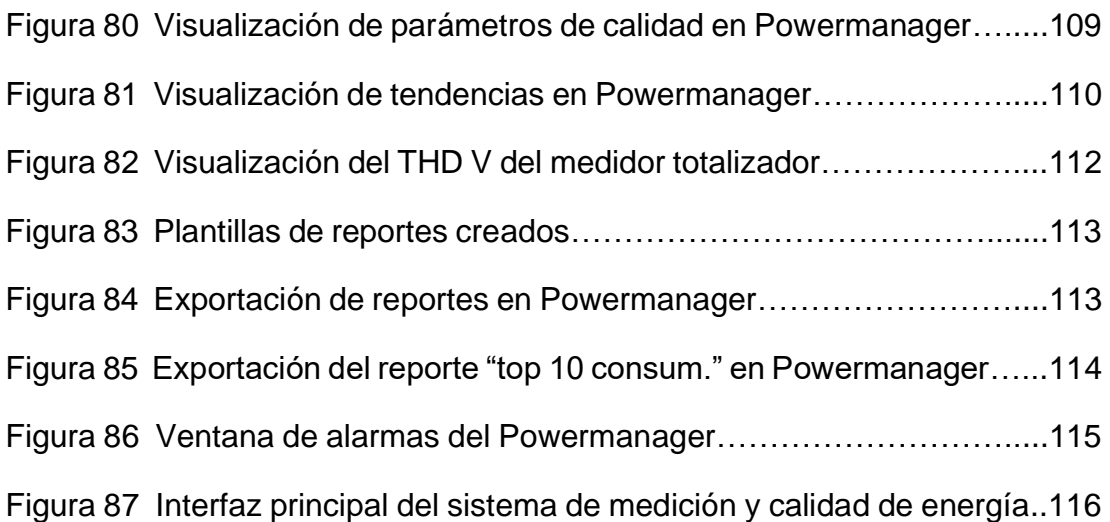

### **RESUMEN**

El presente trabajo de titulación tiene como objetivo diseñar un sistema de gestión de consumo y calidad de energía para Edificios modernos con el propósito de obtener información en tiempo real del sistema eléctrico para identificar puntos de mejora en el servicio y monitoreo continuo de gastos energéticos. Se presentará una arquitectura basada en un sistema de protocolo abierto (Modbus TCP/IP) con el software Sentron Powermanager y hardware correspondiente, por tal motivo se recopilará manuales técnicos para respectiva configuración de cada uno de los componentes. En primera instancia, se presentará la parte teórica que abarcará conceptos de multimedidores de energía, protocolos de comunicación y criterios para la arquitectura del sistema. En la segunda parte del trabajo se realizará el diseño con el software elegido y un grupo de multimedidores comunicados entre sí para simular en menor escala un sistema de monitoreo energético, tomando en consideración la arquitectura propuesta para edificios.

*Palabras clave:* Monitoreo Energético, Multimedidores, Calidad de Energía, Ahorro energético, Sentron, Modbus.

### **ABSTRACT**

<span id="page-17-0"></span>This project aims to design an energy consumption and energy quality management system for Smart Buildings in order to obtain real-time information from the electrical system to identify points of improvement and continuous monitoring of energy expenses. There will be presented an architecture based on an open protocol system (Modbus TCP/IP) using Sentron Powermanager software and the hardware required, so technical manuals will be collected for the respective configuration of each component. In the first instance, the theoretical part will cover concepts of energy meters, communication protocols and the criteria for developing the system architecture. In the second part, the design will be carried out with the chosen software and a group of power meters to simulate on a smaller scale an energy monitoring system, taking into account the architecture proposed for the building.

*Keywords:* Energy Management, Power Meter, Energy Quality, Energy Savings, Sentron, Modbus.

### **CAPÍTULO 1**

### **INTRODUCCIÓN**

#### <span id="page-18-2"></span><span id="page-18-1"></span><span id="page-18-0"></span>**1.1 Justificación y Alcance**

Con la introducción de la industria 4.0 las empresas y entidades han estado en búsqueda de nuevas tecnologías que les permita obtener un mayor rendimiento y eficiencia en sus diferentes procesos. Se ha comprobado que la digitalización de procesos e información puede tener un impacto considerable en la administración de los recursos que maneja una empresa. Este sistema de gestión digital no solo es posible realizarse en procesos logísticos o financieros, sino que también es posible implementarse al nivel eléctrico obteniendo información clara y transparente del estado eléctrico de nuestro sistema. Implementar un software para la gestión y monitoreo energético ha proporcionado en diferentes empresas e industrias una reducción considerable en gastos del consumo de energía, adicionalmente ha facilitado el trabajo técnico de supervisión y mantenimientos rutinarios del sistema eléctrico.

El alcance de este trabajo de titulación es diseñar un sistema efectivo para el monitoreo energético de edificios modernos cuyo objeto sea identificar las áreas críticas que demandan un mayor consumo energético y prevenir las diferentes anomalías que puedan presentarse en el sistema de subdistribución. Para aquello se utilizará el software Sentron PowerManager V3.6 en cumplimiento al estándar EN/IEC, con sistema de gestión de energía acorde al ISO 50001. La arquitectura del sistema se diseñará orientado al protocolo Modbus-Ethernet debido a ser un protocolo abierto y que se acoplaría fácilmente al sistema actual utilizado por la mayoría de edificios. En el desarrollo del diseño, se utilizará un módulo de pruebas con multimedidores de protocolo Modbus TCP/IP con la finalidad de realizar pruebas con valores eléctricos reales para validar y verificar el buen funcionamiento del sistema que ha sido diseñado.

2

### <span id="page-19-0"></span>**1.2 Planteamiento del problema**

Las empresas e industrias buscan obtener una mayor eficiencia en el manejo de sus actuales recursos, siendo la energía uno de estos. Un sistema de gestión de energía permite transparentar la información referente a la red eléctrica consumida, la cual posteriormente con una buena administración de estos datos se puede optimizar de mejorar manera los recursos energéticos y prevenir daños a la red gracias a la detección temprana de anomalías eléctricas que circulan en el sistema eléctrico.

#### <span id="page-19-1"></span>**1.3 Objetivos**

#### <span id="page-19-2"></span>**1.3.1 Objetivo General**

Diseñar un sistema de medición y calidad de energía mediante el software Sentron Powermanager para un edificio inteligente.

#### <span id="page-19-3"></span>**1.3.2 Objetivos Específicos**

- Realizar un estudio de cargas para determinar las variables eléctricas que ingresarán al sistema de medición.
- Configurar los componentes de hardware y software requeridos para el diseño del sistema de medición y calidad de energía.
- Diseñar un sistema de medición y calidad de energía a través del software de gestión de energía Sentron Powermanager V3.6

### <span id="page-19-4"></span>**1.4 Tipo de investigación**

El presente trabajo es de tipo de analítico y documental, donde se presentará una propuesta para un sistema de medición para la gestión de energía en edificios empleando soluciones con medidores inteligentes comunicados a través de protocolos abiertos. Este proyecto es documental, debido que se recopilará información de diferentes fuentes relacionadas a

<span id="page-20-0"></span>criterios para el diseño de un sistema de gestión de energía, manuales técnicos proporcionados por el fabricante de los componentes y se hará el respectivo análisis para el diseño del sistema de medición.

#### **1.5 Metodología**

El diseño de investigación del presente trabajo es de tipo analítico y documental, debido a que se mostrará las ventajas que se obtienen al implementar un sistema de medición para la gestión del consumo y calidad de energía, arquitectura y funciones de cada uno de sus componentes en la operatividad del sistema.

Para la elaboración del sistema de medición y gestión de energía se hará uso de información proveniente de proyectos similares, manuales técnicos, artículos y libros científicos que puedan aportar con conocimientos relevantes en el diseño del proyecto, configuración, criterios de seguridad de información, credenciales de acceso y gestión del sistema acorde a normas internacionales que permitan una operación eficiente del monitoreo energético en los edificios modernos.

### **PARTE I MARCO TEÓRICO**

### **CAPÍTULO 2**

### **FUNDAMENTOS DE MEDICIÓN Y CALIDAD DE ENERGÍA**

En la actualidad, existe una gran competitividad en el mercado globalizado el cual requiere cada vez de nuevos y mejores productos, el sector eléctrico no es ajeno ante esta nueva realidad. Debido a esto la industria ve a la energía eléctrica como un recurso vial e importante en los procesos productivos requiriendo de nuevas tecnologías que le permitan llevar a cabo una mejor administración de este recurso (Leal, 2008).

Por otro lado, los sistemas de monitoreo energético en tiempo real tienen aplicaciones importantes en múltiples áreas, gracias a que permiten supervisar la eficiencia del sistema instalado, también permite diagnosticar las fallas y errores que puedan presentarse. Estas anomalías se pueden observar en diferentes herramientas encontradas en los sistemas de monitoreo modernos a través de gráficos e indicadores de las variables seleccionadas. Este mismo sistema facilita la ejecución de tareas de mantenimiento y rutinas programas en nuestro sistema eléctrico, brindando una mayor eficiencia energética y facilidad de manejo para el usuario administrador (Escobar Gallardo & Villazón, 2018).

La tendencia hacia un sistema de medición y calidad de energía se remonta desde cerca de la década de los '70, donde en diferentes edificios de oficina ocurrían varios debates sobre los aspectos relacionados al higiene del espacio de trabajo, el Confort, la productividad de los usuarios y la Eficiencia Energética (EE) de los edificios con la intención de partir un desarrollo tecnológico que permita alcanzar una "transparencia" real sobre la administración de los diferentes recursos de la empresa (Kuchen et al., 2012).

5

Con el fin de poder ubicar los aspectos más relevantes dentro de un sistema de medición y calidad de energía, se lleva a cabo un arduo trabajo de campo donde se realiza un estudio longitudinal, en el cual se analiza el comportamiento del sistema eléctrico anual del edificio a través de un monitoreo puntual, mediciones entre otros. Para estos aspectos de medición y análisis de variables se toman en consideración estándares y normativas internacionales que garantizan una correcta evaluación de estos indicadores como se muestra en la figura 1. (Kuchen et al., 2012)

#### **Figura 1**

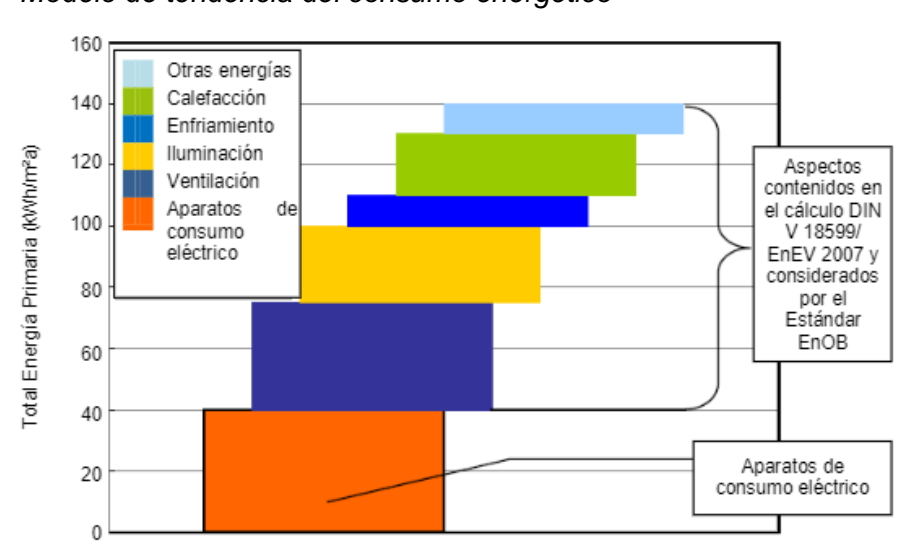

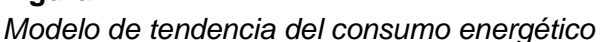

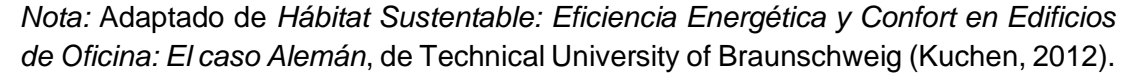

Para poder obtener realizar este tipo de sistemas de medición para el consumo energético y calidad de energía se requieren equipos especializados en la obtención de estas variables los cuales adicionalmente deben contar con la tecnología adecuada para integrarse a un sistema digital inteligente (Escobar Gallardo & Villazón, 2018).

#### **2.1 Introducción a sistemas de medición de energía**

Un sistema de medición de energía es una técnica utilizada para determinar el consumo y calidad de energía dentro de un servicio o circuito eléctrico. La intención de esta técnica es la de permitir calcular el costo de la

energía que ha sido consumida sea por fines comerciales o administrativos. (Rebullosa Castillo, 2019)

Las variables usualmente requeridas en este sistema a parte de los kilovatios-hora, son generalmente la demanda máxima, demanda base, demanda intermedia, demanda pico y factor de potencia. Para indicadores de calidad de energía se toma en cuanto variables referentes a anomalías presentadas en la red como ruido eléctrico o componentes armónicos (Rebullosa Castillo, 2019)

#### **2.1.1 Beneficios de un sistema de medición de energía**

Una de las grandes ventajas de un sistema de medición de energía es eliminar el trabajo manual monótono el cual puede ser fácilmente reemplazado por un sistema inteligente. Antes de conocer los beneficios que podrían adquirirse de un sistema de medición de energía, es mejor conocer las desventajas de la lectura manual en los indicadores de consumo y calidad (Zegarra Pinto, 2017).

Una desventaja, es que la constante lectura manual del medidor puede estar expuesta a un error humano, como el de cometer una equivocación a la hora de registrar el consumo o incluso leer incorrectamente los valores mostrados en el medidor. Este error humano podría causar una depreciación en el consumo real, pudiendo mostrar un valor mayor o inferior al real. Otro problema presentado en la lectura manual, es que la lectura de un medidor electromecánico implica costos de operación. Estos podrían evitarse si se dispondría de un medidor inteligente, pero como no es el caso el operador debe recurrir a la contratación de un personal y transporte para dirigirse a los diferentes puntos donde están instalados los medidores. (Zegarra Pinto, 2017)

En cuanto a las ventajas de un sistema de medición, entre algunas está el costo de instalación de los mismos y reducción de gastos operativos. Los medidores electrónicos inteligentes son más pequeños, adicionalmente el sistema diseñado para medición automatizada suele ser más compacta ya

7

que los diferentes puntos de lectura se concentrarían en un solo tablero como se muestra en la figura 2, muy diferente al sistema tradicional de medición (Zegarra Pinto, 2017).

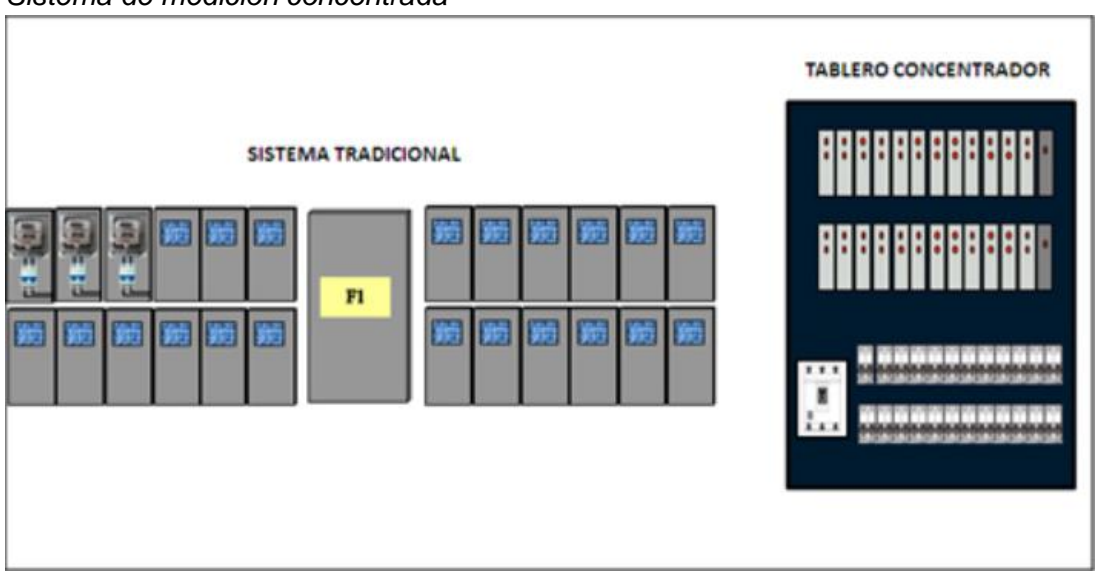

#### **Figura 2** *Sistema de medición concentrada*

*Nota.* Adaptado de *Medición Centralizada,* de Alexander Peña, 2013, Revistel.

- Un sistema para la medición de energía remota cuenta con funcionalidades como; lectura automática de dispositivos, obtención de datos por periodos, monitoreo de la tensión de línea y calidad de energía, servicio de conmutación remota (Zegarra Pinto, 2017).
- Constituye una herramienta ideal para la gestión de la demanda de energía ya que es capaz de registrar y enviar al proveedor información en tiempo real sobre el consumo eléctrico del usuario (Zegarra Pinto, 2017).
- Algunos equipos cuentan con comunicación bidireccional, que ofrece una interacción directa entre el proveedor del servicio y el cliente consumidor de la energía eléctrica (Zegarra Pinto, 2017).
- Pueden implementarse programas con respuesta a la demanda de usuarios asociados a diferentes horas del día, proporcionando de esta manera tarifas dinámicas (Zegarra Pinto, 2017).
- Permiten al proveedor tener un mayor control del servicio, puesto puede restaurar de manera más eficaz el servicio luego de una interrupción o corte (Zegarra Pinto, 2017).
- Reducen de manera efectiva los costos operativos del proveedor, debido a que no requerirá contratar personal y movilización para la lectura de cada uno de los medidores (Zegarra Pinto, 2017).

### **2.1.2 Componentes para la medición del sistema energético**

Un sistema de medición de energía se divide en dos etapas: La obtención de variables eléctricas y la concentración de los parámetros medidos, en donde la adquisición de los datos se realiza a través de los diferentes instrumentos de medición y la concentración de datos en un servidor o software de monitoreo. Para la obtención de las variables eléctricas requeridas de equipos de medición, se requiere medidores eléctricos inteligentes los cuales a su vez necesitan ciertos componentes adicionales para poder ser instalados, energizados y garantizar una correcta operación de los mismos (Condori Cayo, 2018).

- Como cualquier componente medidor, es requerido disponer de un panel o tablero para su montaje, este tablero deberá contar con las dimensiones adecuadas para abarcar el medidor así como el cableado y accesorios requeridos para su instalación, algunos requieren un corte con las dimensiones del medidor para que se pueda manipular el equipo sin necesidad de abrir el tablero. Las características específicas del tablero como pintura, aleación, seguridad y protección IP dependerán de las normativas locales y ubicación del tablero, según se encuentre en la intemperie o en un interior (Condori Cayo, 2018).
- Los conductores son requeridos para energizar los componentes dentro del tablero. El material que se utiliza para su fabricación puede ser el cobre o aluminio, usualmente su configuración es concéntrico tanto para conexiones monofásicas como trifásicas. Los conductores cuentan con una temperatura máxima permisible, la cual en caso de ser superada

podría causar el deterioro del cable y posibles fallas de aislamiento o incluso cortocircuitos (Condori Cayo, 2018).

• Finalmente tenemos al propio equipo de medición los cuales tienen la función de registrar el consumo eléctrico y/o demás variables eléctricas. Dependiendo del modelo y características del medidor. Existe una gran variedad de medidores provenientes de diferentes marcas, con funcionalidades específicas que van acorde a su aplicación (Condori Cayo, 2018).

#### **2.1.3 Tipo de medidores de energía**

Por su construcción los medidores pueden clasificarse en medidores electromecánicos y medidores de estado sólido. El primero es muy utilizado para determinar la facturación de energía en un determinado periodo. Este equipo basa su funcionamiento en principios electromagnéticos y generalmente cuentan con un disco de aluminio el cual gira debido a la inducción de un campo magnético producido por el flujo de la corriente eléctrica hacia el cliente, la velocidad de giro es directamente proporcional al consumo de energía. El disco se encuentra mecánicamente conectado a engranajes como se muestra en la figura 3 que indican las veces que el este ha girado desde su instalación. Por ende para determinar en la facturación el consumo de energía eléctrica en un determinado tiempo se debe calcular la diferencia entra el valor actual registrado con la del periodo anterior, dando como resultado el consumo actual (Zegarra Pinto, 2017).

#### **Figura 3**

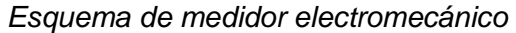

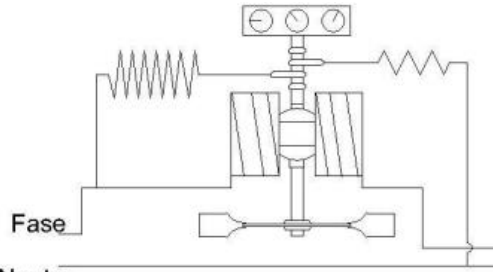

Neutro

*Nota.* Adaptado de *Análisis de nuevo sistema de medición centralizada de energía eléctrica con medidores inteligentes en área de la región Arequipa,* de Zegarra Pinto, 2017, Universidad Nacional de San Agustin de Arequipa.

Originalmente se utilizaba este equipo de medición debido a su robustez, confiabilidad y precio. Sin embargo, es un instrumento que requiere del personal para recopilar, comunicar y registrar la información generada. Adicionalmente, este equipo no proporciona mayor información referente al comportamiento de la energía, como los mayores picos de consumo energético, por otro lado existen medidores de esta misma tecnología que son capaces de distinguir entre períodos de horarios, sin embargo su funcionalidad todavía está limitada (Zegarra Pinto, 2017).

Finalmente, la tecnología de estos medidores está limitada a medir únicamente el consumo de energía a través de un contador mecánico como se muestra en la figura 4, no pudiendo registrar interrupciones, fluctuaciones de voltaje, corriente o cualquier otro tipo de variable eléctrica. Actualmente se ha realizado mejoras tecnológicas en la construcción de los medidores electromecánicos, más que nada destinadas a mejorar la precisión de medida (Zegarra Pinto, 2017).

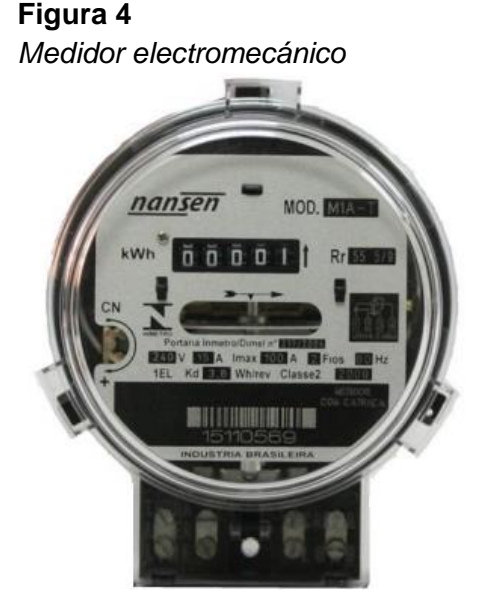

*Nota.* Adaptado de *Análisis de nuevo sistema de medición centralizada de energía eléctrica con medidores inteligentes en área de la región Arequipa,* de Zegarra Pinto, 2017, Universidad Nacional de San Agustin de Arequipa

Los medidores electrónicos y de estado sólido, tuvieron un avance importante en cuanto a la tecnología de medición, contando con componentes

11

electrónicos en lugar de engranajes. Debido a esta nueva tecnología se ha mejorado considerablemente la precisión y tamaño del equipo, contando incluso con una pantalla para facilitar la lectura de datos como muestra la figura 5, permitiendo adicionalmente introducir la lectura de nuevos parámetros eléctricos como la potencia reactiva, factor de potencia, armónicas, entre otras (Zegarra Pinto, 2017).

**Figura 5** *Medidor electrónico*

 $\frac{1}{2}$ 

*Nota.* Adaptado de *LV10 Extract: Sentron measuing devices and power monitoring*, 2020, Siemens S.A.

La gran mayoría de los medidores electrónicos modernos cuentan con salidas analógicas y de impulsos, lo cual permite integrar un medidor común a uno multifunción. Esta aplicación es usual entre medidores eléctricos del sector público, medidores de consumo de agua y medidores totalizadores Adicionalmente, el avance tecnológico de estos equipos permite sistemas comunicados, lo cual significa que cuentan con la capacidad de transmitir datos entre la empresa distribuidora y los consumidores a través de diferentes medios como vía PLC, RF, Ethernet, Fibra, GSM/GPRS, etc. Los medidores multifunción pueden ser programados, es decir que integran una medición paralela mediante la repetición de impulsos provenientes de otros medidores y de esta manera se puede obtener un solo medidor concentrador multitarifas, donde se podrán concentrar variables de consumo energético, gas y agua (Condori Cayo, 2018).

Un punto importante de los medidores es que pueden también clasificarse según su nivel de precisión o exactitud los cuales, acorde a la norma internacional IEC, pueden ser de clase 2, clase 1, clase 0.5 y de clase 0.2 según la norma las características estándares de un medidor de alta precisión debe cumplir con los requerimientos mínimos indicados en la Tabla 1 (Heredia Londoño, 2013).

#### **Tabla 1**

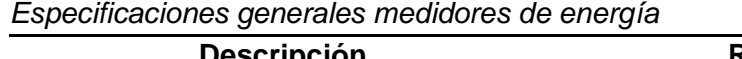

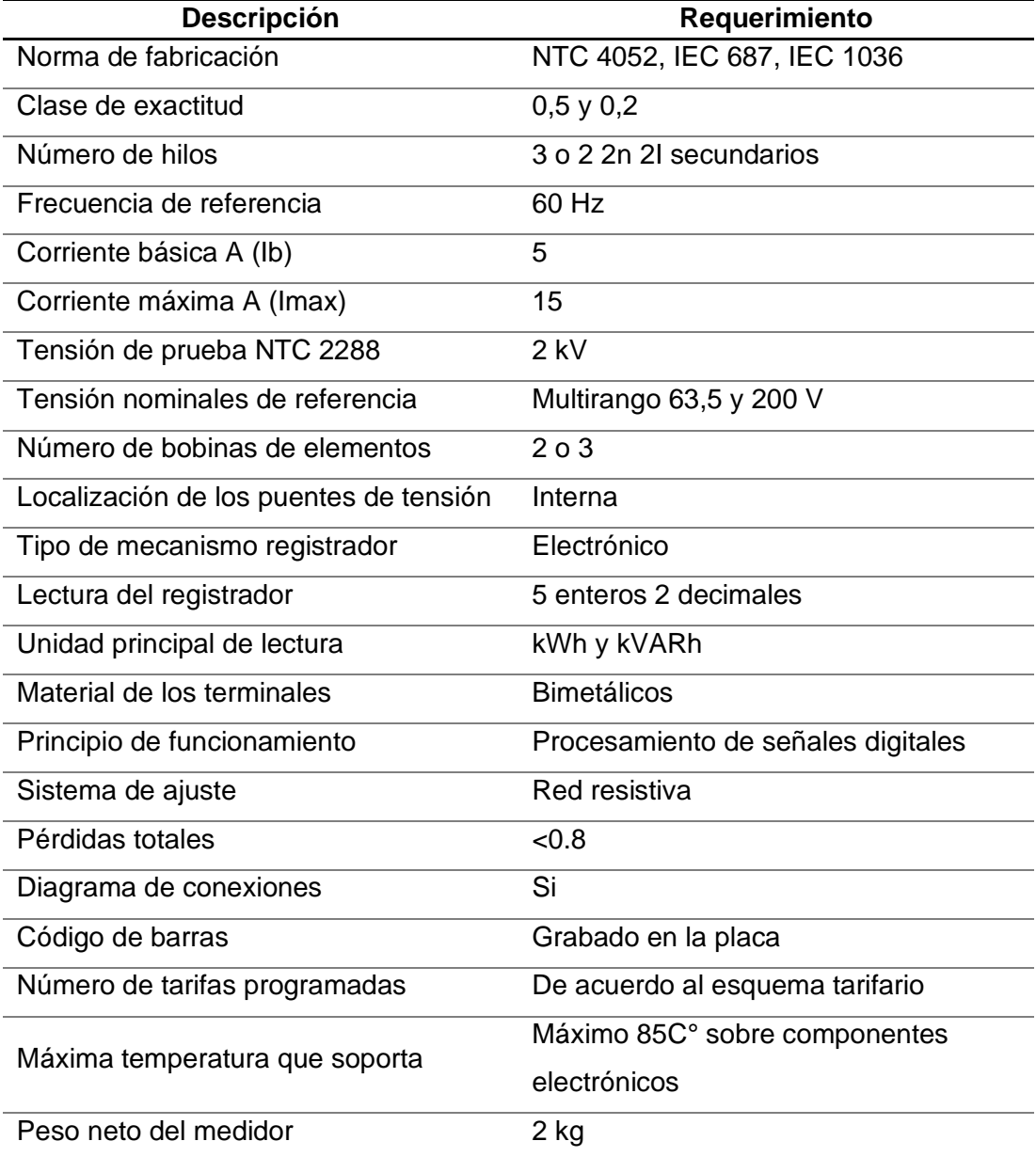

*Nota.* Adaptado de *Desarrollo de una guía enfocada a medidores de energía y conexiones de medidores,* de Diana Marcela Heredia Londoño, 2013, Universidad tecnológica de Pereira.

Dentro de las últimas características añadidas a los medidores trifásicos multifunción se encuentra la disponibilidad de alarmas. De igual manera los últimos avances en telecomunicaciones permitieron dar un gran salto a la comunicación bidireccional, alcanzando el más alto nivel en equipos de medida, los cuales son los "medidores inteligentes". Estos cuentan con un microprocesador los cuales reciben una señal a través del chip de medición como se muestra en la figura 6, el cual realiza la respectiva integración de las variables de voltaje y de corriente. Contiene diferente tipos de circuitos integrados, cada uno adecuados a las especificaciones del medidor; display, protocolo de comunicación, funciones lógicas y programación (Condori Cayo, 2018).

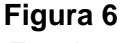

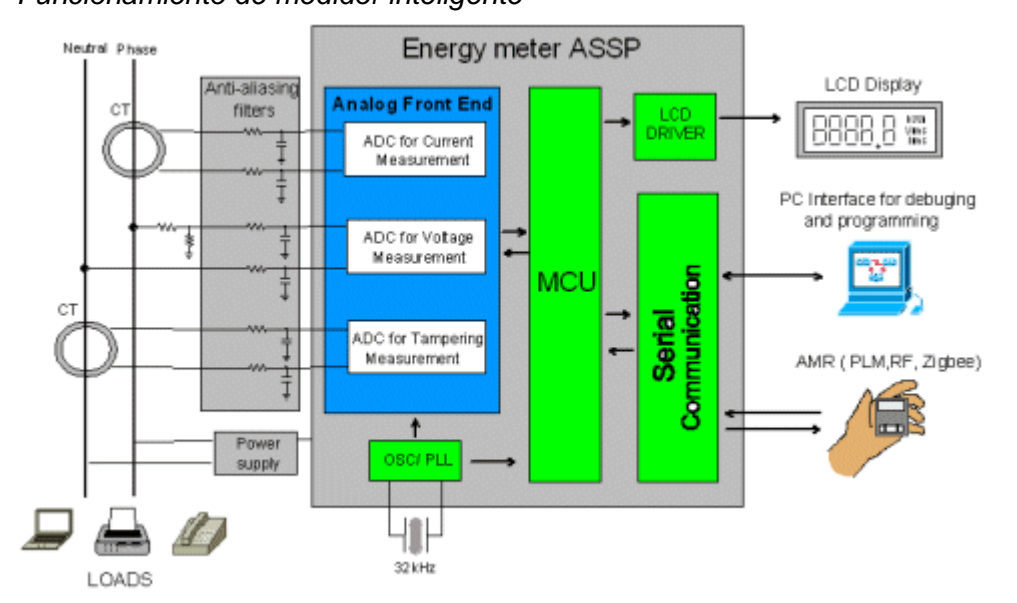

## *Funcionamiento de medidor inteligente*

*Nota.* Adaptado de *Multiplexed Energy Metering AFEs Ease ASIC Integration and Provide Significant Cost Reduction*, Christian Domingues, 2010, Design & Reuse.

#### **2.1.4 Medidores en sistemas de medición inteligentes**

Los sistemas de medición inteligentes son usualmente de tipo telemedida es decir un sistema que permite comunicarse a distancia con un equipo de medición, con la intención de obtener la información proporcionada por este. La medición a través de este sistema se obtiene partiendo de un módulo de comunicación el cual envía la información almacenada por el medidor hacia un receptor, este módulo suele ser un PLC o puede estar embebido dentro del medidor (Condori Cayo, 2018).

Para poder realizar una medición inteligente requerimos de un medidor inteligente de energía, este equipo permite obtener datos referentes al consumo de energía, cantidad producida y otras variables eléctricas que en tiempo real pueden ser transmitidas a través de una red comunicada a un sistema de gestión de datos, donde se recibirá y administrará la información acorde al diseño realizado (Mar-Cornelio & Caedentey-Moreno, 2016).

Existen diferentes tipos de medidores inteligentes, como aquellos que registran variables eléctricas como la demanda, energía consumida, voltaje de un sistema cada cierto periodo de tiempo, usualmente entre 15 minutos a una hora. Por otro lado están aquellos que proporcionan información tanto al proveedor de la energía eléctrica como al consumidor (Zegarra Pinto, 2017).

Algunos medidores inteligentes cuentan con una función bidireccional, la cual permite mostrar tanto al energía consumida como generada por el usuario, esta tecnología es requerida en aquellos clientes que cuentan con una unidad generadora de energía eléctrica como paneles solares. Ciertas aplicaciones en los sistemas de monitoreo energético requieren que el medidor inteligente cuente con operaciones de conexión y desconexión de carga, de tal manera que el proveedor puede de manera remota realizar la desconexión o reconexión del suministro eléctrico. (Zegarra Pinto, 2017).

El monitoreo de la calidad de energía y la capacidad de comunicación con otros dispositivos es una funcionalidad requerida en los sistemas de medición inteligentes, puesto proveen de suficiente información al operador para realizar un análisis de calidad y al mismo tiempo permite transmitir de manera rápida los datos a través de diferentes protocolos alámbricos o inalámbricos (Zegarra Pinto, 2017).

La etapa final del proceso de suministro de energía desde su generación hasta la distribución al consumidor, es la comercialización de la energía

15

eléctrica. Esto se realiza a través de un sistema de medición en los clientes permitiendo entregar facturas mensuales acorde al consumo obtenido por los equipos de medición. En el ejemplo del proceso de facturación, esta información es consolidada a través de softwares conocidos (como Excel) en donde se verifica la diferencia de consumos a través de cierto periodo.

Naturalmente muchos de estos procesos se realizan de manera manual cuando actualmente existen sistemas inteligentes que pueden automatizar y agilizar este trabajo, requiriendo únicamente recibir datos a través de un instrumento de medición inteligente y un dispositivo de comunicación que entrega de manera automática los datos a un centro de monitoreo como se muestra en la figura 7 (Condori Cayo, 2018).

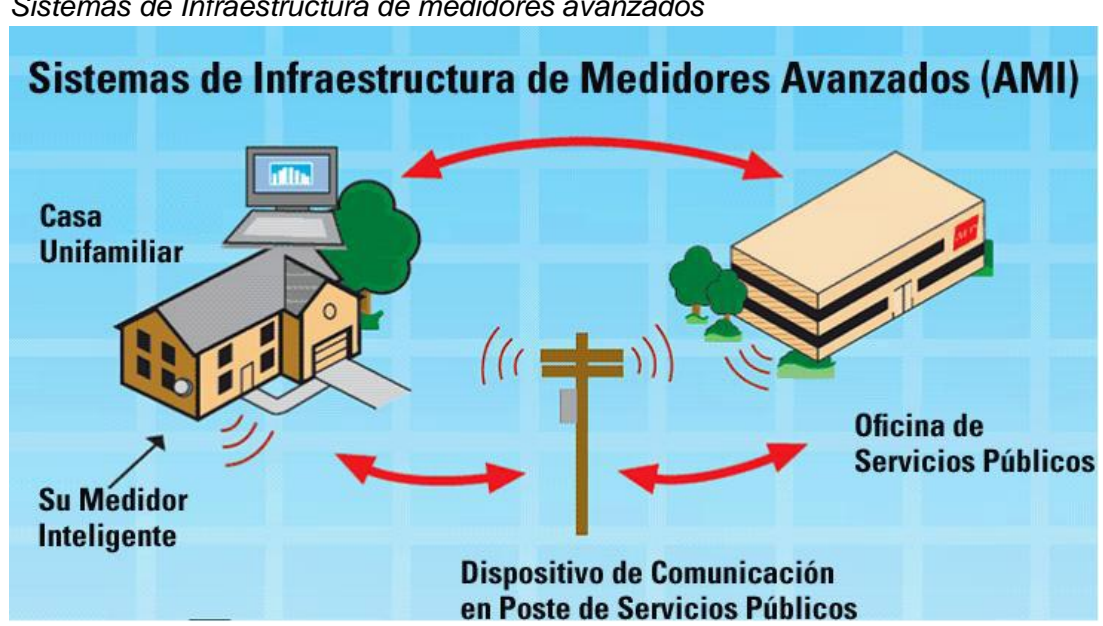

**Figura 7** *Sistemas de Infraestructura de medidores avanzados*

*Nota.* Adaptado de *Cómo Funcionan los Medidores Inteligentes*, s.f, AEP Texas.

Los medidores de energía son los que permiten obtener variables de cualquier fenómeno y cuantificarlo en un proceso que llamamos medición. Como cualquier otro instrumento de medición, al ser aplicado en el mundo real estos tendrán sus ventajas y desventajas contra instrumentos de otros tipos las cuales deben ser tomados en cuenta durante el diseño de la arquitectura y del sistema de monitoreo energético (Calderon-Vielma, 2006).

#### **2.2 Sistemas de gestión de calidad energética**

En el último siglo, debido al rápido crecimiento de la economía se ha presentado una expansión de energía y desarrollo tecnológico sin precedentes, la tendencia del crecimiento energético seguirá creciendo como se muestra en la figura 8. Debido a este crecimiento del sector energético se tiene como resultado una alta comercialización de controles y equipos electrónicos, electrodomésticos (Kuchen et al., 2012).

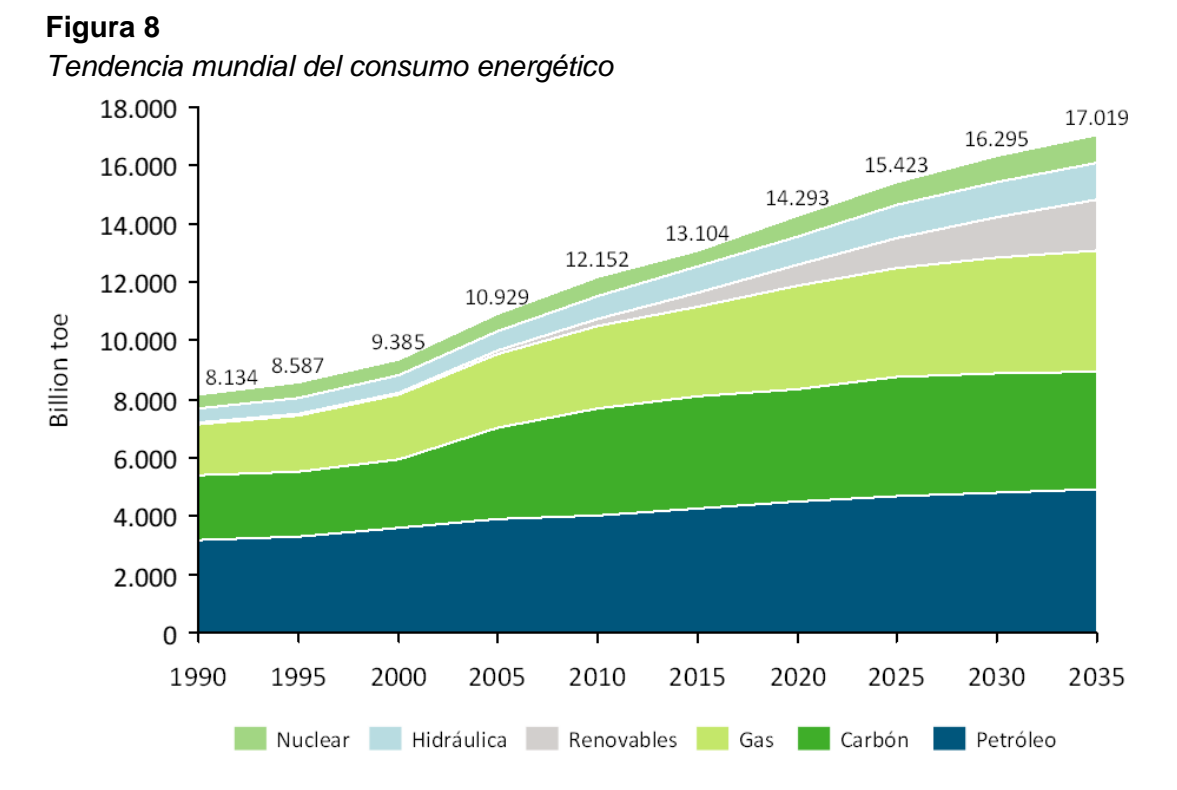

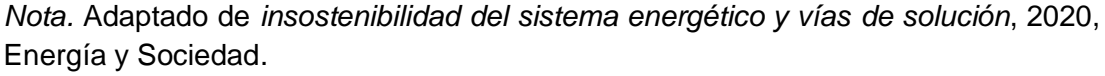

La actualidad requiere disponer de un suministro de energía con estándares de calidad para garantizar la buena operación de la producción en la industria. Las empresas proveedoras del servicio de energía eléctrica deben cumplir con normas exigentes que garantizan altos niveles de calidad desde la etapa de generación hasta la distribución para el usuario final, de todas maneras es necesario considerar los sistemas de distribución requieren de un monitoreo continuo con equipos que puedan registrar las condiciones en las cuales se están suministrando la energía, de tal forma que permita tomar las

17

respectivas correcciones en caso de que se generan perturbaciones en el suministro (Revelo, 2018).

### **2.2.1 Conceptos fundamentales de energía y electricidad**

Para poder entender un las perturbaciones eléctricas y calidad de energía eléctrica de un sistema es necesario tener claro los conceptos fundamentales de la electricidad; su naturaleza y comportamiento frente a factores externos tanto en su estado normal como en condiciones anormales (Holguin & Gomezcoello, 2010).

• La onda senoidal: Es un tipo de onda periódica alterna que cuenta con un valor de amplitud máximo y varía en función del tiempo como se muestra en la figura 9. Sus parámetros incluyen Amplitud el cual es el valor máximo de la señal y oscila entre valores negativos y positivos en intervalos de tiempo. El periodo es otro de sus parámetros y es el tiempo que le toma a la onda completar un ciclo, es usualmente medido en segundos mientras que la frecuencia por otro lado es la inversa del período y en señales eléctricas suele mostrarse como el número de veces que la corriente alterna cambia su polaridad (Revelo, 2018).

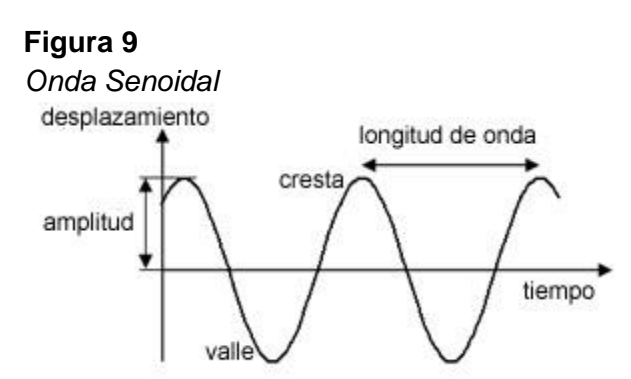

*Nota.* Adaptado de *Ondas electromagnéticas Guiadas*, Diana Espinoza, 2016, Blogspot.

• Parámetros eléctricos: Siendo los más conocidos está el voltaje "volts" el cual es la diferencia de potencia eléctrico entre dos puntos y es quien conduce los electrones a través de un conductor, la corriente "amperes" por otro lado se define como q(t) "variación de la carga en función del tiempo" producida en la sección transversal de un conductor. La energía requiere estos dos parámetros mencionados previamente y se define como el trabajo realizado por unidad de tiempo (Revelo, 2018).

• Parámetros eléctricos de Potencia: Los parámetros relacionados a la potencia son varios, uno de los principales conocidos que inciden en la calidad de energía es el factor de potencia, el cual es influenciado debido a los elementos inductivos y capacitivos que se desarrollan en las instalaciones eléctricas, cuando no desarrollan trabajo se forma un desfase entre la tensión y la corriente. Este factor específicamente se determina por el coseno de éste ángulo de desfasamiento y como resultado dependerá del tipo de cargas que estén instaladas. Partiendo un poco de este parámetros se puede entender de mejor manera las potencias relacionadas al aprovechamiento de la energía; la potencia activa (P) es la multiplicación del voltaje y la corriente con el coseno del ángulo de fase entre ellos; la potencia reactiva (Q) es el resultado de la existencia de bobinas y capacitores en las instalaciones eléctricas, matemáticamente se calcula como la multiplicación entre el voltaje y la corriente con el seno del ángulo de desfase; en cuanto a la potencia aparente (S) es la raíz cuadrada del resultado de la suma de los valores al cuadrado de la potencia reactiva y activa, la relación entre estas potencias se pueden entender mejor a través del conocido triángulo de potencias mostrado en la figura 10 (Revelo, 2018).

#### **Figura 10** *Triángulo de potencias*

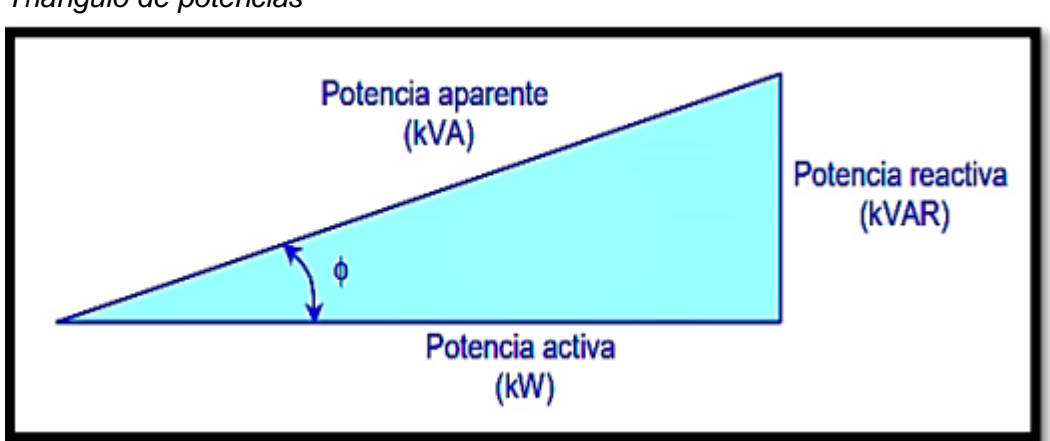

*Nota.* Adaptado de *Analizador de calidad de energía eléctrica con supervisión en tiempo real*, Fabián Revelo, 2018, Universidad Técnica de Ambato.
Existen claras desventajas por tener un bajo factor de potencia, entre ellas está; mayor circulación de corriente, aumento de las pérdidas de potencia y mayores incidencias referente a caídas de voltaje en conductores, sobrecarga de generadores y transformadores, incremento en la facturación del consumo eléctrico debido a las multas entregadas por parte del proveedor del servicio eléctrico (Revelo, 2018).

• Sistemas Trifásicos: estos sistemas de potencia se pueden analizar con conceptos básicos de la teoría de redes eléctricas, sus ventajas en la transmisión de energía hacen que sean ampliamente utilizados. Los sistemas trifásicos requieren un generador trifásico el cual consta de tres bobinas de inducción situadas a 120° entre ellas sobre el estator como en la figura 11. Las bobinas tienen un número igual de vueltas que giran a una misma velocidad angular, como resultado el voltaje inducido tiene el mismo valor, frecuencia y forma en cada bobina (Revelo, 2018).

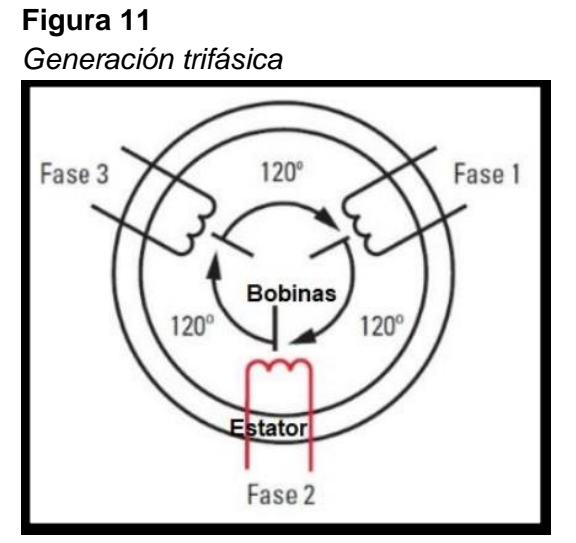

*Nota.* Adaptado de *Analizador de calidad de energía eléctrica con supervisión en tiempo real*, Fabián Revelo, 2018, Universidad Técnica de Ambato.

• Secuencias de fase: Estas pueden ser de secuencia positiva o negativa, la primera se refiere a que la tensión de la fase A adelanta a B y B adelanta a C, llamado secuencia ABC. Una secuencia negativa significa que la tensión de la fase C adelanta B y B a la tensión de la fase A como en la figura 12, conociéndose también como secuencia ACB (Revelo, 2018).

### **Figura 12**

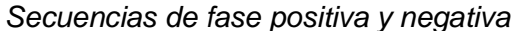

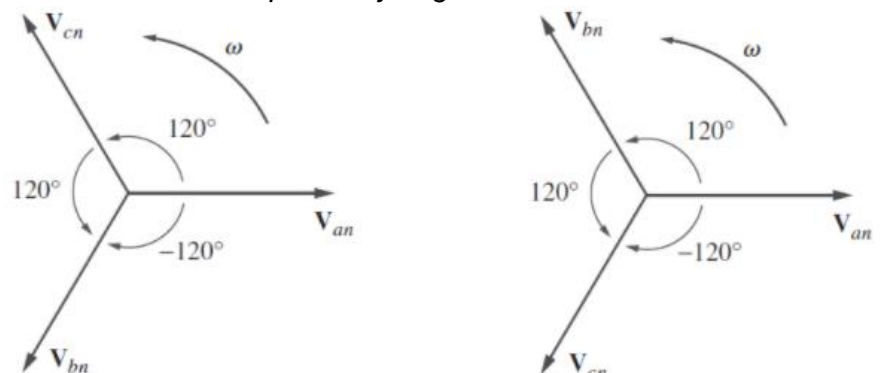

*Nota.* Adaptado de *Circuitos básicos; Sistemas trifásicos*, Anóbal Cortés, s.f, Tecdigital.

• Tipo de cargas: Existen diferentes tipos de cargas entre ellas están; las cargas lineas donde la corriente es completamente proporcional al voltaje y las ondas corriente no afectan a las de voltaje; en las cargas no lineales la corriente de carga no es proporcional al voltaje e incluso con un voltaje de alimentación sinusoidal la corriente podría mantenerse como no sinusoidal. Según las cargas pueden ser resistivas, inductivas y capacitivas; en las cargas resistivas la potencia actividad es igual a la potencia aparente debido a un factor de potencia igual a uno; las cargas inductivas tienen un desfase negativo entre la corriente y el voltaje y se tendrá un factor de potencia retrasado; Una carga capacitiva implica tener el factor de potencia adelantado, esto quiere decir que la corriente se adelanta al voltaje resultado en una potencia reactiva negativa (Revelo, 2018).

Otra característica que se debe mencionar es que las cargas lineales usualmente no son sensibles a las variaciones de tensión de alimentación como sobretensiones y caída de tensión, estas no se encontraban conectadas en redes y las puestas a tierra no constituían un factor de seguridad. Pero debido al progreso económico y el crecimiento del consumo de energía eléctrica el desarrollo tecnológico realizó cambios importantes en la

21

electrónica de potencia, produciendo una generación de equipos de alta capacidad, rendimiento y bajos costos. Estos nuevos equipos con nueva tecnología ahora hacen catalogar a la gran parte de las cargas no lineales, debido a que están diseñados con componentes más eficientes que sin notarlo cambiaron la respuesta esperada de la forma sinusoidal en la corriente a otra con nuevas características, dando como resultado una perturbación o anomalía al sistema eléctrico o circuito al que se encuentra conectado (Sánchez, 2011).

### **2.2.2 Normas y estándares para sistemas de calidad de energía**

La calidad de energía eléctrica es un tema de interés colectivo. El consumo energético incrementa de forma exponencial, por el desarrollo de nuevas tecnologías. Debido a esto algunas organizaciones han estado desarrollando estándares y formas de monitoreo energético para la medición de calidad de energía desde los últimos 30 años (Revelo, 2018).

- A nivel internacional se cuenta con organizaciones para el control y normalización como: Comisión sobre Normas para la Aprobación de Equipo Eléctrico (CEE), la IEEE (Institute of Electrical and Electronic Engineers), la Organización Internacional de Normalización (ISO), el Comité Europeo de Normalización Electrotécnica (CENELEC), The National Electrical Manufacturers Association (NEMA), Asociación Nacional Protección contra Fuego (NFPA), Comité Europeo de Normalización (CEN), entre otras (Sánchez, 2011).
- A nivel nacional: En ecuador está la ARCONEL, la cual es la Agencia de Regulación y Control de Electricidad (Revelo, 2018).

Debido al incremento de la demanda de energía, brindar el buen servicio de calidad se puede volver preponderante, el término de calidad debe estar sujeto a ciertos parámetros de calidad. Por ello, varios países desarrollaron sistemas más eficientes para la utilización de la energía eléctrica, tomando en consideración algunas normativas que obligan a cumplir con las principales características para encontrarse dentro del contexto de calidad, en la tabla 2 se muestran algunas de estas normas (Revelo, 2018).

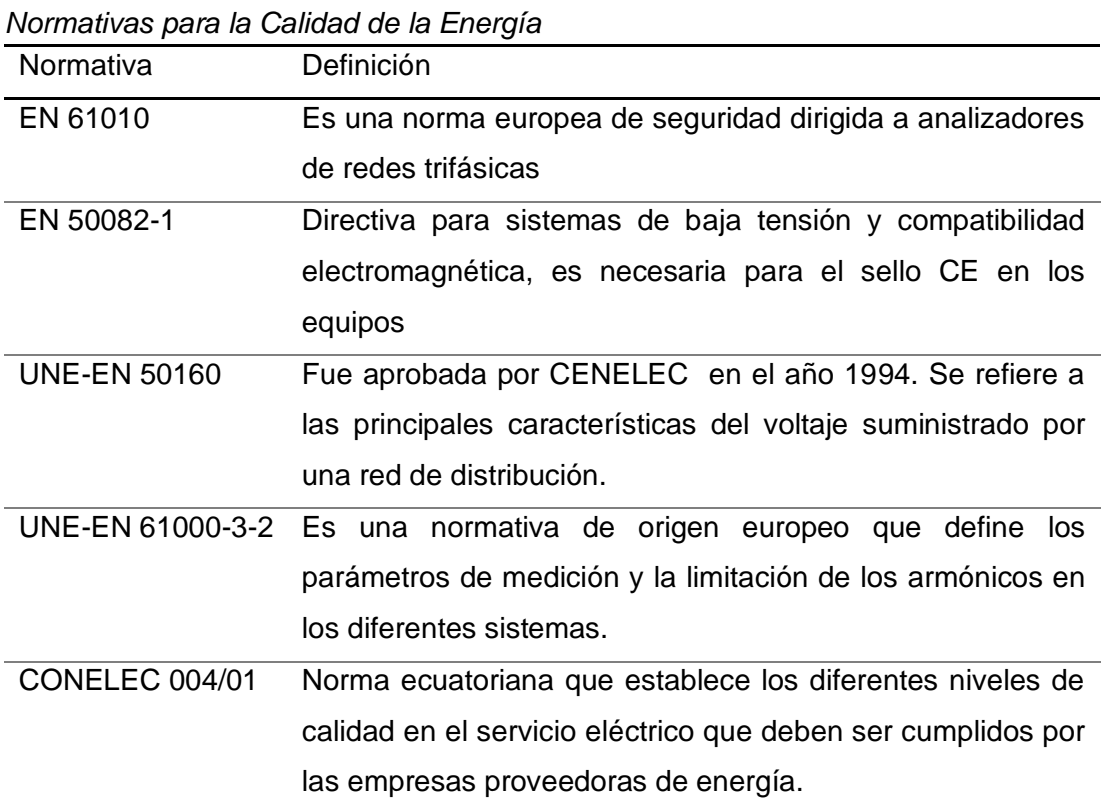

*Nota.* Adaptado de *Analizador de calidad de energía eléctrica con supervisión en tiempo real,* de Fabián Revelo, 2018, Universidad Técnica de Ambato.

## **2.2.3 Gestión de la calidad de energía**

**Tabla 2**

Para poder determinar los niveles de calidad de energía de un sistema eléctrico debemos disponer de parámetros para su análisis y evaluación, los cuales servirán como indicadores tomando los estándares internacionales como base. La alteración de estas variables se denomina perturbación de red, y esto usualmente está relacionado a problemas con fuentes, corrientes transitorias, cortes del suministro eléctrico, ruido, picos de voltaje, entre otros. Analizar y evaluar estos indicadores que determinan la calidad de energía conforme a los estándares mencionados, permite conocer el comportamiento de nuestro sistema, obteniendo datos que nos lleva a tomar medidas correctivas o de mantenimiento (Revelo, 2018).

Es necesario tener los fundamentos de las características y categorías de los parámetros de calidad de energía, con la intención de tener un suministro ideal debemos tener en consideración las siguientes características en las señales de voltaje: Invariables en el tiempo, equilibrio, ondas senoidales, amplitud igual al valor nominal, frecuencia constante. Podemos categorizar estos parámetros como en el cuadro de la figura 13 (Revelo, 2018).

### **Figura 13**

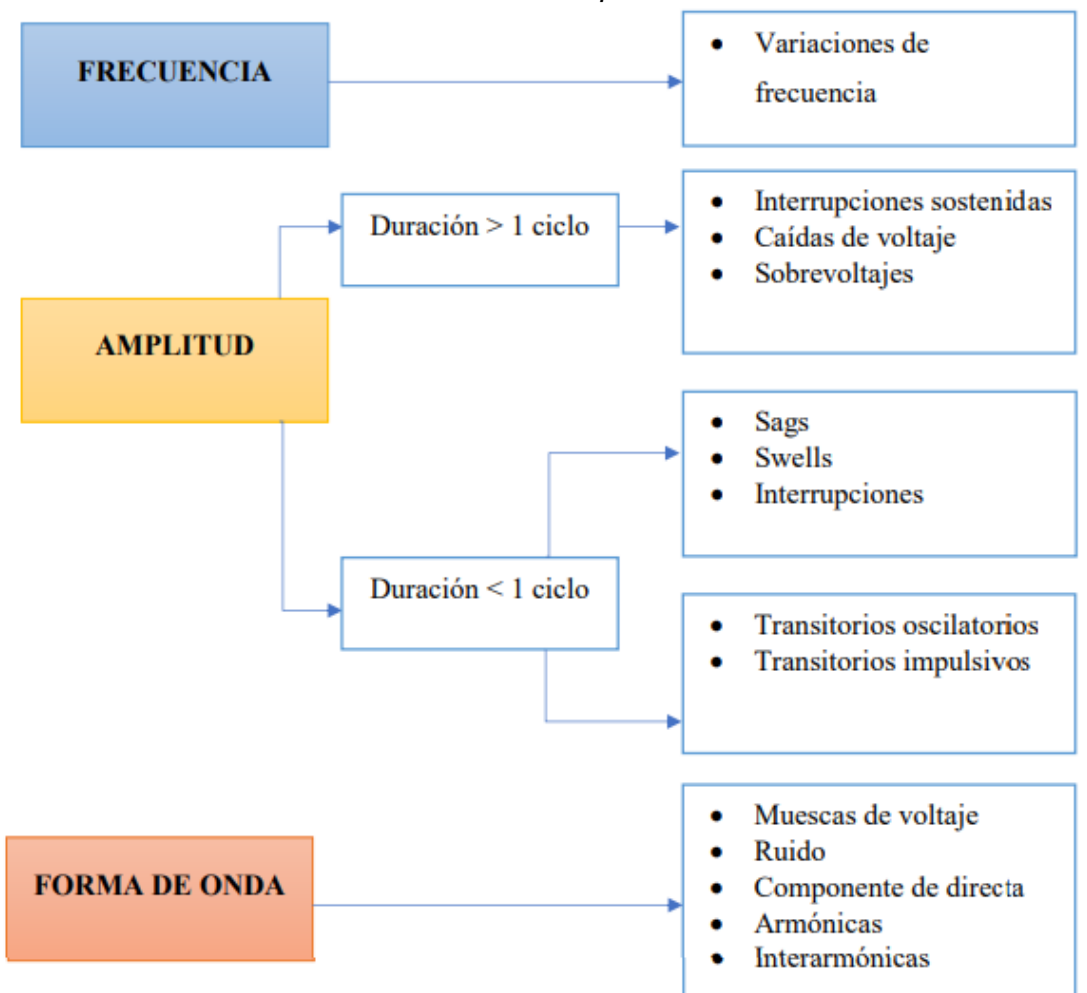

*Características de fenómenos en sistemas de potencia*

*Nota.* Adaptado de *Analizador de calidad de energía eléctrica con supervisión en tiempo real,* de Fabián Revelo, 2018, Universidad Técnica de Ambato.

• Variación de frecuencia: La variación de frecuencia se debe a la desviación de la frecuencia fundamental, por lo general existen pequeñas variaciones debido a los generadores, la frecuencia está relacionada a la velocidad (RPM) de los equipos de generación. Usualmente se debe evaluar y corregir los generadores que estén provocando la variación de frecuencia para corregir este problema (Revelo, 2018).

• Variaciones de voltaje (alta duración): Se denominan variaciones de larga duración a las perturbaciones de voltaje que ocurren en un lapso superior a 1 minuto, estas pueden ser; interrupciones sostenidas debido al corte del suministro; caídas de voltaje que se refieren a la caída del valor RMS del voltaje por lo menos a un valor inferior al 90% del valor nominal usualmente debido a la conexión o desconexión de un banco de condensadores o largas distancias entre la carga y fuente; sobretensión por otro lado es un incremento mayor al 110% del valor nominal de voltaje. Los sobre voltajes y caídas no suelen ser el resultado de fallas del sistema sino no más bien el resultado del comportamiento de la carga u operaciones de conmutación, en la tabla 3 se muestra los diferentes niveles de tolerancia acorde a la norma ANSI (Holguin & Gomezcoello, 2010).

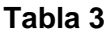

| Valor nominal | Rango deseable | Rango aceptable |  |
|---------------|----------------|-----------------|--|
| 120           | 126-114        | 127-110         |  |
| 208           | 218-197        | 220-191         |  |
| 240           | 252-228        | 254-220         |  |
| 277           | 291-263        | 293-254         |  |
| 480           | 504-456        | 508-440         |  |
| 2400          | 2525-2340      | 2540-2280       |  |
| 4160          | 4370-4050      | 4400-3950       |  |
| 4800          | 5040-4680      | 5080-4560       |  |
| 13800         | 14490-13460    | 14520-13110     |  |
| 34500         | 36230-33640    | 36510-32780     |  |

*Tolerancia para los voltajes de acuerdo con la NORMA ANSI*

*Nota.* Adaptado de *Analizador de calidad de energía eléctrica con supervisión en tiempo real,* de Fabián Revelo, 2018, Universidad Técnica de Ambato.

• Variaciones de voltaje de corta duración: Estas variaciones se presentan generalmente por fallas dentro del sistema eléctrico por la energización de grandes cargas, arranque de motores, entre otros. Según la ubicación de la falla esta puede ocasionar un salto de voltaje denominado "Swell" o una depresión de la tensión denominada "Sag", incluso una interrupción (Holguin & Gomezcoello, 2010)

- Transitorios: Son repentinos picos de tensión que puedan llegar a magnitudes de hasta 20kV, por lo que es considerada una de las perturbaciones más dañinas en el sistema. Su duración es en nano a microsegundos y se dividen en impulsivos y Oscilatorios. Los transitorios impulsivos es un rápido cambio del estado estable, la principal causa son los impulsos transitorios debido a las descargas atmosféricas, mala puesta a tierra, cargas inductivas, entre otros. Los transitorios oscilatorios consiste un cambio abrupto del estado estable del circuito incluyendo valores de polaridad negativa y positiva, generando que la señal produzca un repentino aumento de voltaje y caída dentro de un ciclo (Holguin & Gomezcoello, 2010).
- Distorsión de la forma de onda: Se define como el cambio del régimen permanente de la frecuencia de una onda, existen cinto tipos principales de distorsión; Desplazamiento por CC debido a la presencia de un voltaje o corriente DC; Armónicas que son voltajes o corrientes sinusoidales que poseen una frecuencia múltiplo entero de la frecuencia nominal, causadas principalmente por la presencia de cargas no lineales; la interarmónica por el contrario presenta componentes de corriente y voltaje con frecuencias diferentes a los múltiplos de la fundamental del sistema, suelen ser causados por convertidores de frecuencia, conversores, motores a inducción y dispositivos de arco; El corte intermitente son producidas por la conmutación de corriente de una fase a otra, que causa cortos impulsos transitorios en la onda; El ruido es una señal eléctrica sobrepuesta en el sistema energético como se puede observar en la figura 14 generada por dispositivos de electrónica, circuitos de control o rectificadores de estado sólido, los efectos de esta anomalía en los sistemas eléctricas causan errores de datos, fallas de los equipos a largo plazo y distorsión de video en monitores (Revelo, 2018).

26

**Figura 14** *Curva de espectro de ruido*

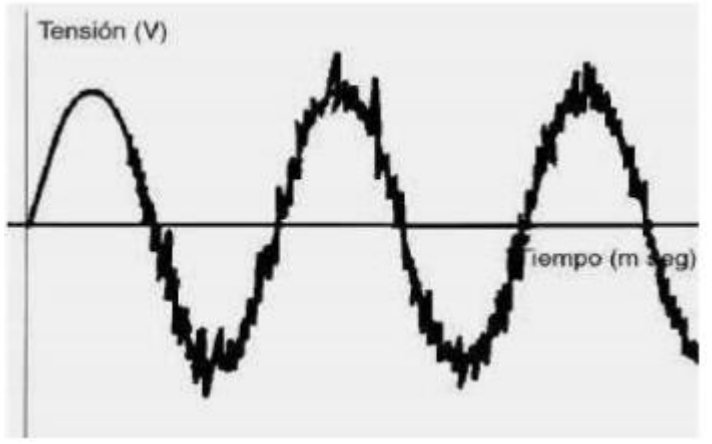

*Nota.* Adaptado de *Análisis de calidad de energía eléctrica en el "nuevo campus" de la Universidad Politécnica Salesiana,* de Holguin & Gomezcoello, 2010, Universidad Politécnica Salesiana.

# **CAPÍTULO 3**

# **CRITERIOS DE DISEÑO DE UN SISTEMA DE MEDICIÒN**

Las industrias hoy en día requieren de la consolidación e integración de información con la finalidad de agilizar sus procesos, debido a esto la comunicación de los diferentes equipos juegan un papel importante en los sistemas de medición remota. Los medios de comunicación hacen referencia a los canales físicos y los protocolos utilizados para la transmisión de datos desde el punto de medida (Zegarra Pinto, 2017).

Usualmente se requiere de concentradores de medición, los cuales son equipos que enlazan cada uno de los medidores hacia un solo punto. Estos pueden ser PLC o softwares instalados en sus respectivos servidores u ordenadores. La comunicación entre el concentrador de datos y el operador se realiza usualmente a través de enlaces de alta frecuencia, celular, o lo más reciente internet (Zegarra Pinto, 2017).

La comunicación se realiza a través de redes, los cuales se configuran en función al tamaño y al alcance de la red del protocolo de comunicación. Adicionalmente la conexión física en la que se basan estos tipos de redes pueden ser a través de cable o incluso con tecnologías inalámbricas como se muestra en la figura 15 (Condori Cayo, 2018).

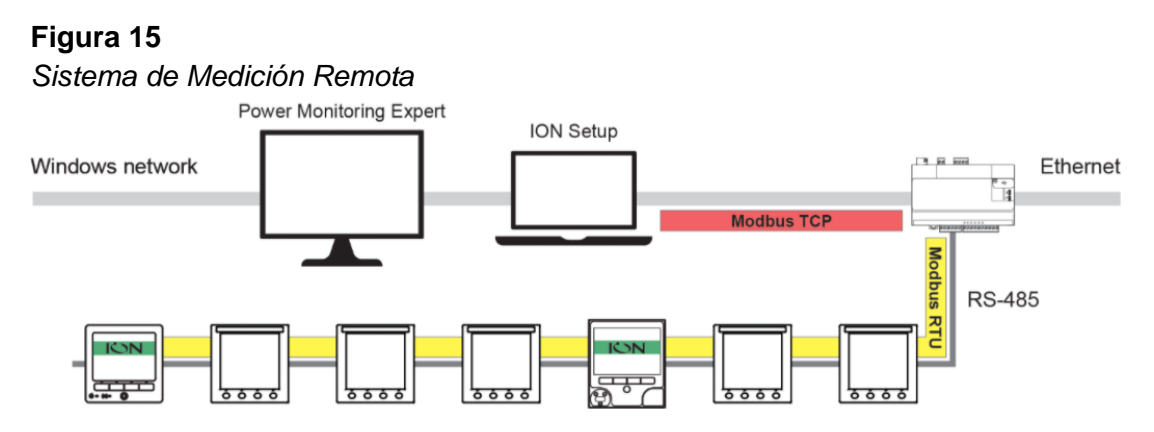

*Nota.* Adaptado de *ION over Modbus communications for PM8000, ION7400 and ION9000 series meters,* Schneider Electric, 2020, Proface.

### **3.1 Generalidades de comunicación para medición remota**

La medición y monitoreo remoto, nos permite visualizar información referente al tendido eléctrico desde cualquier ubicación, lo cual es útil donde las condiciones ambientales son agresivas o donde una sola persona deba hacer un monitoreo de resultados de varias cargas o fuentes en un sistema. El monitoreo remoto puede combinarse con el monitoreo inalámbrico o móvil para poder enviar una alerta cuando las condiciones del sistema se encuentra fuera de sus valores nominales. Usualmente este tipo de monitoreo permite la capacidad del diagnóstico remoto, lo cual ayuda a identificar y corregir de manera rápida cualquier problema presentado (Medina Suárez, 2020).

Los medidores con capacidad de comunicación se deben primeramente diseñar acorde a la cantidad de cargas y estructura de la infraestructura, en el caso de un edificio inteligente el diseño se realizará en función a la cantidad de departamentos que tenga la torre, es decir una torre de 5 pisos tendría como mínimo 5 medidores comunicados a un concentrador (Alexander, 2016).

## **3.1.1 Protocolos de comunicación**

Un protocolo de comunicación es en definición, un conjunto de convenciones y reglas que definen una manera particular de cómo los dispositivos dentro de una red se comunican entre sí. Estos protocolos son los que determinarán el formato, secuencia, sincronización y posibles errores dentro del sistema comunicado. Sin este protocolo, los equipos que intentan comunicarse simplemente no podrán reconstruir el formato de datos y flujo de bits que reciben de otro equipo. Los protocolos de comunicación generalmente deben estar acordados por los equipos involucrados. Para poder llegar a dicho acuerdo, este protocolo puede ser desarrollado bajo un estándar o norma técnico existente, en el caso de los medidores, el fabricante con la intención de ser rentable y competitivo utilizan un protocolo abierto que sea fácilmente manejado por los estándares actuales conocidos (Condori Cayo, 2018).

29

Debido a la gran variedad de equipos tecnológicos y marcas manufactureras con su propia propuesta de conectividad y sistemas de comunicación, existen diferentes protocolos. Cada protocolo tiene su propia ventaja y desventaja frente a otros sistemas intercomunicados, algunos están diseñados para los diferentes niveles del sistema, equipos de medición, equipos concentradores y nivel de monitoreo como se muestra en la figura 16 (Rebullosa Castillo, 2019).

### **Figura 16**

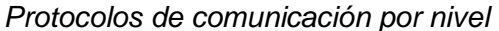

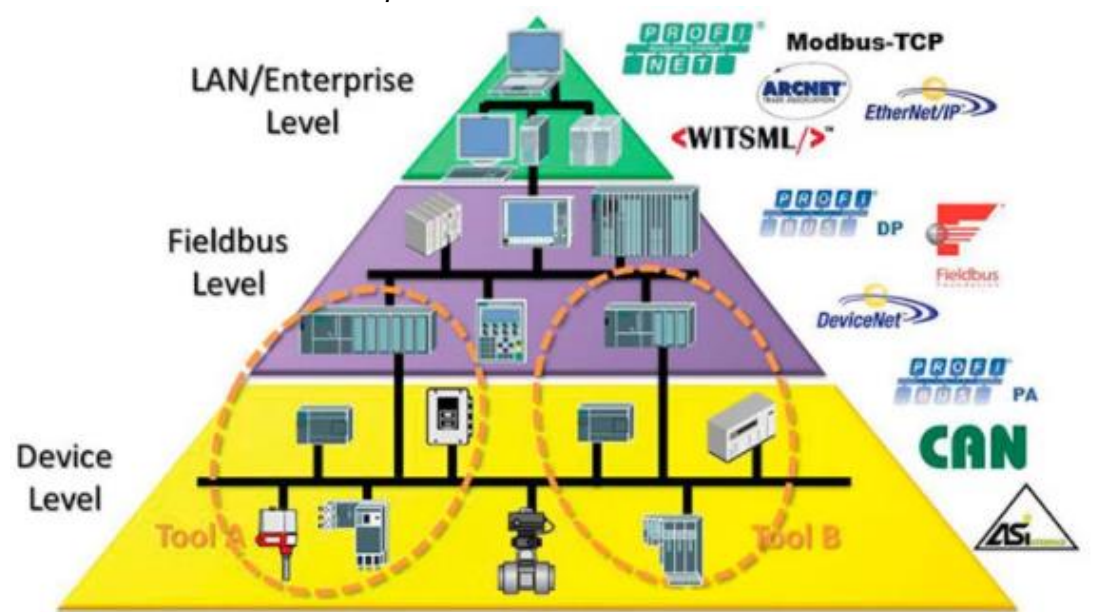

*Nota.* Adaptado de *Comunicación industrial: desde su origen hasta nuestros días*, 2019, Netcloud Engineering.

• El protocolo DNP3.0 se basa en la norma IEC, del comité 57, el cual permite el desarrollo de un protocolo para aplicaciones de telecontrol, SCADA y automatización de procesos. Fue desarrollado inicialmente por GE Harris y posteriormente entregado a un grupo de usuarios DNP. Este es uno de los tantos protocolos abiertos y actualmente es de propiedad pública, fue inicialmente diseñada para lograr la interoperabilidad entre el protocolo RTU, IED y estaciones maestras, debido a esto fue propiamente aprobada y recomendada por la IEEE (Zegarra Pinto, 2017).

- El protocolo TCP/IP hace referencia a un conjunto de protocolos que permite la transmisión de datos. Su nombre proviene de dos protocolos muy conocidos, el TCP "Transmission Control Protocol" y el IP "Internet Protocol". La alta popularidad de este protocolo se debe en parte al internet como una característica importante que respondió a las necesidades actuales de comunicación de datos. Una de sus características más importantes es que es abierto y ampliamente soportado, funciona en casi cualquier medio sea en una red Ethernet como conexión ADSL, incluso tecnologías como la fibra óptica (Zegarra Pinto, 2017).
- Según un experto el protocolo IEC61850 es utilizado como estándar para la automatización de componentes de una subestación, se diseñó inicialmente con la intención de brindar una solución para la subestaciones eléctricas y varios fabricantes lo ofrecen en sus equipos eléctricos. En la actualidad se siguen realizando avances y mejora para un mejor desarrollo de este protocolo (Zegarra Pinto, 2017).

El medio de transmisión es por otro lado aquellos canales a través el cual se transmite una señal portadora de información desde un emisor hacia el receptor. El medio en el cual se transmite puede ser variante aun cuando la naturaliza de la información sea idéntica. Actualmente existen diferentes formas de intercambiar información, tecnologías de corrientes que utilizan el propio tendido eléctrico para transmitir datos, a través de un cableado óptico o tecnologías inalámbricas (Condori Cayo, 2018).

### **3.1.2 Arquitectura para un sistema de medición inteligente**

La arquitectura se basa principalmente en el tipo de protocolo y medio de transmisión física que se ha definido para el sistema de medición. Cada protocolo y medio de transmisión tienes sus propias ventajas y desventajas frente a las demás, sin embargo hay una que es muy utilizada al nivel industrial y comercial, la tecnología Ethernet. El Ethernet es la tecnología LAN más utilizada en el mundo, es especificada por la norma IEEE 802.3. Típicamente está diseñada por un cable coaxial o un par trenzado de características especiales. Provee por estándar velocidades de transmisión de hasta 10Mbps sin embargo, existen sistemas con mayor velocidad que permiten velocidades de hasta 10Gbps. La tecnología Ethernet maneja ciertas topologías que pueden ser utilizadas para enlazar una comunicación entre los equipos (Roman & Cubillos, 2014).

• Red de malla: Teóricamente es una topología de todos contra todos como en la figura 17, en el caso del Ethernet en esta topología se lo dibuja como un bus troncal de transmisión en el cual todos los usuarios cuelgan sus equipos de manera simultánea, la única limitando es que pueden producirse colisiones cuando varias estaciones envían datos de manera simultánea (Roman & Cubillos, 2014).

### **Figura 17**

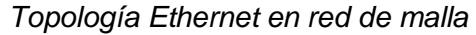

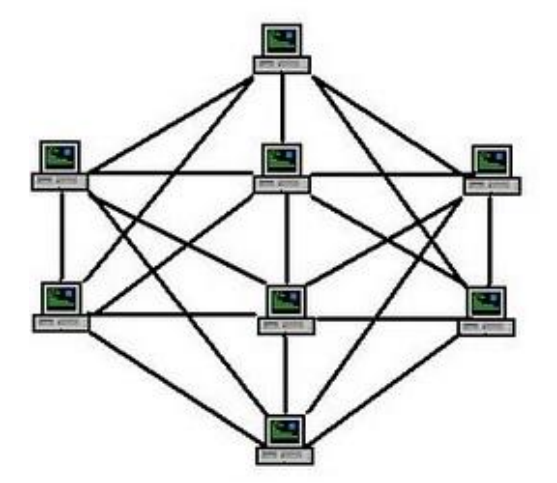

*Nota.* Adaptado de *Clasificación de las redes,* Rivera & Orellana, 2017, Wordpress.

• Red punto-multipunto o de concentración: Esta topología es viable en caso de que la cantidad de colisiones sean las suficientes como para afectar la operatividad del sistema, se pasa la concentración de las comunicaciones a través de un dispositivo con la inteligencia y la capacidad de administrar estas comunicaciones y evadiendo las colisiones como en la figura 18. Estos dispositivos por lo tanto dirigen de manera conveniente los equipos conectados a su destino, las

operaciones suelen ser realizadas por Switches para su conmutación o routers (Roman & Cubillos, 2014).

## **Figura 18** *Topología Ethernet en red punto-multipunto*

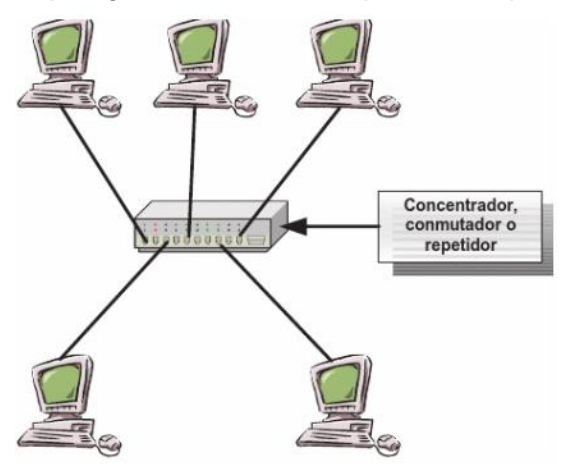

*Nota.* Adaptado de *Redes de Comunicación según su Tecnología,* Forouzane, 2012, Universidad de Sevilla.

• Comunicaciones punto a punto: Para las interconexiones entre redes LAN, si la distancia entre sí es suficientemente lejana para considerarse puntos diferentes habría que utilizar la topología de punto a punto, mientras que el enlace sea dentro de una misma red no es necesario integrar Routers sino que en su lugar se utilizan puentes entre ambos puntos denominados Bridges como muestra la figura 19 (Roman & Cubillos, 2014).

## **Figura 19**

*Topología Ethernet en red punto a punto con puente*

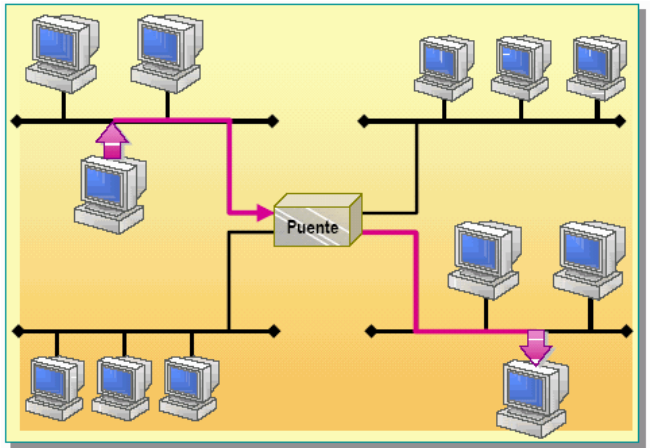

*Nota.* Adaptado de *Redes de Concepto de Redes*, Mirian Salvador, 2017, Monografías.

### **3.2 Criterios para definición de componentes**

La definición de componentes parte del diseño de infraestructura del sistema de medición inteligente, donde los podemos clasificar en 3 partes según sus funcionalidades: El "medidor inteligente" que contactará con características de medición del consumo energético y transmisión de datos, el "Colector" que servirá de puente para la comunicación, el "sistema de gestión" encargado de medir y gestionar la información enviada por los medidores (Cristancho, 2020).

La guía para gerencia de proyectos de instalación de instrumentación según la ISA, indica que la necesidad de incorporar la instrumentación a nivel industrial ha estado creciendo por los cambios en la tecnología y la tendencia a la automatización de procesos, esto dando como resultado que los sistemas se vuelvan más complejos. El diseño de los componentes de instrumentación deberán estar envueltos en actividades de planificación, instalación, pruebas iniciales y de operatividad, por esto se propone realizar fases para el desarrollo de cualquier proyecto relacionado a equipos de instrumentación y medición (Roman & Cubillos, 2014).

- Conceptos de diseño e ingeniería: Esta fase comprende la adquisición de información, confirmación de requerimientos por parte del cliente y departamento técnico, recopilación de información preliminar, adquisición de planos y diagramas unifilares, planos de control, software y programas, formatos, documentos de actividades, presupuesto y costos estimados, etc. (Roman & Cubillos, 2014).
- Detalle del diseño e ingeniería: Comprende el control de formatos, selección de equipos, definición de los planos y diseño del centro de monitoreo o control (Roman & Cubillos, 2014).
- Construcción: Evaluación del plan de trabajo referente a instalación, recepción de equipos, construcción de tableros e instalación de los equipos (Roman & Cubillos, 2014).

34

• Pre-arranque y arranque: Revisión del sistema, proceso de arranque, pruebas de operación, capacitación del personal a cargo, ajuste del sistema y entrega de la documentación (Roman & Cubillos, 2014).

## **3.2.1 Selección de hardware para un sistema de medición**

La selección de hardware compone todos los equipos requeridos para establecer un sistema de medición sea remoto, inteligente o avanzado. Para se especifica la función del proyecto o destino del negocio, las subfunciones del sistema y los componentes requeridas para cada función como se muestra en la tabla 4 (Morán Mora & Ortiz Fernández, 2012).

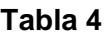

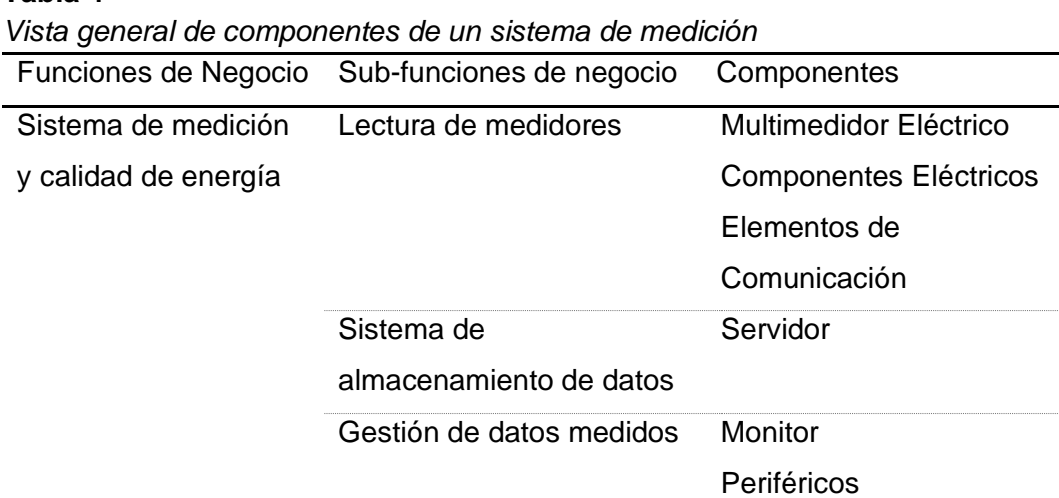

*Nota.* Adaptado de *Estudio de la Infraestructura de medición avanzada (AMI), principales requerimientos y beneficios,* de Morán & Ortiz, 2012, Universidad Politécnica Salesiana.

• Multimedidor Eléctrico: Este será el responsable de establecer la telemedida, realiza el proceso de adquisición de datos y los enviará al sistema de gestión de energía. Las características a tomar en cuanto en la selección del medidor dependerá de definición de la arquitectura del sistema; protocolo de comunicación con el cual deberá contar el medidor inteligente, características de precisión y capacidad de lecturas de variables eléctricas, especificaciones técnicas de nivel de tensión de operación y corriente (Morán Mora & Ortiz Fernández, 2012).

- Almacenamiento: Es el componente que almacenará todos los parámetros de los medidores conectados de manera remota y donde se crea una base de datos, deberá contar con la capacidad suficiente para almacenar los diferentes registros de eventos, alarmas e incidencias en los medidores así como registros diarios y mensuales que puedan ser analizados posteriormente por el departamento técnico o la auditoría. (Morán Mora & Ortiz Fernández, 2012).
- Un componente importante es la adecuación de un tablero metálico que deberá calzar en las estructuras que debieron dejarse para el nicho del tablero como se muestra en la figura 20. El tablero para el medidor y componentes de medición deberá contar con suficiente espacio para permitir el paso de los conductores auxiliares para la energización del instrumento de medición, puntos de entrada para los TC de corriente por fase y los interruptores o fusibles que deberán ser instalados para proteger las entradas del medidor (Alexander, 2016).

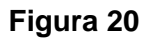

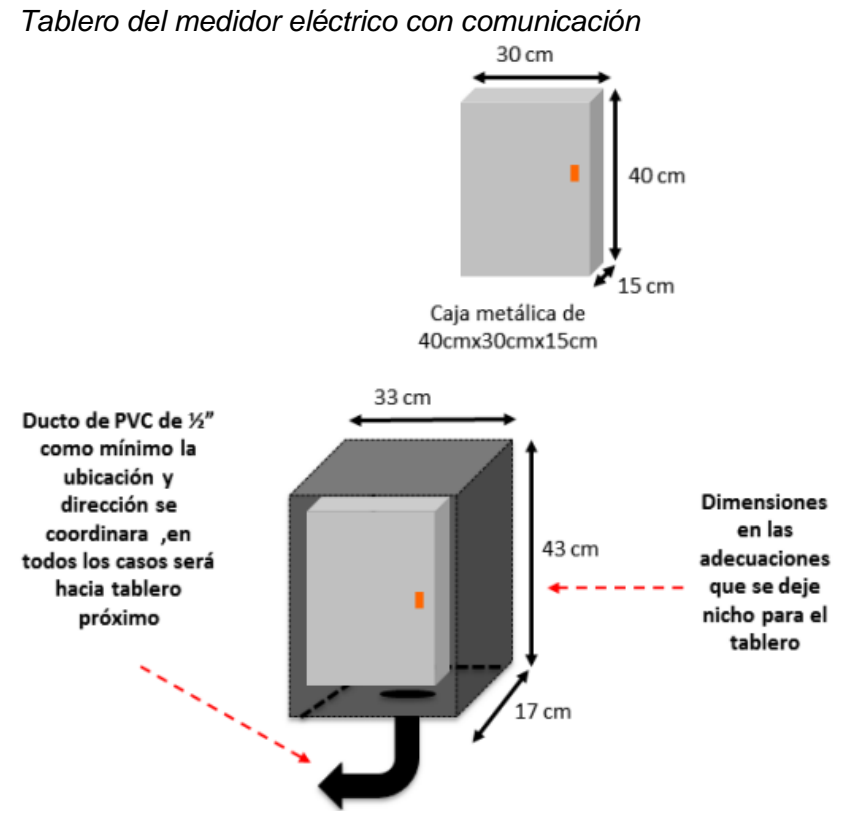

*Nota.* Adaptado de *Concentradores Eléctricos aplicado a un Sistema Remoto de Medición de Energía Eléctrica para el Conjunto Residencial Arteco Santa Clara ATE-LIMA,* de Elives Yujra, 2016, Universidad Nacional Tecnológica de Lima Sur.

### **3.2.2 Selección de software y componentes virtuales**

El sistema de medición adicional al medidor inteligente y la red física de comunicación, requiere de programas o componentes virtuales que puedan enlazar la comunicación y administrar la información obtenida de los medidores de energía, para un sistema de medición avanzada se utilizaría de manera general la arquitectura mostrada en la figura 21 (Morán Mora & Ortiz Fernández, 2012).

### **Figura 21**

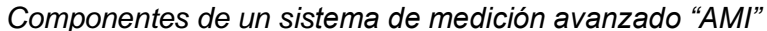

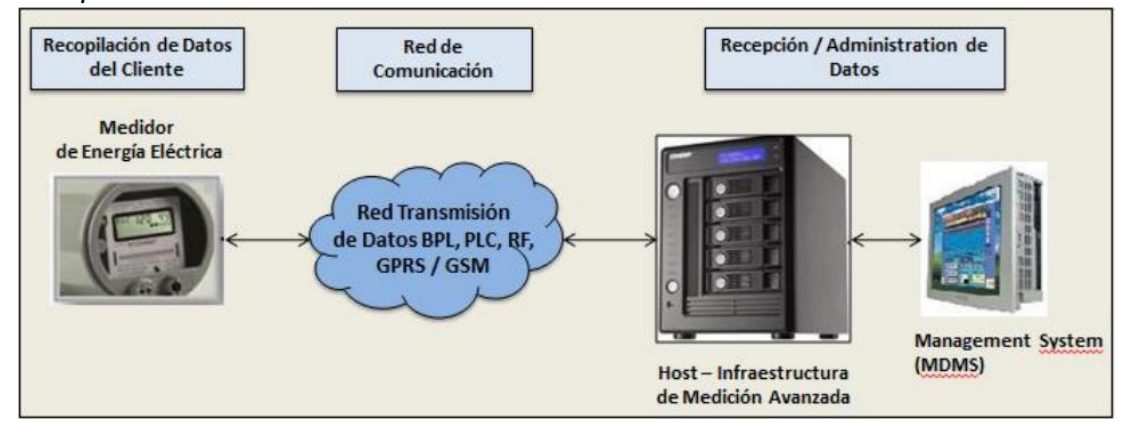

*Nota.* Adaptado de *Estudio de la Infraestructura de medición avanzada (AMI), principales requerimientos y beneficios,* de Morán & Ortiz, 2012, Universidad Politécnica Salesiana.

Con lo anteriormente mencionado, debemos contar con componentes que conformen un MDM-Meter Data Management (Gestión de datos medidos), la implementación de un sistema MDM deberá ir en conjunto con el sistema de medición, es decir que la selección del mismo debe realizarse desde las etapas tempranas del proyecto. Los principales componentes que conforman un sistema MDM son; administrador de datos; centro de control de medidores; gestión de reporte de tendencias y curvas; seguridad y administración; función de alarmas y registro de eventos. La arquitectura general de un componente MDM se muestra en la figura 22, donde se componente de 3 fases; la adquisición de datos, el puente de comunicación y el gestor de datos (Morán Mora & Ortiz Fernández, 2012).

### **Figura 22**

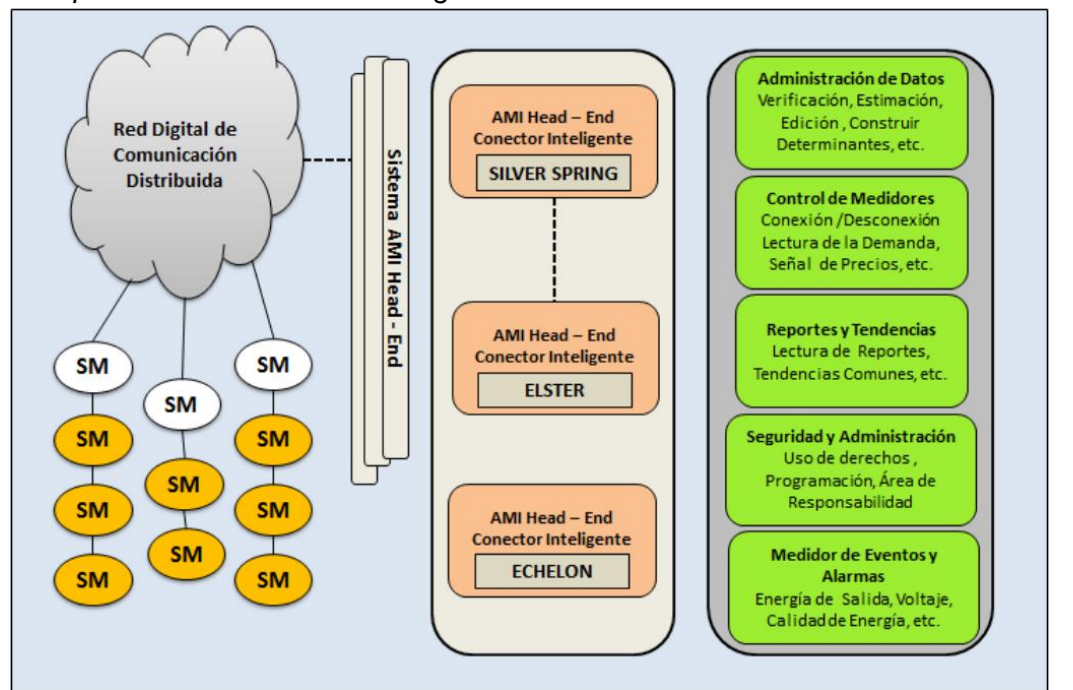

*Componentes de un sistema de gestión de datos "MDM"*

*Nota.* Adaptado de *Estudio de la Infraestructura de medición avanzada (AMI), principales requerimientos y beneficios,* de Morán & Ortiz, 2012, Universidad Politécnica Salesiana.

La selección de los componentes para un sistema de medición y calidad de energía dependerán principalmente de la arquitectura de nuestro sistema y de los parámetros de la red eléctrica del edificio o industria en la cual se implementará este sistema. Adicionalmente se debe tomar en cuenta que cada equipo requerirá sus propios componentes para la instalación y funcionamiento, esto puede variar dependiendo de la marca del equipo. Cada proveedor deberá especificar en el manual o catálogo los materiales requeridos o sugeridos para su instalación (Condori Cayo, 2018).

Para los sistemas anteriormente mencionados se requiere componentes de hardware y software, donde en el primero se entiende como todo componente tangible indispensable para el sistema de medición y cualquier componente adicional requerido para su correcto funcionamiento. En la tabla 5 se mostrará los componentes hardware mínimos requeridos para un sistema de medición y las especificaciones técnicas relevantes para una correcta selección del mismo (Morán Mora & Ortiz Fernández, 2012).

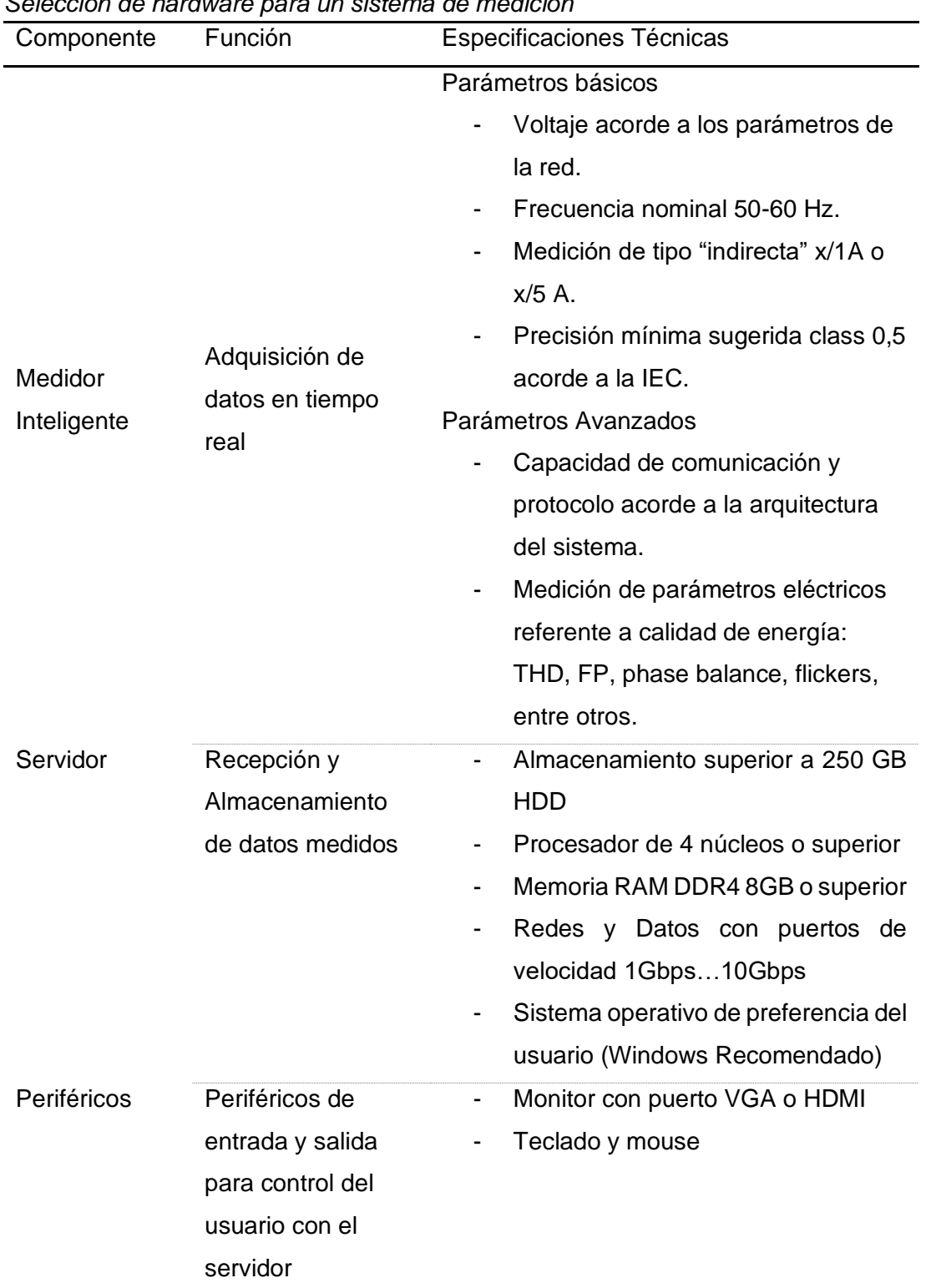

## **Tabla 5**

*Selección de hardware para un sistema de medición* 

*Nota.* Adaptado de *Estudio de la Infraestructura de medición avanzada (AMI), principales requerimientos y beneficios,* de Morán & Ortiz, 2012, Universidad Politécnica Salesiana.

La selección del software depende principalmente de la arquitectura que ha sido diseñada para el sistema de medición, para esto se maneja principalmente dos criterios: protocolos que maneja el software y funciones acorde al alcance del proyecto, estos criterios se muestran de manera más detallada en la tabla 6 (Morán Mora & Ortiz Fernández, 2012).

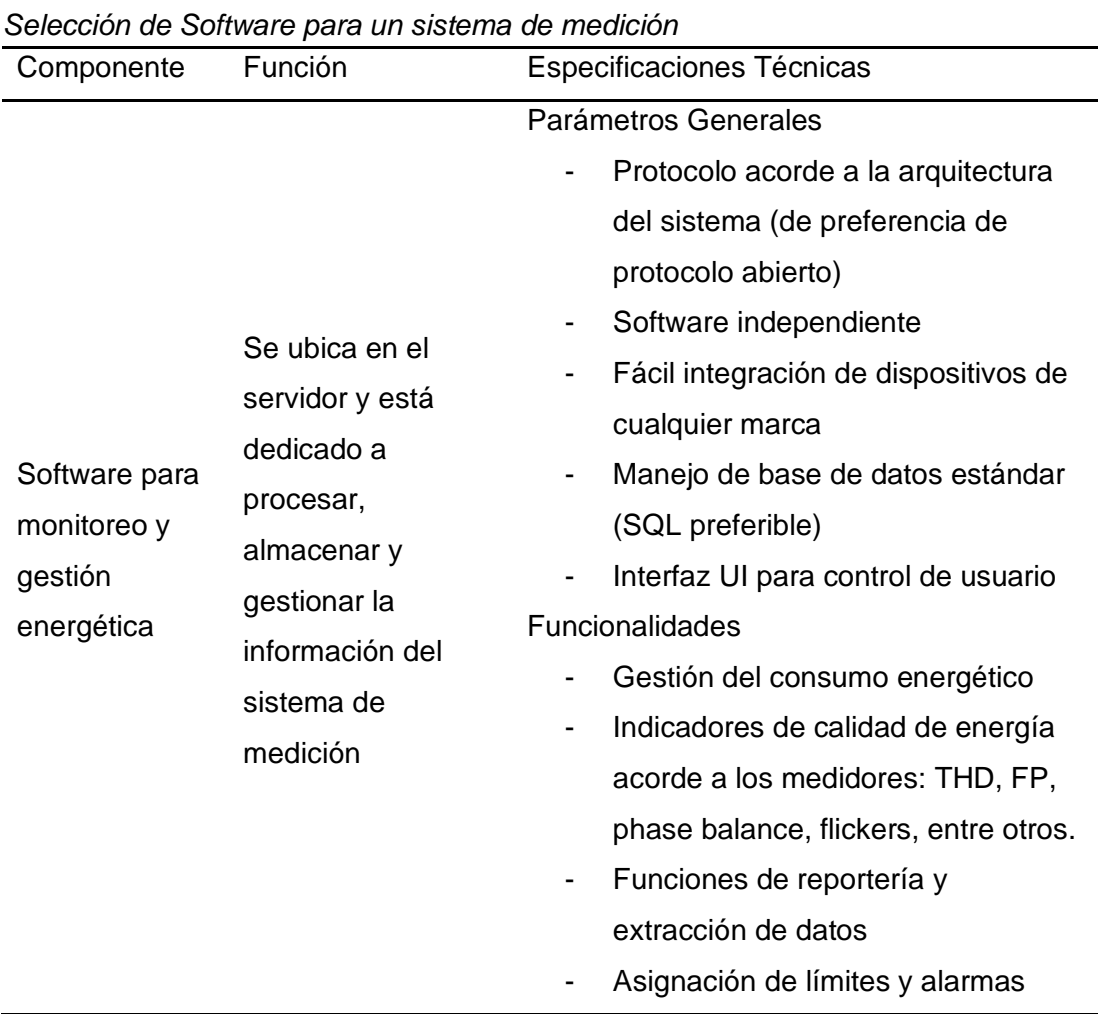

### **Tabla 6**

*Nota.* Adaptado de *Estudio de la Infraestructura de medición avanzada (AMI), principales requerimientos y beneficios,* de Morán & Ortiz, 2012, Universidad Politécnica Salesiana.

Los criterios para la selección del software son diferentes, existe una gran variedad de programas dedicados a la gestión del consumo energético y calidad de energía, algunos están embebidos en otros dispositivos inteligentes mientras que la mayoría de proveedores optan por la comercialización de un software independiente que pueda ser instalado en cualquier servidor u ordenador. La selección del componente virtual debería en su defecto

seleccionarse antes de los equipos de medición, puesto es la base principal del sistema de gestión energética y los medidores se seleccionan acorde a las características del software. Finalmente el software debe seleccionarse acorde a la arquitectura deseada y dimensión del sistema energético. (Morán Mora & Ortiz Fernández, 2012).

# **CAPÍTULO 4**

## **CRITERIOS DE DISEÑO PARA LA GESTIÓN ENERGÉTICA**

Alrededor del mundo ha habido diversos sistemas de gestión de energía que podrían usarse como modelos de análisis para su aplicación en un sistema local. Se descubrió que es necesario desarrollar una cultura diferente para el uso racional de la energía con la intención de garantizar la sostenibilidad ambiental en los diferentes procesos productivos. Dentro de los estudios de los diferentes modelos revisados, se encontraron aspectos comunes e importantes que sirven como criterio general previo al desarrollo de nuestro sistema (Avella et al., 2008).

• Un sistema de gestión de energía tiene como objetivo principal reducir los costos e impacto ambiental por su producción, también elevar la competitividad. Se basan también en el modelo general de mejora continua, el ciclo PHVA mostrado en la figura 23 (Avella et al., 2008).

## **Figura 23**

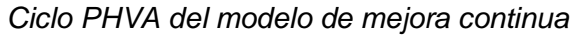

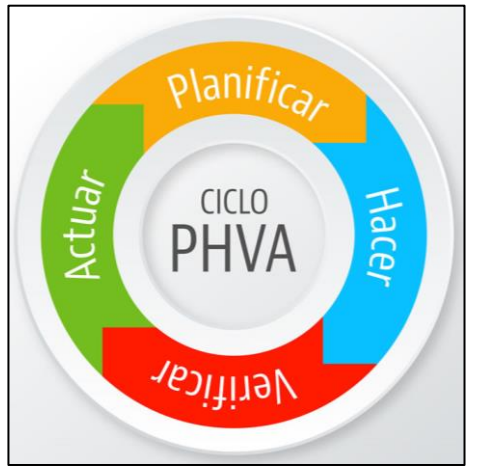

*Nota.* Adaptado de *PHVA: Procedimiento lógico y por etapas para la mejora continua,*  2016, SafetYA.

• El liderazgo de la implementación y la aplicación del modelo debe permanecer en la gerencia ya que debe existir una entidad colectiva que dirige y evalúa la operatividad del modelo (Avella et al., 2008).

• Identificar el estado actual de la estructura energética del sistema, es un requisito importante para poder tener una comprensión general de los datos de consumo de energía. Para esto se debe elaborar un diagrama energético productivo en el que indique la contribución de cada elemento dentro del consumo, en la figura 24 se muestra un diagrama para el caso de una industria de producción (Castrillon, 2013)

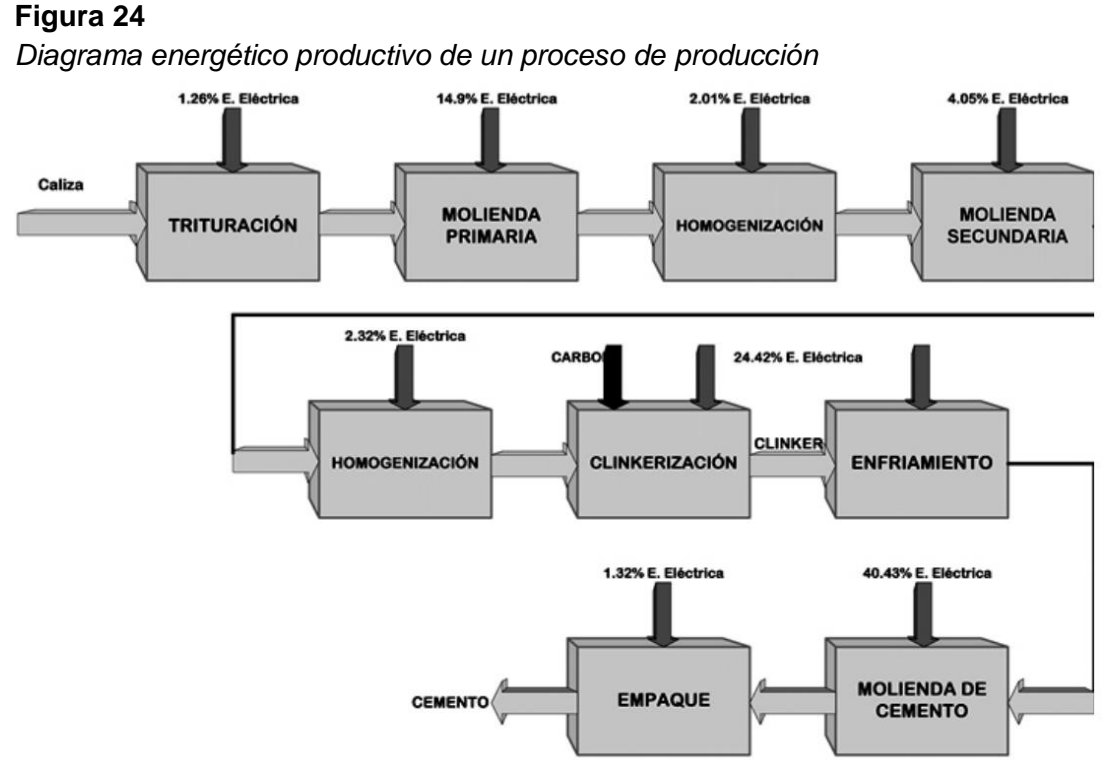

*Nota.* Adaptado de *Mejoramiento de la Eficiencia Energética en la Industria del Cemento por Proceso Húmedo a través de la implementación del sistema de gestión integral de la energía,* de Rosaura del Pilar Castrillon, 2013, Universidad Nacional de Colombia.

- Utilizan equipos temporales para desarrollar programas, tareas o medidas relacionadas a la eficiencia energética. Incluyen monitoreo y control de cada uno de los procesos y la empresa, asignando objetivos, metas y responsabilidades (Avella et al., 2008)
- Se realiza el diagnóstico, elaboración de plan y análisis de presupuesto de las tareas de mantenimiento, verificación y seguimiento respectivo (Avella et al., 2008).

• Indican una necesidad de capacitar a recursos humanos y se busca divulgar la información referente de la gestión energética actual. El destino de la gestión busca realizar cambios en la organización, entrenamientos, cambios tecnológicos, mantenimientos de equipos y mejoras en los procesos operativos (Avella et al., 2008).

## **4.1 Dimensionamiento del sistema de monitoreo energético**

Es importante conocer las variables eléctricas y valores nominales de funcionamiento de los equipos que se están utilizando, ya que con esto es posible adecuados correctamente al sistema y garantizar su operación. Otro aspecto importante es que se debe conocer la ubicación exacta de los equipos de medición de los cuales se obtiene los datos medidores, para que en el diseño del sistema de monitoreo energético se los tengan claramente identificados. Tomándose como referencia los nodos de los equipos conectados como se muestra en la figura 25. (Roman & Cubillos, 2014).

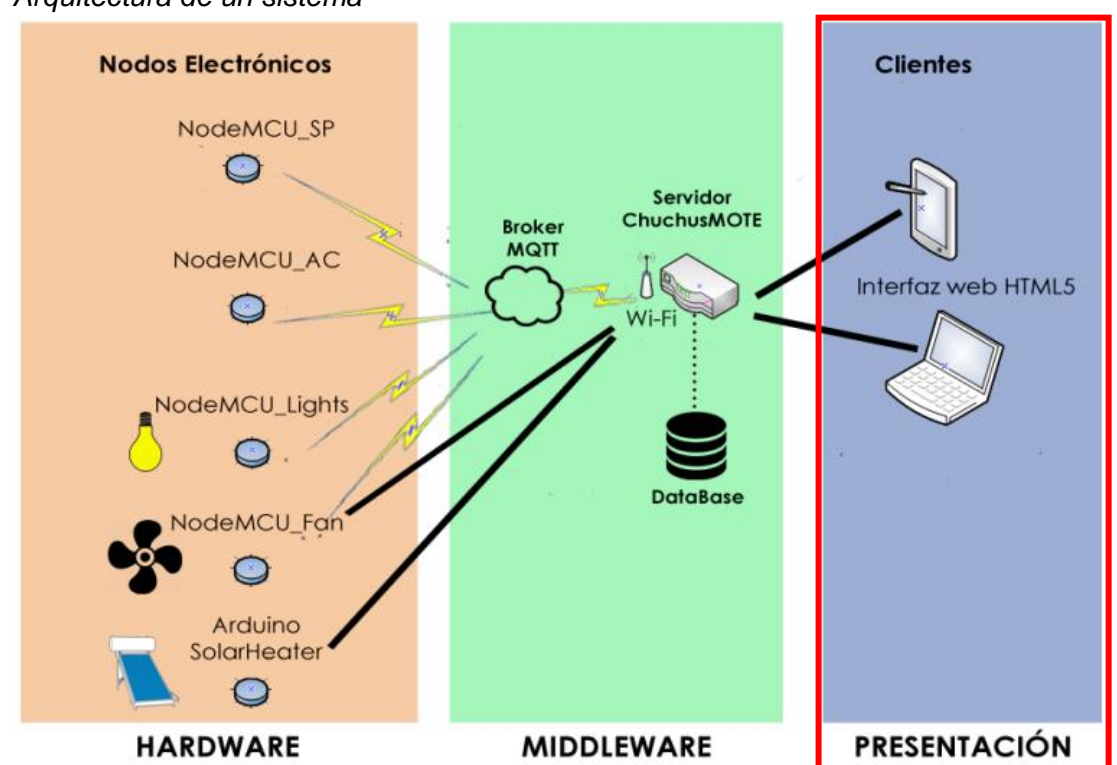

**Figura 25**

*Arquitectura de un sistema*

*Nota.* Adaptado de *Sistema de monitoreo energético y control domótico basado en tecnología "internet de las cosas",* de Gallardo & Villazon, 2018, UPB.

## **4.1.1 Análisis de cargas del sistema**

Muchos elementos conformar un sistema eléctrico, la potencia total de las cargas son las que llevaron a determinar el diseño eléctrico del sistema. Por ende es necesario evaluar y ubicar los nodos de mayor consumo como se muestra en la tabla 7 y relevantes de nuestro sistema, al mismo tiempo se podría identificar cuales equipos son capaces, según su función, de poder generar anomalías en la red (Ardila Silva & Correa Assmus, 2018).

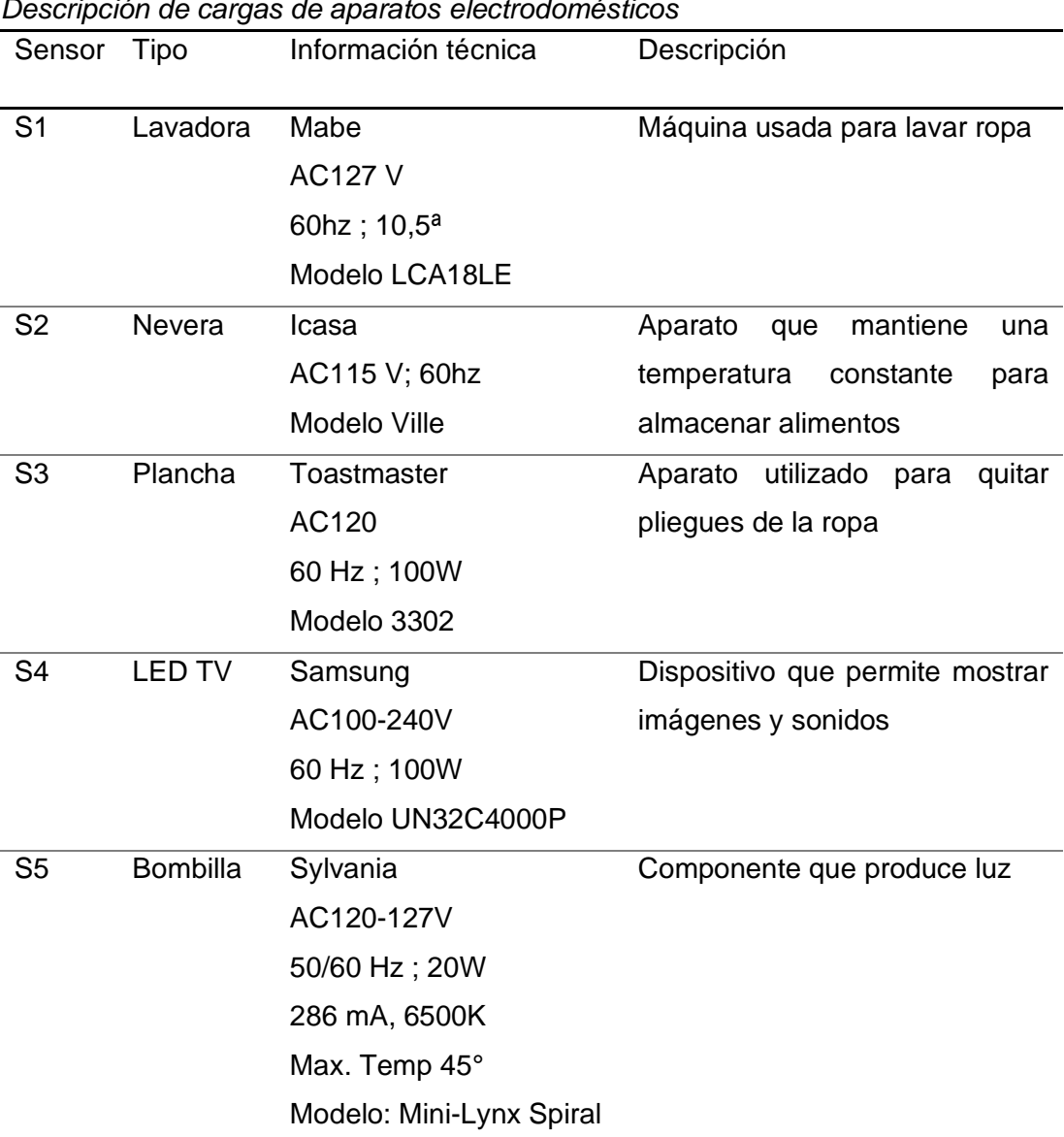

**Tabla 7** *Descripción de cargas de aparatos electrodomésticos*

*Nota.* Adaptado de *Sistema de medición inteligente de energía eléctrica de bajo costo orientado a programas residenciales de respuesta de la demanda para usuarios de bajos recursos,* de Marulanda & Lancheros, 2018, Universidad de la Salle.

## **4.1.2 Determinación de parámetros**

Los parámetros o variables eléctricas se determinan a través de un estudio de cargas y su ubicación dependerá de la arquitectura de nuestro sistema. Es recomendado validar este estudio a través de un diagrama unifilar del sistema eléctrico (Condori Cayo, 2018).

En este punto se debe determinar los valores nominales y límites de las variables de nuestro sistema los cuales serán necesarios ingresar dentro de los parámetros básicos de los equipos de medición y el sistema de gestión de energía, para lo cual se ha desarrollado un modelo básico para el registro de los parámetros eléctricos acorde a la ubicación de la carga y la variable eléctrica que se desea tomar como muestra la tabla 8 (Heredia Londoño, 2013).

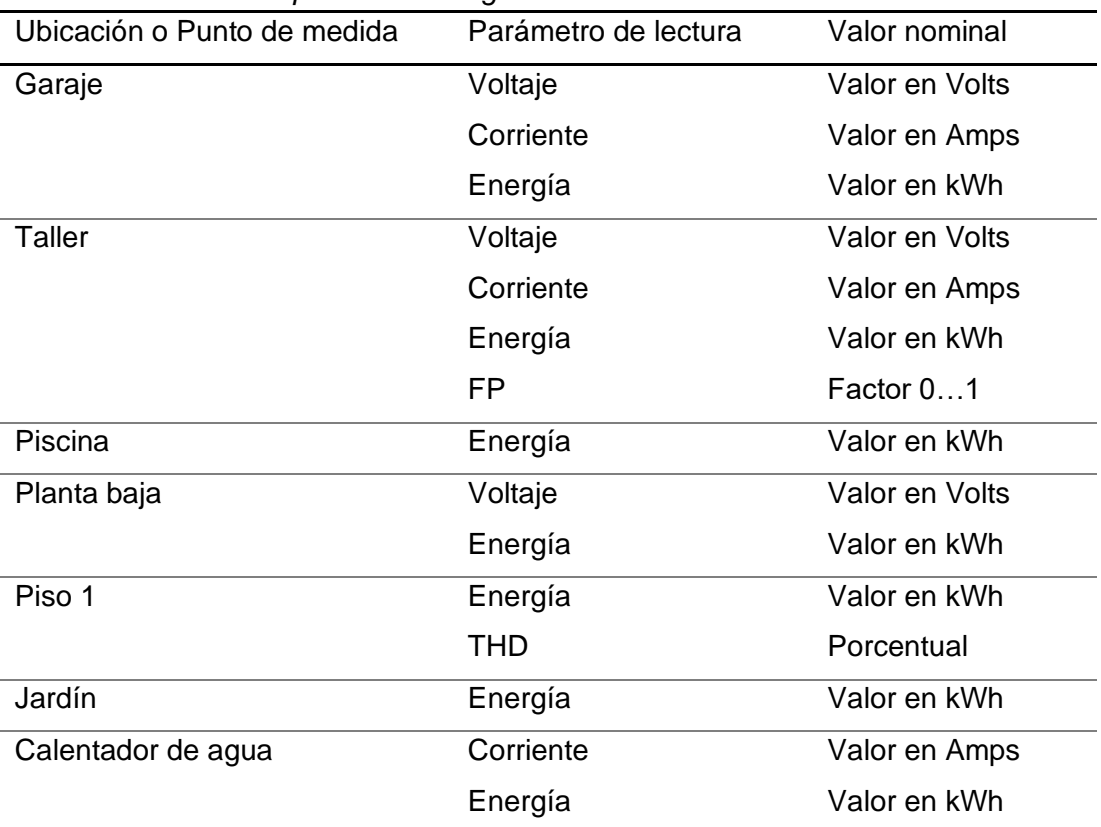

## **Tabla 8**

*Parámetros eléctricos por nodo o carga*

*Nota.* Adaptado de *Sistema de medición inteligente de energía eléctrica de bajo costo orientado a programas residenciales de respuesta de la demanda para usuarios de bajos recursos,* de Marulanda & Lancheros, 2018, Universidad de la Salle.

## **4.2 Diseño del sistema de gestión de consumo y calidad**

Todas las mediciones deberán ser almacenadas en una base de datos ubicadas dentro de un servidor u ordenador, la cual será de gran utilidad para que la empresa pueda procesar esta información guardada y generar históricos o tendencias del sistema. Cuando esté estructurada la red es recomendada que esté diseñada de tal forma que se puedan acceder a los datos desde cualquier punto de la red administrativa, así no habrá necesidad de dirigirse hacia los medidores para conocer los parámetros eléctricos medidos (Roman & Cubillos, 2014).

Existen dos formas básicas para la difusión de los datos medidos, en tiempo real y la basada en datos procesados. La información presentada en tiempo real afectará al sistema de manera inmediata mientras que la información procesada muestras los posibles efectos a largo plazo. Los aspectos importantes que deben estar presente durante la difusión de la información se mostrarán a continuación (Villalba & Chacón, s. f.).

- La información debe ser de fácil acceso y entendible a través de una interfaz amigable, al mismo tiempo el indicador de consumo energético deberá contar con suficiente información totalizada y detallada por equipos (Villalba & Chacón, s. f.).
- Los datos mostrados deben seguir un mismo formato para todos los visualizadores e interfaces, de igual forma las unidades utilizadas para cada una de las variables deberán ser las mismas y en caso de no serlo es necesario que se muestre de manera clara la unidad utilizada para ese valor de medida (Villalba & Chacón, s. f.).
- La visualización de la energía consumida deberá estar resaltada a través de códigos de colores o texto llamativo, como en el caso de los electrodomésticos donde están presentes las etiquetas referentes a la eficiencia del consumo energético del equipo como se muestra en la figura 26 (Villalba & Chacón, s. f.).

## **Figura 26**

*Ejemplos de etiqueta de eficiencia energética*

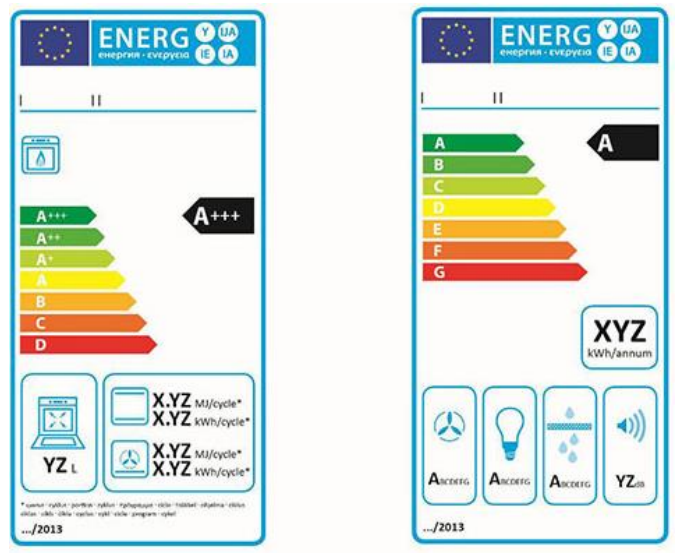

*Nota.* Adaptado de *¿Qué es la etiqueta de eficiencia energética?"*, 2019, Twenergy.

• Por otro lado, para realizar una comparación de este consumo a lo largo del tiempo deberá contar con filtros de consumo por días, meses, semanas y años, además de especificar el tipo de carga o nombre de la carga de la cual se están recibiendo los datos de como se muestra en la figura 27 (Villalba & Chacón, s. f.).

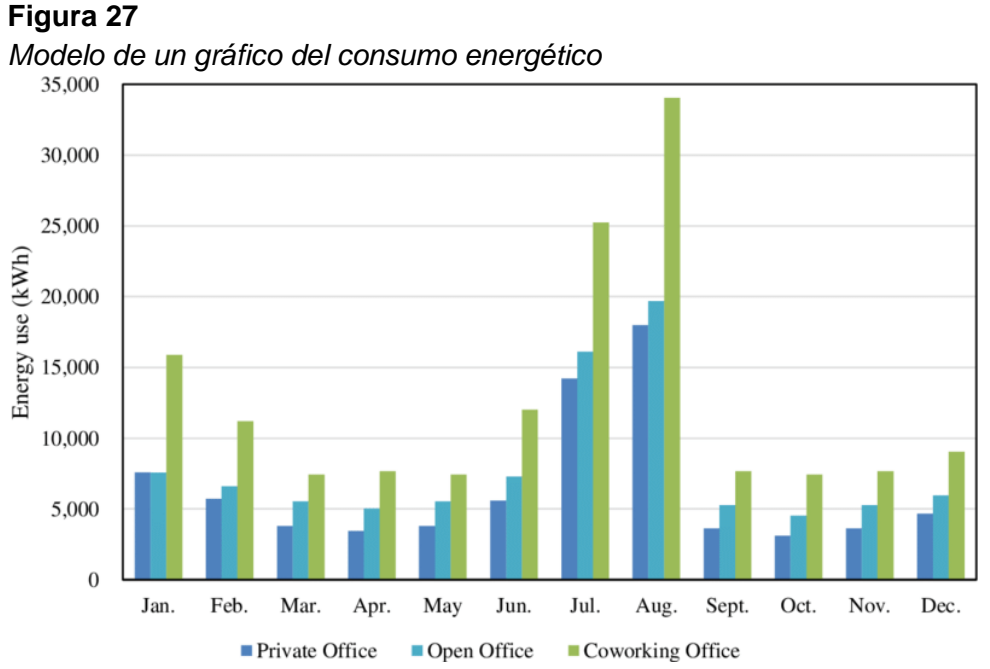

*Nota.* Adaptado de *Impact of occupants' behaviour on energy consumption and corresponding strategies in office buildings,* de Zhao Dong Zhejiang, 2019, Researchgate.

### **4.2.1 Diseño de indicadores de calidad**

Es fundamental que para el análisis de los datos medidores, se determinen los niveles de variaciones para considerar las desviaciones como significativas y posteriormente analizar si es necesario tomar acciones. Estos métodos deben incluir: Valores fuera de los límites, pautas de tendencia, rango de variación, nivel de variación entre la medida actual y la deseada, incumplimiento de una meta, incumplimiento de un nivel específico establecido (Nordelo, 2013).

Primeramente se realiza una asignación energética en cada centro de costo, el cual deberá contar con datos de: Gráficos de correlación, determinación de parámetros base, gráfico para el control del consumo, gráfico para determinación de costos de producción (si aplica) y gráficos de tendencia de variables generales para el monitoreo como se muestra en la figura 28 (Avella et al., 2008).

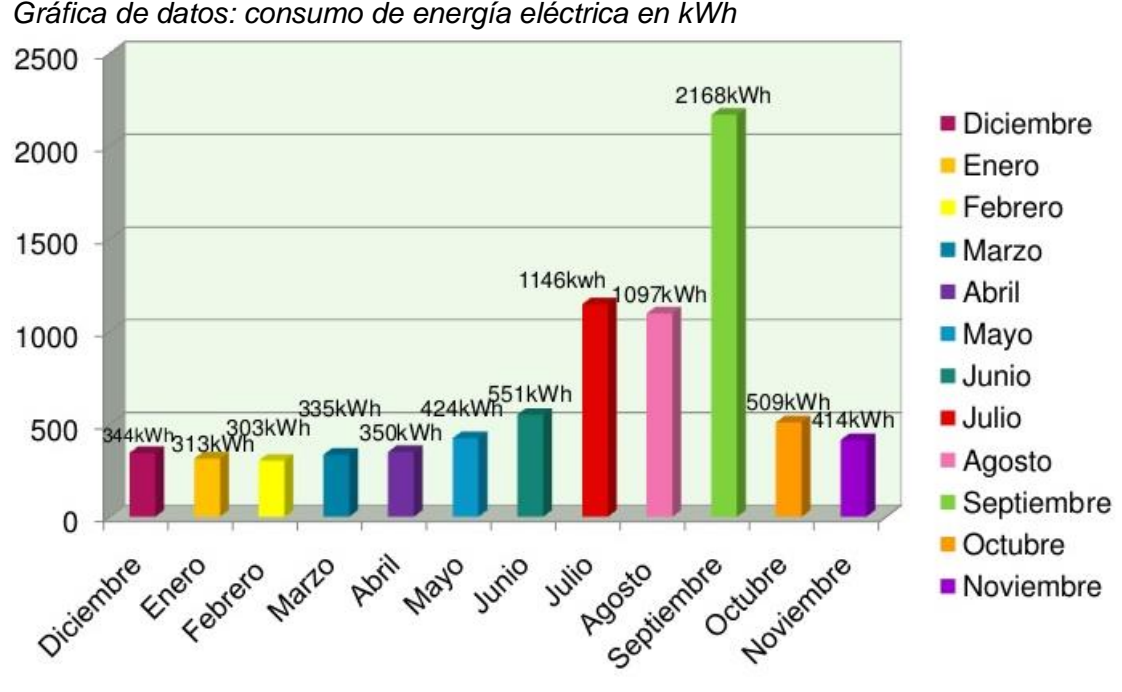

# **Figura 28**

*Nota.* Adaptado de *Abastecimiento y Consumo de Energía,* s.f, EnergiaMarcos.

Una interfaz para el consumo de energía también deberá contar con diferentes parámetros eléctricos como: voltajes de línea, voltajes de líneaneutro, corrientes de línea, potencia activa, potencia reactiva, potencia aparente, factor de potencia, frecuencia del sistema y THD. Para cada uno se deberá determinar si el indicador se aprecia mejor a través de un gráfico de tendencias o de consumo general. Cada programa o herramienta utilizada para realizar diseños de indicadores debe contar con su propia interfaz y un formato predeterminado para la creación de indicadores como se muestra en la figura 29 (Villalba & Chacón, s. f.).

## **Figura 29**

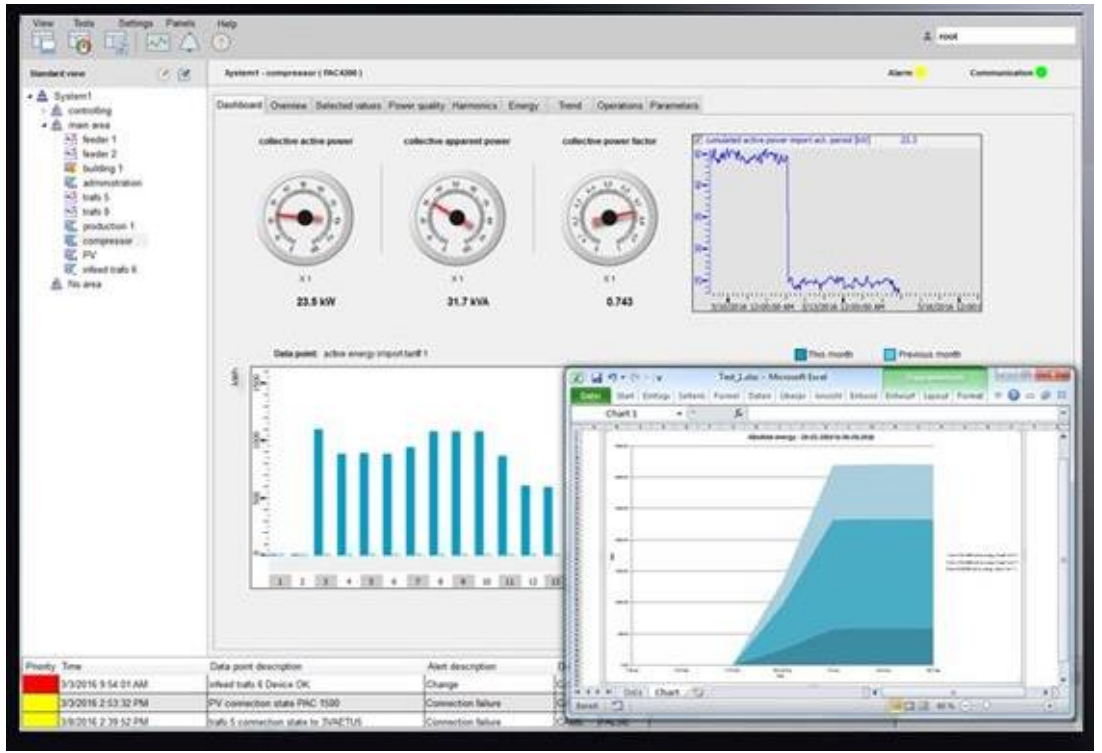

*Interfaz de un sistema de medición y calidad de energía*

*Nota.* Adaptado de *Software de monitorización de energía Powermanager,* s.f, Siemens Industry.

La línea de base energética comprende un punto de referencia desde donde se medirá la eficiencia energética de la organización, estos se monitorean a través de los indicadores de desempeño energético (IDEn). Esta línea base establece una referencia que permite comparar el estado actual del sistema con el inicial en el que se encontraba el desempeño energético de la organización. Esta referencia aplica para cualquier valor medible, como una cantidad de consumo energético (Nordelo, 2013).

Los indicadores de desempeño de calidad son valores medibles o modelos que permitan analizar la eficiencia de nuestro sistema energético, así como las posibles mejoras de este a lo largo del tiempo mediante un comparativo entre sus valores actuales con los de la línea base, sus propósitos de uso son: Evaluar el desempeño energético del periodo actual con respecto al de la línea base, con la intención de poder identificar cambios del consumo de energía; pronosticar el consumo de energía para los siguientes periodos y lograr proyectar de mejor manera el presupuesto destinado a costos de energía. A este tipo de indicadores es posible adjuntar otra variable determinante (ej. producción) para adquirir un cuadro personalizado como el modelo mostrado en la figura 30 (Nordelo, 2013).

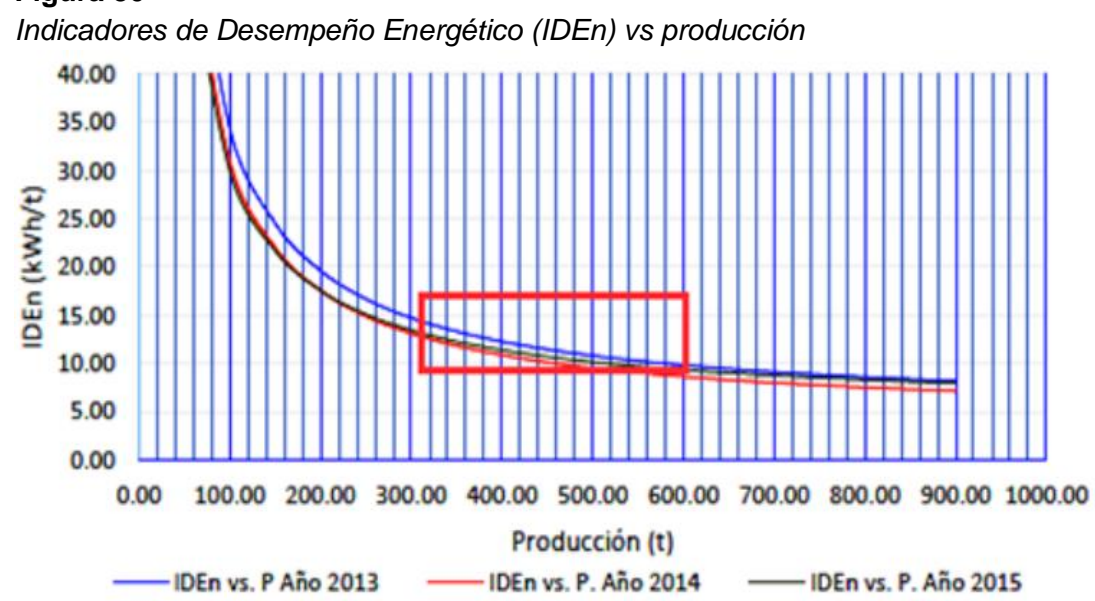

**Figura 30**

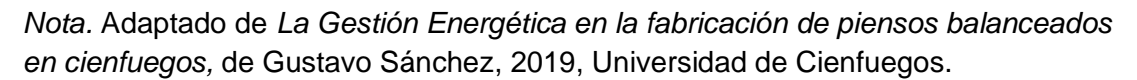

Cuando se han establecidos los indicadores IDEns se debe comprobar su validez, para lo cual se sugiere realizar los siguientes métodos: Asegurar que los valores de los indicadores sean comparados dentro de límites razonables; realizar una comparación de los valores con otro reporte para comprar una similitud razonable; hacer un análisis entre las variables del IDEn, a través del coeficiente de determinación el cual debe ser igual o menor a 0,75  ${}^{4}R^{2} \geq 0.75$  (Nordelo, 2013).

## **4.2.2 Gestión de la documentación y reportería**

La documentación constituye una forma de representar la información de manera formal, puede presentarse en varios formatos como reportes impresos, electrónicos, ópticos, fotográficos, entre otros. La documentación se compone de registros y documentos; los registros ofrecen información pasada mientras que los documentos muestran información del presente. Según la norma internacional ISO 50001 la documentación debe incluir: El alcance y los límites del SGEn; política energética; objetivos, metas energéticas y los planes de acción; documentos y registros; demás documentos que la organización requiera crucial. Como recomendación para la elaboración de los documentos se pueden seguir las reglas indicadas en la tabla 9 (Nordelo, 2013).

### **Tabla 9**

*Reglas para elaborar un documento*

| Reglas para la elaboración de un documento |                                                                     |  |  |  |  |
|--------------------------------------------|---------------------------------------------------------------------|--|--|--|--|
| Conciso                                    | Transmitir lo que se quiere decir con el menor número de            |  |  |  |  |
|                                            | caracteres.                                                         |  |  |  |  |
| Coherente                                  | Es decir que se realiza en base a la práctica y realidad de         |  |  |  |  |
|                                            | la situación                                                        |  |  |  |  |
| Exacto                                     | Se debe evitar al máximo hacer uso de términos                      |  |  |  |  |
|                                            | complejos                                                           |  |  |  |  |
| Práctico                                   | Que el documento sea de utilidad para los usuarios o                |  |  |  |  |
|                                            | lectores.                                                           |  |  |  |  |
| Lenguaje sencillo                          | texto sencillo<br>pueda<br>facilitar<br>Utilizar<br>un<br>que<br>la |  |  |  |  |
|                                            | comprensión por parte del lector                                    |  |  |  |  |
| Buena organización                         | Cada uno de los registros deben estar debidamente                   |  |  |  |  |
|                                            | organizado de tal manera que permita al usuario un fácil            |  |  |  |  |
|                                            | y ágil manejo del documento                                         |  |  |  |  |
| Buena presentación                         | La presentación final del documento debe mostrar una                |  |  |  |  |
|                                            | buena imagen                                                        |  |  |  |  |
|                                            |                                                                     |  |  |  |  |

*Nota.* Adaptado de *Recomendaciones Metodológicas para la implementación de gestión de la energía según la norma ISO 50001,* de Ánibal Nordelo, 2013, GEESOS.

En el apartado referente a la revisión energética la norma nos exige que: Este organización debe desarrollar, registrar y mantener una constante revisión energética, los criterios para llevar a cabo estas tareas son: Analizar el uso y consumo de energía basado mediciones y comparar con otras, es decir identificar las fuentes de energía actuales y evaluar los consumos pasados con los presentes; identificar las áreas de uso significativo de la energía en instalaciones, equipos e identificar las variables pertinentes que afectan significativamente a la energía; registrar, priorizar e identificar las oportunidades para mejorar el desempeño del sistema energético. La revisión energética debe siempre estar en constante actualización con intervalos definidos y de igual manera realizar los ajustes pertinentes en caso de adecuaciones en las instalaciones, sistemas o procesos (Carretero Peña & García Sánchez, 2012).

Referente a cómo identificar las áreas más críticas y equipos de mayor consumo dentro del sistema, es necesario que en el respectivo informe o reporte de los mismos estén debidamente referenciados en una categoría como; electrodoméstico, equipo electrónico, iluminación, bomba, entre otros. Para adquirir la información de datos de operación de las cargas instaladas se requiere registrar los datos obtenidos de sus respectivas fichas técnicas, las cuales obligatoriamente deberán ser proporcionadas por el fabricante. Adicionalmente es recomendado que alguno de los archivos obtenidos del estudio previo a la ejecución del proyecto, se tenga una descripción de las principales cargas que se encontrarán instaladas en el sistema eléctrico (Nordelo, 2013)..

Identificar los dispositivos que presentan un alto consumo de energía es muy importante a la hora de elegir cuales son las medidas correctivas que se deben implementar. La tabla 10 muestra un ejemplo del consumo energético de vivienda con los electrodomésticos más comunes, a partir de estos datos se puede determinar la prioridad de cada carga, es decir cuales son equipos de mayor impacto y cuáles pueden ser controlados de manera inmediata (Rangel & Merchán, 2018).

53

## **Tabla 10**

*Tabla modelo de consumo de energía eléctrica*

| Electrodoméstico | Cantidad | a modoro do conoamo do onorgia cicouriod<br>Tiempo de | Consumo de       | Precio x Hora |
|------------------|----------|-------------------------------------------------------|------------------|---------------|
|                  |          | uso diario                                            | energía por hora | (USD)         |
|                  |          | (min)                                                 | (Wh)             |               |
| <b>Televisor</b> | 1        | 10                                                    | 110              | 0,004         |
| Teléfono         | 1        | 10                                                    | 30               | 0,001         |
| inalámbrico      |          |                                                       |                  |               |
| Equipo de sonido | 1        | 10                                                    | 80               | 0,003         |
| <b>DVD</b>       | 1        | 10                                                    | 30               | 0,001         |
| Ventilador       | 1        | 10                                                    | 50               | 0,002         |
| Aire             | 1        | 10                                                    | 1000             | 0,040         |
| Acondicionado    |          |                                                       |                  |               |
| Eléctrico        | 1        | 10                                                    | 1500             | 0,060         |
| Computador       | 1        | 10                                                    | 100              | 0,004         |
| Nevera           | 1        | 10                                                    | 60               | 0,002         |
| Microondas       | 1        | 10                                                    | 800              | 0,32          |
| Videojuegos      | 1        | 10                                                    | 100              | 0,004         |
| Impresora laser  | 1        | 10                                                    | 110              | 0,004         |
| Fotocopiadora    | 1        | 10                                                    | 1500             | 0,060         |
| Secadora         | 1        | 10                                                    | 5600             | 0,224         |
| Plancha          | 1        | 10                                                    | 1200             | 0,048         |
| Lavadora         | 1        | 10                                                    | 330              | 0,013         |
| Aspiradora       | 1        | 10                                                    | 1400             | 0,056         |

*Nota.* Adaptado de *Diseño e implementación de un sistema basado en internet de las cosas para monitorear el consumo energético por medio de un aplicativo móvil,*  Ortiz & Vela, Universidad Santo Tomás de Aquino.

# **CAPÍTULO 5**

# **CRITERIOS PARA LA EVALUACIÓN DE DATOS OBTENIDOS**

Existen varios criterios para realizar un análisis a partir de los datos obtenidos de un sistema de medición y calidad de energía. La regulación de calidad de producto en el Ecuador tiene varias ventajas debido a que se basa en las experiencias obtenidas de otros países y está estructurada en niveles de tolerancia, rangos de voltajes y etapas. Los indicadores de flickers y armónicos deben ser considerados como lo estipula la norma EN 50160 que rige a algunos países sudamericanos (Castañeda & Castañeda, 2010).

El factor de potencia también regulado por CONELEC como índice de calidad, es un buen indicador que permite mantener la eficiencia del sistema de distribución. La medición del factor de potencia ha sido más precisa gracias a los equipos de calidad de energía, sin embargo la regulación ecuatoriana no contempla parámetros importantes de calidad de energía como desbalances en la fuente de voltaje o hacer un análisis de la precisión de los equipos de medición. Para estas correcciones debemos soportarnos en los estándares y normativas internacionales (Castañeda & Castañeda, 2010).

### **5.1 Criterios de análisis y diagnóstico de valores medidos**

Para el estudio de Calidad de energía en un sistema eléctrico se recomienda analizar como mínimo; el nivel de voltaje, perturbaciones (como armónicos y flickers), y factor de potencia, adicionalmente analizar los armónicos de corriente (mínimo hasta el 31th) para cada punto de medida. El número total de mediciones mínimas requeridas para cumplir con la normativa establecida según el ente regular puede variar dependiendo del tamaño del sistema, para un proveedor del servicio es requerido tomar medidas de al menos tres subestaciones, cinco transformadores de distribución, diez usuarios en baja tensión y dos usuarios de media y alta tensión (Castañeda & Castañeda, 2010).

55
Los criterios de análisis deberán realizarse acorde al estándar correspondiente, en sistemas donde se requiere obtener una mejora del desempeño de la gestión de energía y ahorro en la facturación de energía consumida, se realizará la evaluación acorde a las normas IEC 61970 para sistemas eléctricos EMS y la IEC 61968 Para sistemas eléctricos DMS, la cual consta de los siguientes elementos mostrados en la figura 31 (Morán Mora & Ortiz Fernández, 2012).

#### **Figura 31**

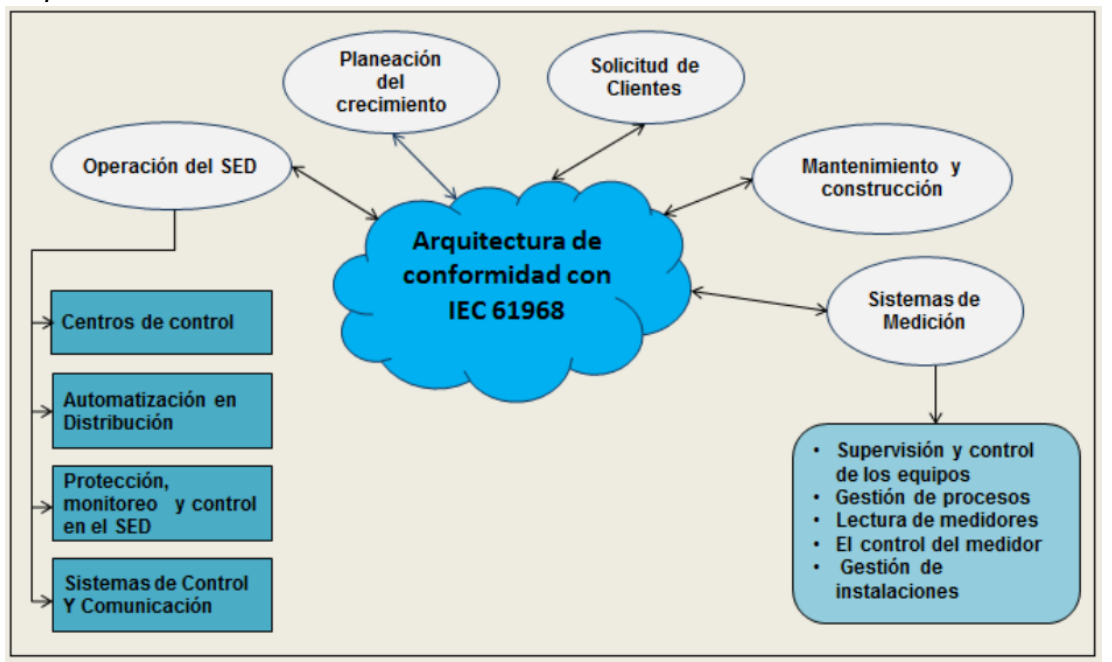

*Arquitectura de un sistema administrador de datos DMS*

*Nota.* Adaptado de *Estudio de la Infraestructura de medición avanzada (AMI), principales requerimientos y beneficios,* de Morán & Ortiz, 2012, Universidad Politécnica Salesiana.

Para el diagnóstico energético debemos identificar las oportunidades de ahorro en los equipos claves del sistema, con lo cual se requiere tomar acciones acorde al mapa DMAIC - Six signa, conceptualización, filtrado de soluciones, matriz selección de mejoras (Avella et al., 2008).

• Identificar las áreas de trabajo y los equipos de medición, para poder identificar los procesos de los cuales están tomando la medición y realizar las pruebas pertinentes. Posterior a eso se realiza un diagnóstico sobre los estándares de operación, el cual abarca todo componente al nivel de instrumentación, control y automatización (Avella et al., 2008).

- Diagnóstico del estado técnico de los equipos, con la intención de identificar si el problema de calidad de energía o exceso consumo se debe al mal funcionamiento de un equipo. De ser el caso se realiza un listado de posibles mejoras en gestión, actualización de equipos y mejoras tecnológicas (Avella et al., 2008).
- Validar la información y posibles soluciones con los especiales técnicos, quienes evaluarán los indicadores con la respectiva tecnología de diagnóstico energético, revisión de balances de energía, etc. (Avella et al., 2008).

# **5.2 Determinación de plan de trabajo**

Previo a determinar el plan de trabajo que se llevará a cabo para brindar los respectivos programas correctivos, es necesario realizar un documento estructurado de tal manera que contenga de manera ordenada los pasos que llevarán a cabo la ejecución del programa (Leal, 2008).

- Realizar un listado con los términos, vocabulario y definiciones de las anomalías relacionadas a la calidad de energía, con la intención de que los involucrados en el plan de trabajo tengan un claro entendimiento del documento técnico (Leal, 2008).
- Descripción de la situación actual de la red eléctrica y los problemas que impactan la calidad de energía. La descripción contendrá los antecedentes del sistema y las incidencias que podrían ocurrir en el proceso productivo de no realizar las respectivas correcciones (Leal, 2008).
- Estructurar el documento acorde a los estándares de calidad de energía, donde se deberá homologar los indicadores de calidad a la estructura local requerida en la empresa o entidad reguladora (Leal, 2008).
- Indicar las características técnicas de los equipos medidores y componentes utilizados en el análisis de calidad de energía (Leal, 2008).
- Describir las características técnicas y especificaciones de los equipos informáticos que permitieron la adquisición, administración y lectura de datos de calidad (Leal, 2008).
- Detallar las recomendaciones para lograr una estabilidad del sistema tanto para el proveedor del servicio como el usuario consumidor, describiendo los requisitos que deberán ser cumplidos (Leal, 2008).

# **5.3 Criterios para aplicación de programas correctivos**

El Sistema de Gestión Integral de la Energía (SGIE), es un sistema que comprende elementos estructurados acorde a diferentes normas, procedimientos y actuaciones. La intención de la eficiencia energética se incentiva con la participación activa de los trabajadores en relación a la tecnología implementada y diferentes procesos. Para implementar el SGIE en cualquier empresa o entidad es necesario contar con la información indicada a continuación (Avella et al., 2008).

- Documentación técnica: Flujograma del proceso productivo, un censo de carga de equipos, una estructura contable donde se indique los costos actuales que percibe la empresa, datos de operación de los equipos y los procesos que demandan un mayor consumo de energía, plan de mantenimiento de los equipos y procesos de consumo energético, diagramas unifilares, detalle de medición de los consumos por cargas primarias y secundarias, estructura de medición de los subproductos y cargas de menor proporción (Avella et al., 2008).
- Documentación Administrativa: Organigrama de la empresa, costos de los portadores energéticos primarios y secundarios, detalle de costos de producción en caso de ser empresa y el impacto que tiene el consumo energético sobre este rubro, indicadores de consumo, costos y eficiencia energética, métodos actuales para el análisis de la gestión energética, manuales administrativos de la empresa referentes a calidad y talento humano, previa documentación referente a diagnósticos energéticos y auditorías (Avella et al., 2008).

Es necesario resaltar que el mantenimiento de sistemas eléctricos se basa en la realización de requerimientos técnicos que parten de la inspección como primer punto, luego se ejecutan mediciones de los diferentes componentes del sistema para finalmente detectar los problemas que puedan causar la disminución de la eficiencia energética. Sin embargo, estás actividades estarán reunidas en un solo registro proporcionado por el sistema de medición y calidad de energía. Debido a esto se hará uso de este reporte para continuar con la planificación, programación y control de las tareas de mantenimiento. Se propone un modelo de gestión de mantenimiento para la optimización y eficiencia energética ajustado a la norma ISO 9001: 2000 que se muestra en la figura 32 (Mercado & Peña, 2016).

#### **Figura 32**

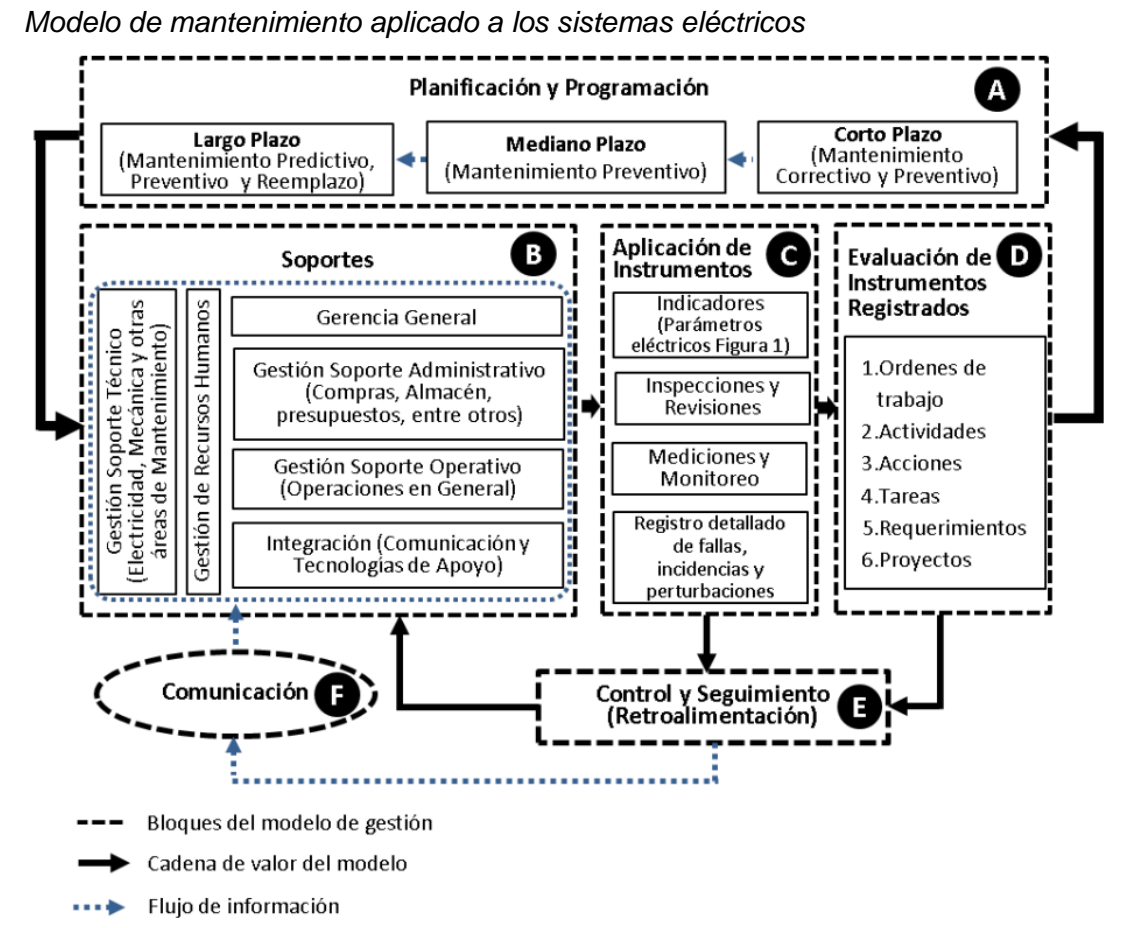

*Nota.* Adaptado de *Modelo de gestión de mantenimiento enfocado en la eficiencia y optimización de la energía eléctrica,* de Mercado & Bernardo, 2016, Universidad De Oriente.

# **PARTE II APORTACIONES**

# **CAPÍTULO 6**

# **ESTUDIO DE CARGAS PARA EL SISTEMA DE MEDICIÓN**

El estudio de cargas comprende todo el análisis referente al sistema eléctrico del edificio inteligente en el cual se implementará el sistema de medición y calidad energética. Ésta información es requerida para poder diseñar y dimensionar adecuadamente el proyecto según las características actuales del edificio. La información requerida para realizar el estudio de cargas para el sistema de medición se obtendrá a través del diagrama unifilar y datos técnicos del edificio. Para el presente proyecto se presentará el modelo de un edificio moderno de cuatro pisos y un estacionamiento ubicado en el subsuelo del mismo.

#### **6.1 Características generales del sistema eléctrico**

El siguiente análisis consistirá en determinar la viabilidad del proyecto en sus aspectos técnicos, operativos y económicos; donde se evaluarán los recursos tanto en hardware como en software para la implementación del sistema de medición y calidad de energía.

Para determinar las características del sistema eléctrico se revisará el diagrama unifilar del edificio, se recomienda realizar una inspección del lugar para validar la información mostrada en el documento. En caso de haber ocurrido cambios relevantes en el sistema eléctrico del edificio se deberá realizar un nuevo diagrama unifilar contemplando las nuevas cargas o nodos que contenga el edificio. El siguiente diagrama unifilar mostrado en la figura 33, se ha realizado tomando como referencia el modelo de un pequeño edificio de oficinas diseñado a través del Software Simaris Design. El edificio cuenta con un subsuelo para el parqueadero y cuarto de máquinas, el lobby en la planta baja y adicionalmente tres pisos de oficina.

60

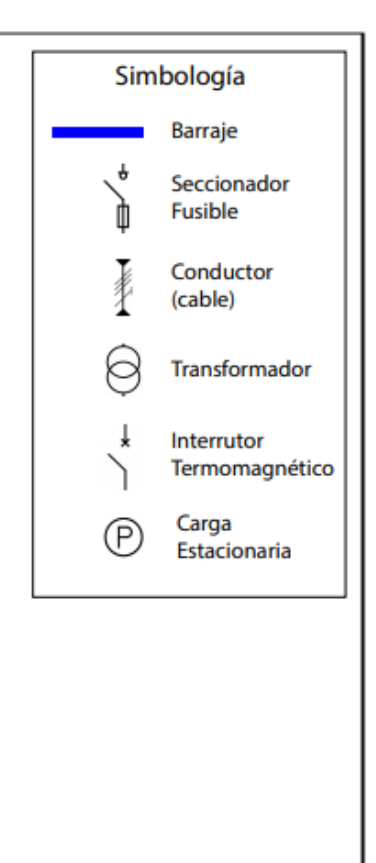

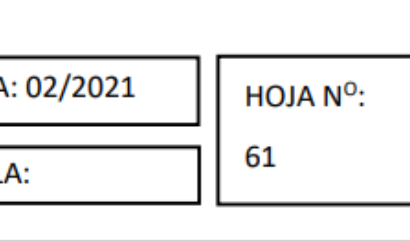

**Figura 33** *Diagrama Unifilar del edificio de oficinas*

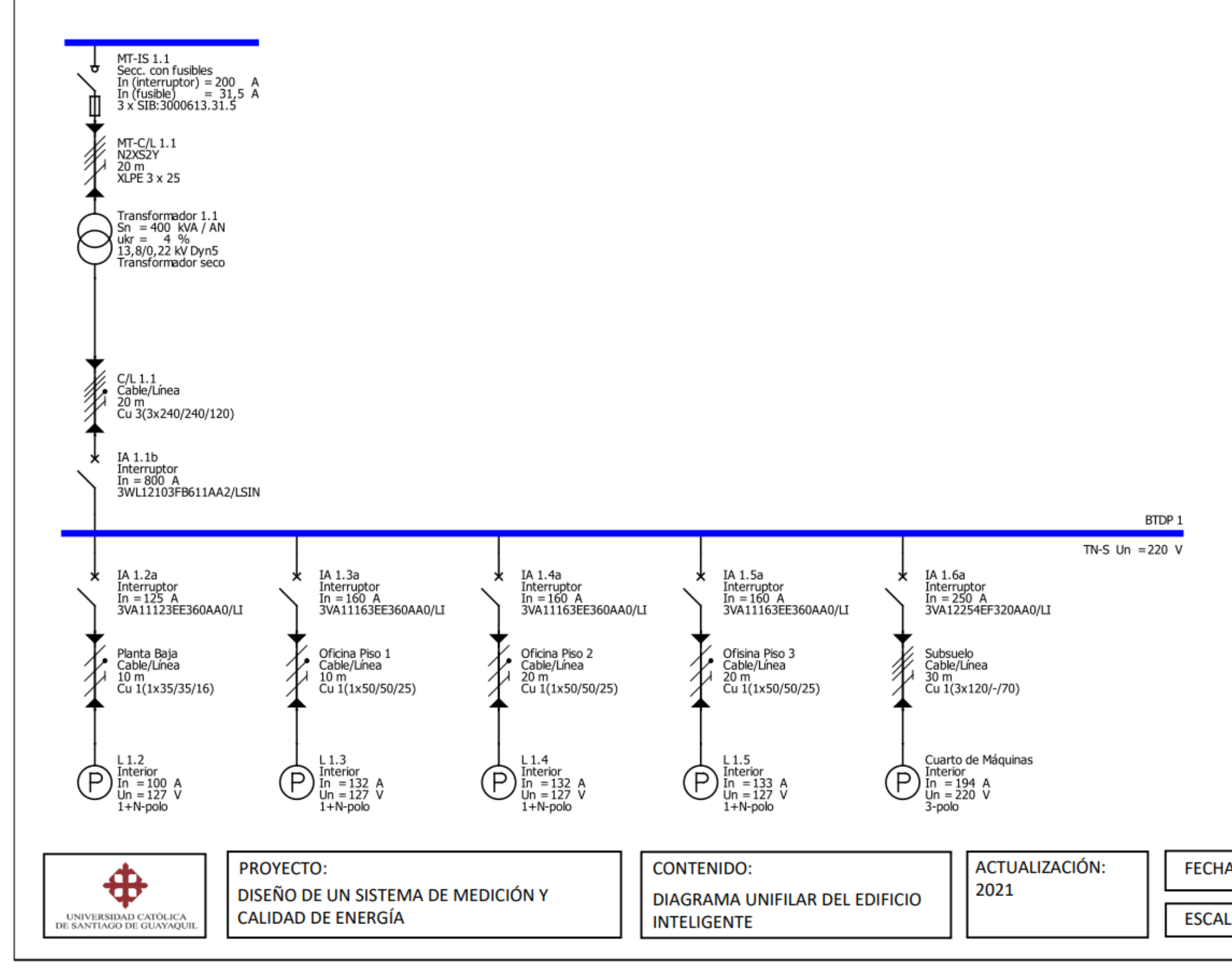

El diagrama se muestra como vista generalizada del total de las cargas del edificio, donde se desprecia el valor de las cargas individuales como toma corrientes e iluminación. Este diagrama comprende la entrada de la acometida principal hasta el tablero encontrado en cada uno de los pisos. La información se presenta de tal manera que pueda facilitar el diseño de la arquitectura del sistema de medición y calidad de energía. Para este punto se hará un análisis más detallado del diagrama unifilar con la intención de encontrar los puntos de medición apropiados para nuestro sistema y las especificaciones técnicas de los equipos de medición. Adicional al diagrama unifilar se requieren los datos generales del sistema de baja tensión que se muestran en la tabla 11.

#### **Tabla 11**

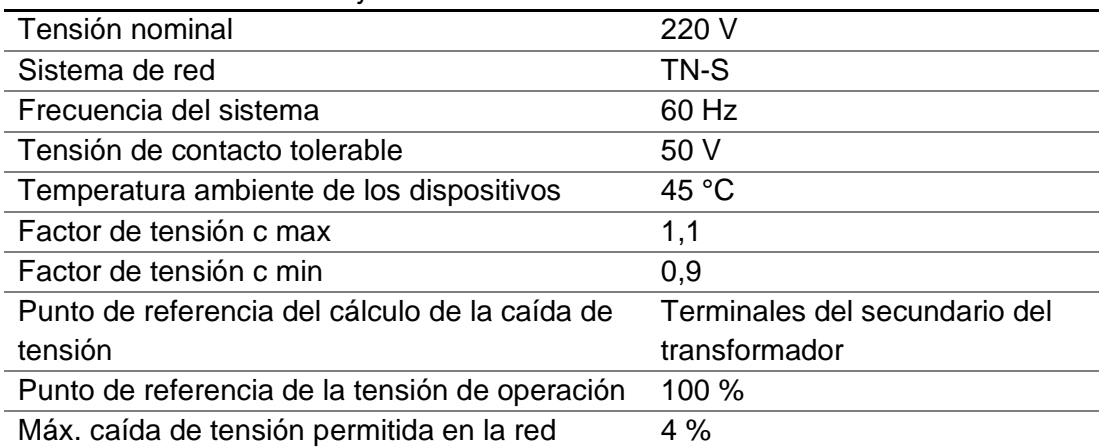

*Parámetros de la red de baja tensión*

*Nota.* Tabla general de parámetros de red realizada en el dimensionamiento de cargas de Simaris Design, fuente el Autor.

#### **6.1.1 Análisis de los parámetros de la red**

A partir de la información general obtenida por parte del diagrama unifilar y la documentación técnica del edificio, se realizará una consolidación de los parámetros técnicos de la red del edificio. Esta información es necesaria puesto indicará las especificaciones técnicas requeridas por parte de los componentes que estarán incluidos dentro del proyecto. Los datos proporcionados por el unifilar y la documentación deberán ser validará a través de mediciones reales en los diferentes tableros y nodos de la red del edificio.

La información también deberá ser detallada por cada una de las cargas totalizadas que conforman el diagrama unifilar como se muestra en la tabla 12, puesto esta información será requerida al momento de realizar la parametrización y configuración de los componentes del sistema de medición y calidad. Como información mínima básica es requerido conocer los niveles de voltaje nominal de la red, corriente nominal de operación, ubicación de los tableros de distribución y la conexión de fase. También será de vital importancia al momento de realizar el diseño del proyecto, ya que los valores nominales obtenidos servirán de base para el ajuste de límites e indicadores en el sistema de medición.

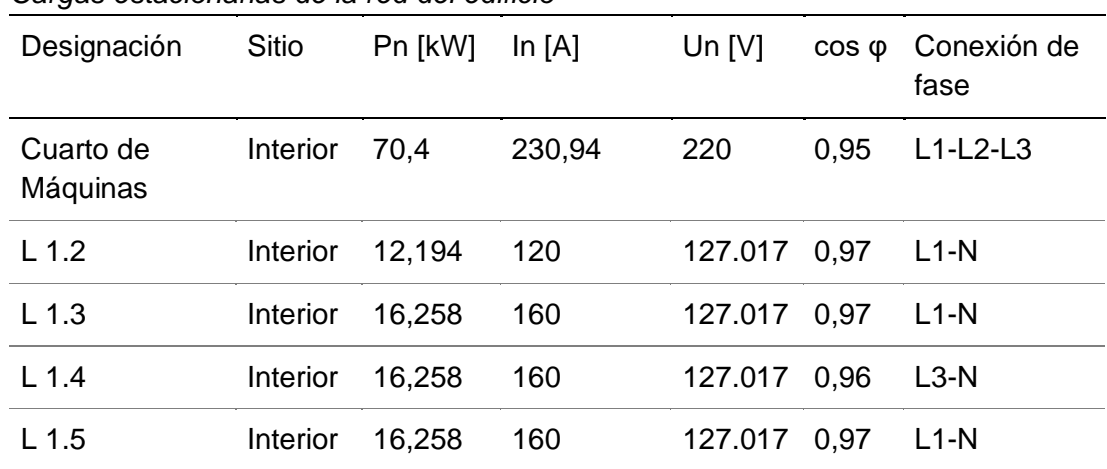

#### **Tabla 12**

*Cargas estacionarias de la red del edificio*

*Nota.* Tabla general de parámetros de red realizada en el dimensionamiento de cargas de Simaris Design, fuente el Autor.

#### **6.1.2 Especificaciones técnicas del sistema**

En las especificaciones técnicas se detallarán los recursos necesarios para la implementación y ejecución del proyecto, los cuales están divididos en; componentes hardware del servidor, componentes software del servidor y elementos necesarios para el sistema de medición y calidad de energía con el software Sentron Powermanager. El detalle referente al destino del recurso para este proyecto se muestra en la tabla 13 junto con la descripción y características técnicas de los componentes requeridos. La cantidad indicada en dicha tabla corresponde al número de elementos requeridos para el diseño de la arquitectura del edificio modelo en este proyecto.

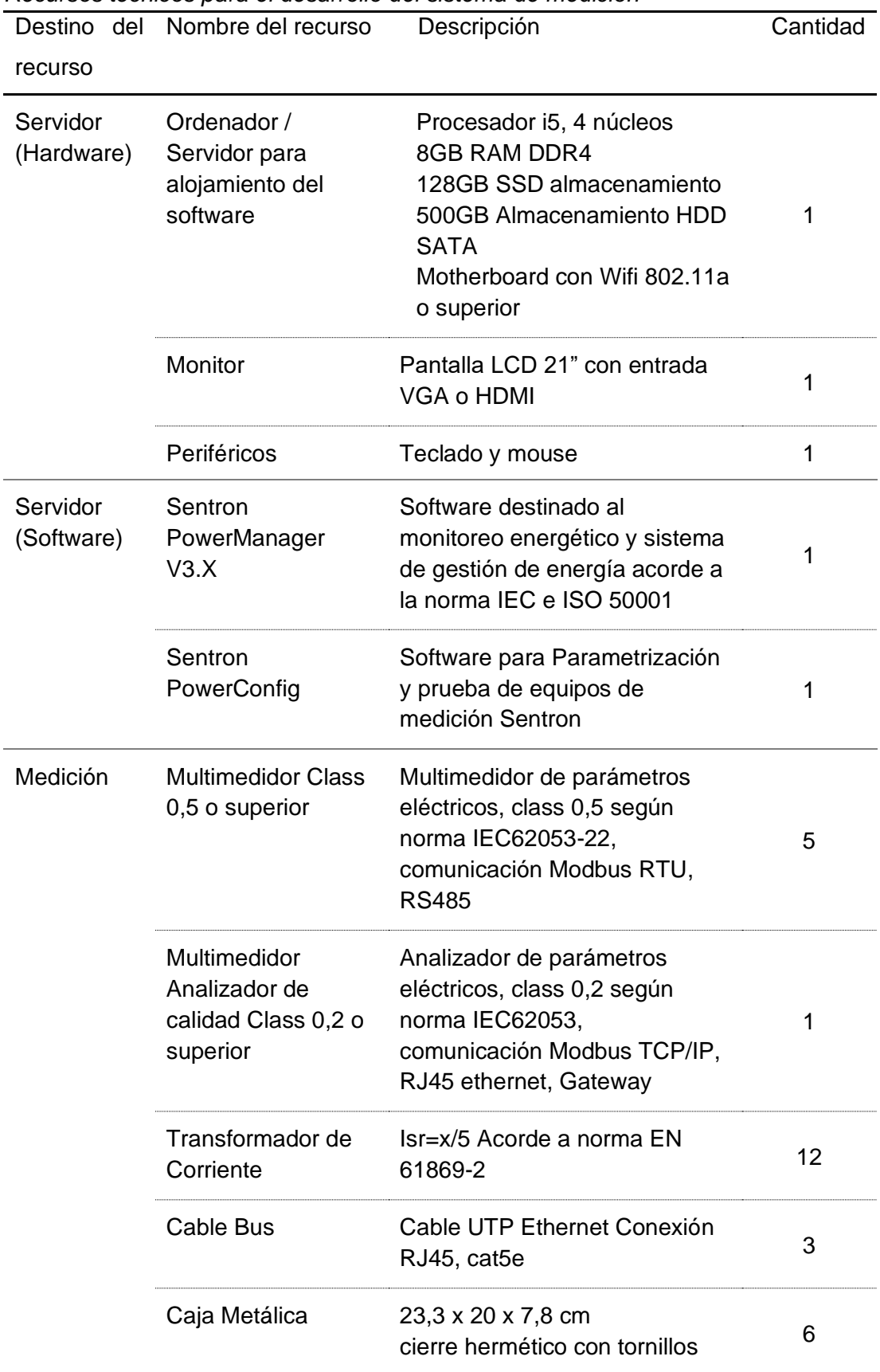

# **Tabla 13**

*Recursos técnicos para el desarrollo del sistema de medición*

*Nota.* Selección de componentes requeridos para el sistema de medición y calidad de energía con el software Sentron Powermanager, fuente el Autor.

# **6.1.3 Factibilidad Económica**

**Tabla 14**

Los datos mostrados en la tabla 14 indican el costo de los recursos requeridos para la ejecución del sistema de medición para la gestión del consumo energético y calidad de energía. El precio del hardware y software dentro de listado abarcan la adquisición completa del producto, refiriéndose a un solo pago y cualquier software se entenderá como licencia permanente.

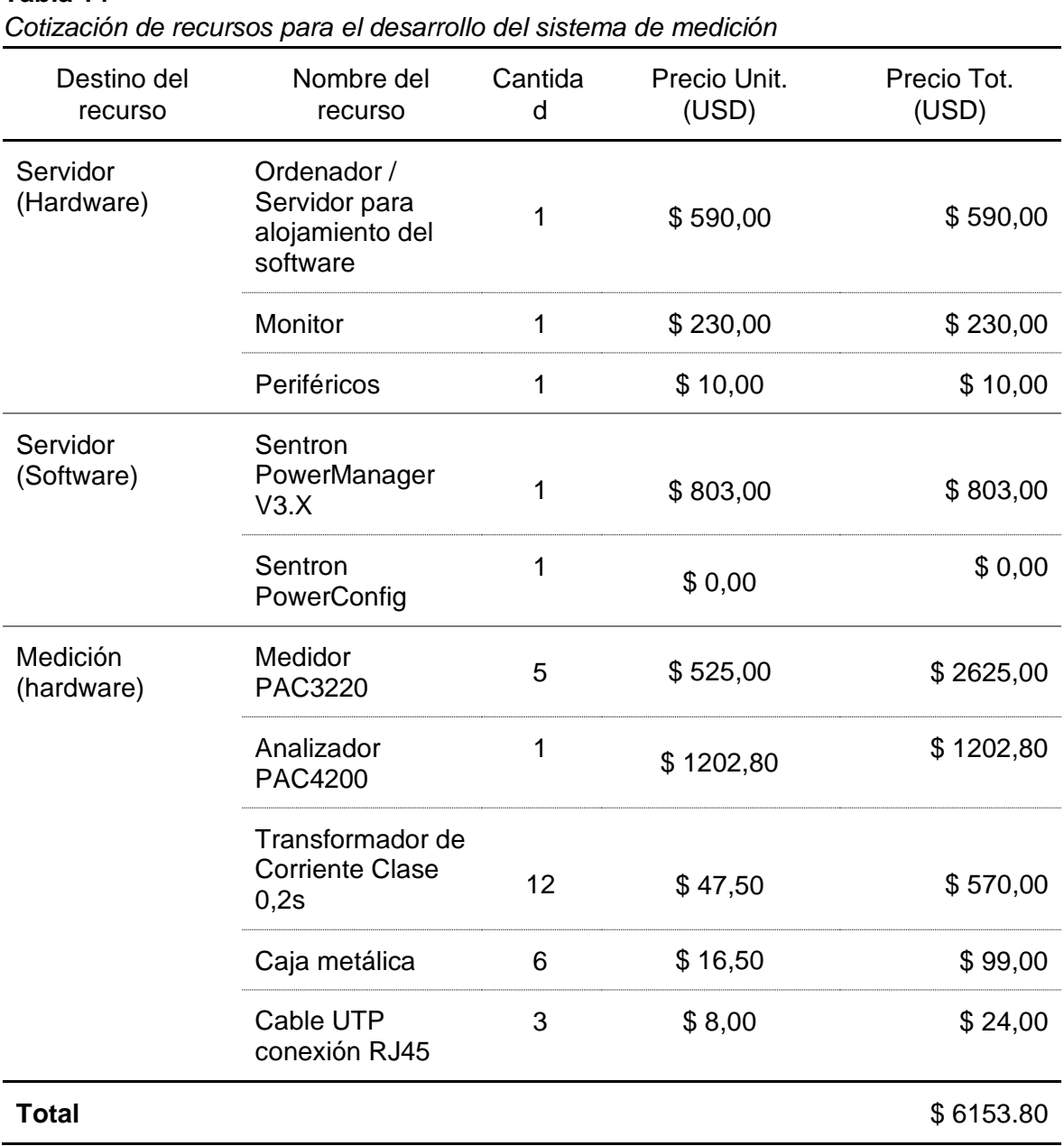

*Nota:* El listado corresponde a los pvp actuales obtenidos del catálogo de productos Siemens del enlac[e https://sie.ag/2LETuAt](https://sie.ag/2LETuAt) y e-tailers d[e https://bit.ly/2LBcbVz,](https://bit.ly/2LBcbVz) fuente el Autor.

65

#### **6.1.4 Factibilidad Operativa**

Un sistema de gestión de energía brindará una transparencia real y control sobre el consumo energético de cualquier empresa o institución, logrando retornos de inversión inclusive a partir del noveno mes desde su implementación, siempre y cuando se tomen en cuenta los diferentes indicadores proporcionados por el sistema. Adicionalmente el proyecto se diseñará con el propósito de reducir al máximo los gastos operativos y tareas de mantenimiento, siendo algunas de sus características las siguientes:

- Se diseñará un sistema flexible que permitirá expandirse con la mínima intervención dentro de la arquitectura en caso de ser requerido.
- El sistema y hardware se incorporará fácilmente a una red de protocolo abierto Modbus.
- El sistema es autosuficiente debido a que no requerirá una intervención externa para ejecución de procesos, cada uno de los reportes y alarmas se realizarán de manera automática.
- Solo se requiere un administrador capacitado para realizar tareas de cambios en el diseño y control de accesos.

#### **6.2 Diseño de la Arquitectura del Proyecto**

La siguiente arquitectura se realizará a partir de un pequeño edificio de 5 pisos y un subsuelo, habiendo un punto de medición en cada piso de oficinas salvo planta baja. El centro de control y monitoreo estará ubicado en el último piso, lugar donde estarán ubicado los servidores y demás elementos que corresponden al sistema de gestión del consumo energético. El protocolo de comunicación que se utilizará para el diseño es el Modbus, debido a que se acoplaría de manera eficaz a una red Ethernet comúnmente utilizada en edificios inteligentes y de oficinas. En la figura 34 se muestra la arquitectura del edificio y el sistema comunicado a través de un cable de red, enlazando cada uno de los medidores inteligentes de la serie Sentron PAC de Siemens.

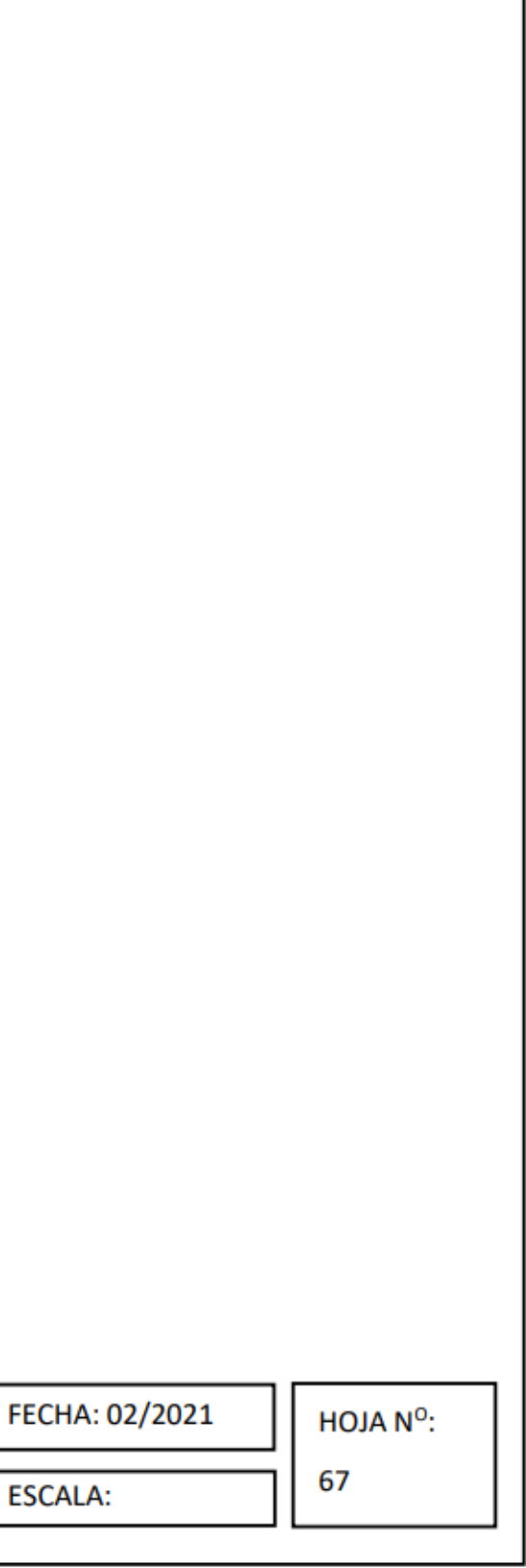

**Figura 34** *Arquitectura del Sistema de Medición y Calidad de Energía*

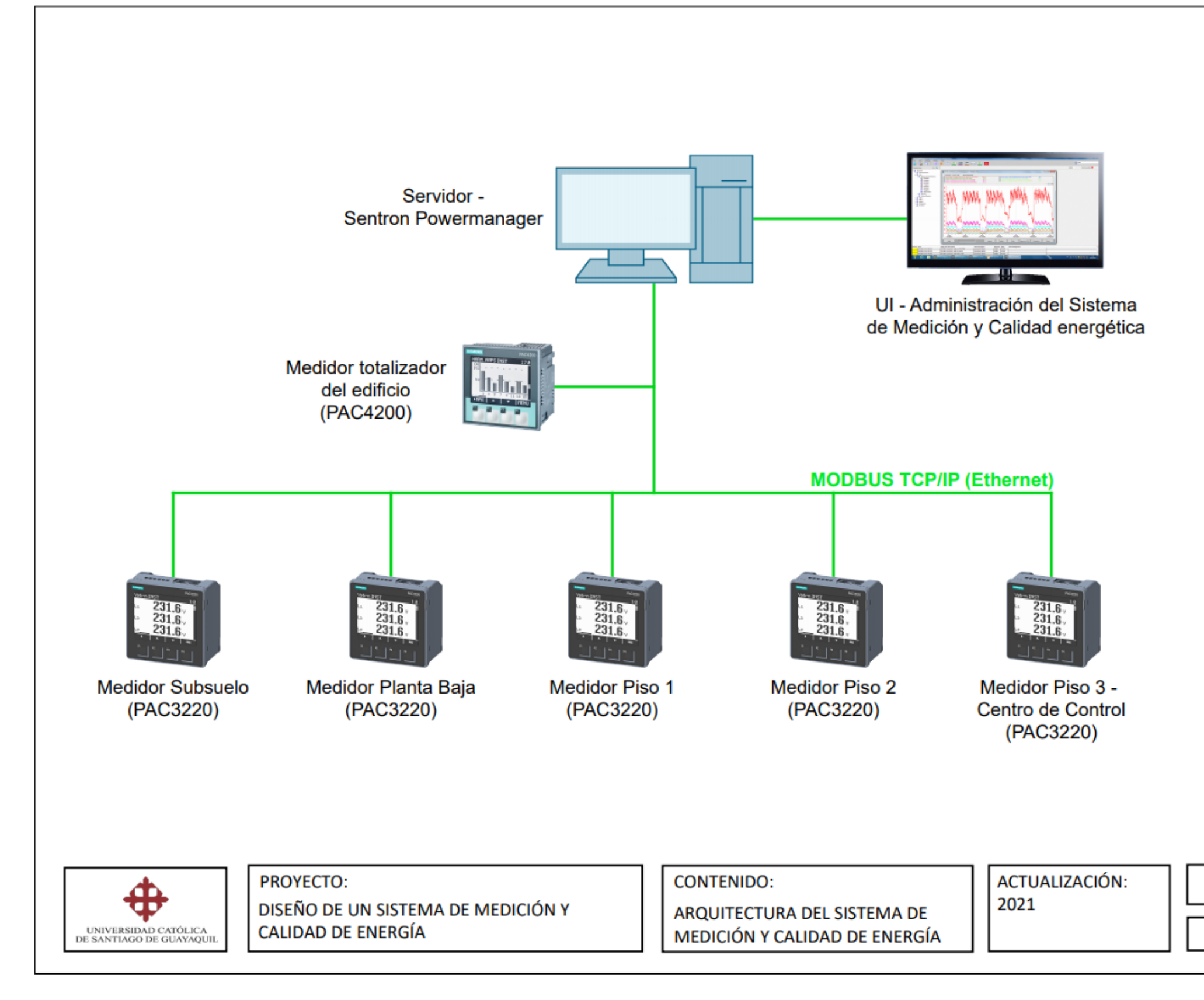

El diseño plantea un medidor en los pisos donde se generaría el mayor consumo eléctrico, debido a esto se ha omitido la instalación de un equipo en la planta baja donde se encuentra la recepción. Adicionalmente se realizará la instalación de un medidor totalizador de mayores características técnicas (PAC4220) en el tablero principal de distribución del edificio, sus funciones de medición de parámetros de calidad de energía como; armónicos, flickers, swells, desbalance, entre otros, servirá para proporcionar información general del consumo y datos confiables sobre la calidad de energía del edificio al ser class 0.2.

Cada una de las cargas estacionarias corresponde a un tablero de distribución para un piso del edificio, en el diseño de la arquitectura se propone la ubicación de un medidor en cada una de estas cargas como se muestra en la tabla 15. Las características de los medidores para estas cargas son de gama media; class 0.5, medición de parámetros básicos eléctricos y comunicación Modbus TCP/IP (Ethernet).

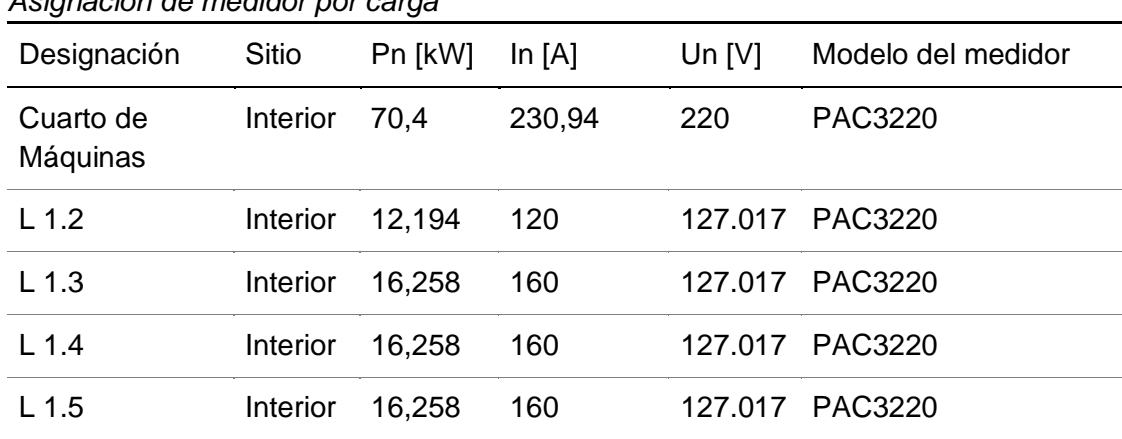

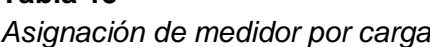

**Tabla 15**

*Nota.* Tabla de ubicación de medidores por ubicación de la carga, fuente el Autor.

Los medidores PAC3220 cuentan con doble puerto "switched Ethernet" por lo que facilita realizar una conexión semi-anillo hasta el sistema principal de control y monitoreo. Los dispositivos intercomunicados serán interrogados por el Software Powermanager instalado en el servidor, ubicado en el último piso. El sistema de gestión de energía dispondrá de una función opcional para realizar monitoreo inalámbrico a través de una red interna del edificio, para implementar esta condición es necesario la intervención del departamento informático (IT).

# **CAPÍTULO 7**

# **CONFIGURACIÓN DE COMPONENTES DEL SISTEMA**

# **7.1 Configuración del software y componentes digitales**

El sistema de medición está comprendido por el software independiente Sentron Powermanager, el cual deberá ser instalado y parametrizado en el servidor donde se desarrollará el proyecto. De igual manera se instalará cualquier otro componente digital o software complementario requerido para el correcto funcionamiento del sistema de medición y calidad de energía.

La configuración del software y componentes abarca la instalación del software de monitoreo y la creación del proyecto virtual el cual a su vez abarca la base de datos del sistema de medición. Para este proceso se deberá seguir el esquema de configuración mostrado en la figura 35.

# **Figura 35**

Proceso de preparación del software

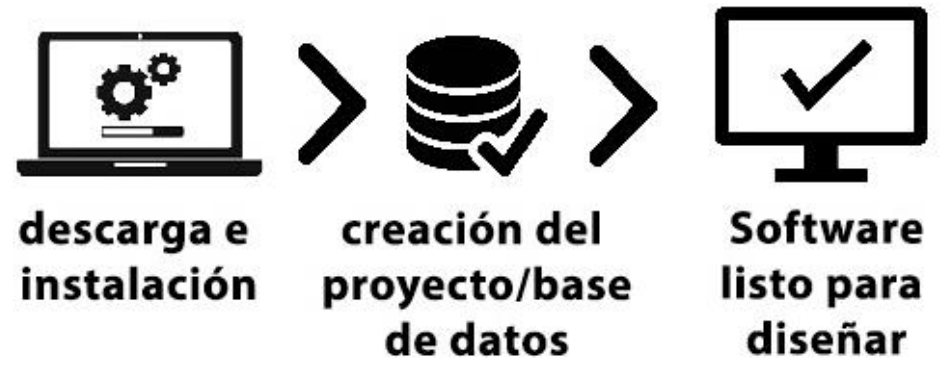

*Nota:* Se sugiere realizar la configuración del software previo a realizar la del hardware, fuente el Autor.

# **7.1.1 Instalación del Software Sentron PowerManager**

El panel de control y administración del sistema de gestión de energía se realizará a través del Sentron PowerManager del fabricante SIEMENS, el cual deberá ser instalado en el ordenador o servidor que se ha seleccionado para la ejecución del proyecto. Para el desarrollo de este proyecto se hará uso de la última versión del software "Powermanager V3.6 HF1" el cual cuenta con la biblioteca necesario para comunicar los nuevos medidores Sentron PAC.

# - Descarga del instalador

Al realizar la compra del software se incluirá dentro de una memoria USB el archivo instalador, sin embargo este también es posible descargarlo a través del siguiente enlace [https://sie.ag/3s5i8Ll.](https://sie.ag/3s5i8Ll) Dentro de la página se deberá descargar el documento con el nombre "powermanagerV3.6\_HF1.zip".

Para poder descargar el archivo es necesario registrarse previamente en la página de Siemens Support la cual se abrirá automáticamente después de intentar descargar el Sentron Powermanager, la creación de un usuario es gratuita y deberá validarse el correo electrónico que se haya registrado. En la ventana mostrada en la figura 36 se debe seleccionar la opción de registrar ahora.

# **Figura 36**

*Registro de usuario en Siemens Support* **SIEMENS** 

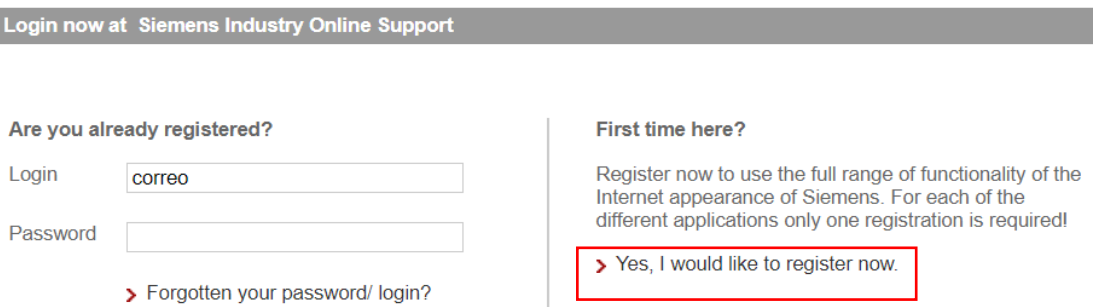

*Nota:* La página Siemens Support proporciona información técnica de todos los productos de su marca, fuente el Autor.

Una vez completada la descarga es necesario descomprimir el archivo donde posteriormente se creará una carpeta con el nombre de Powermanager el cual contiene el instalador junto con otros documentos referente a manuales y certificados de conformidad proporcionados por el fabricante. Se debe

localizar el archivo "setup.exe" mostrado en la figura 37 y ejecutar como administrador.

# **Figura 37**

*Instalador Sentron PowerManager*

| Date modified               | $\sim$<br>Name                                      | Type                 | <b>Size</b>  |  |
|-----------------------------|-----------------------------------------------------|----------------------|--------------|--|
| $10 - Nov-202:20$           | <b>OSS Readme</b>                                   | <b>File folder</b>   |              |  |
| $10 - Nov - 202:20$         | SetupData                                           | <b>File folder</b>   |              |  |
| $10 - Nov - 20$ 12:12       | <b>System Volume Information</b>                    | <b>File folder</b>   |              |  |
| <b>PDI</b> 15-Mar-16 9:15   | 10 Measuring Devices and Power Monitoring_CM_EN.pdf | Microsoft Edge P     | 6,254 KB     |  |
| <b>PDF</b> 11-Mar-20 9:55 P | Installation Instructions de.pdf                    | Microsoft Edge P     | <b>19 KB</b> |  |
| <b>PDB</b> 11-Mar-20 9:55 P | Installation Instructions en.pdf                    | Microsoft Edge P     | <b>19 KB</b> |  |
| 2 12-Mar-20 10:01           | Licenselnfo-powermanager-V3.6.html                  | Microsoft Edge H     | 179 KB       |  |
| pp: 27-May-20 8:01          | LiesMich.pdf                                        | Microsoft Edge P     | 518 KB       |  |
|                             | por 11-Mar-20 9:55 P powermanager help de.pdf       | Microsoft Edge P     | 8,216 KB     |  |
|                             | pol 11-Mar-20 9:55 P powermanager_help_en.pdf       | Microsoft Edge P     | 8.531 KB     |  |
| <b>PDF</b> 27-May-20 8:01   | Readme.pdf                                          | Microsoft Edge P     | 577 KB       |  |
| pp 11-Mar-20 9:55 P         | Security_manual_pm_de.pdf                           | Microsoft Edge P     | 899 KB       |  |
| pp 11-Mar-20 9:55 P         | Security_manual_pm_en.pdf                           | Microsoft Edge P     | 897 KB       |  |
| $24$ -Jan-20 10:17          | Setup.exe                                           | Application          | 2,881 KB     |  |
| 24-Sep-19 7:03 PM           | Setup.exe.manifest                                  | <b>MANIFEST File</b> | 2 KB         |  |

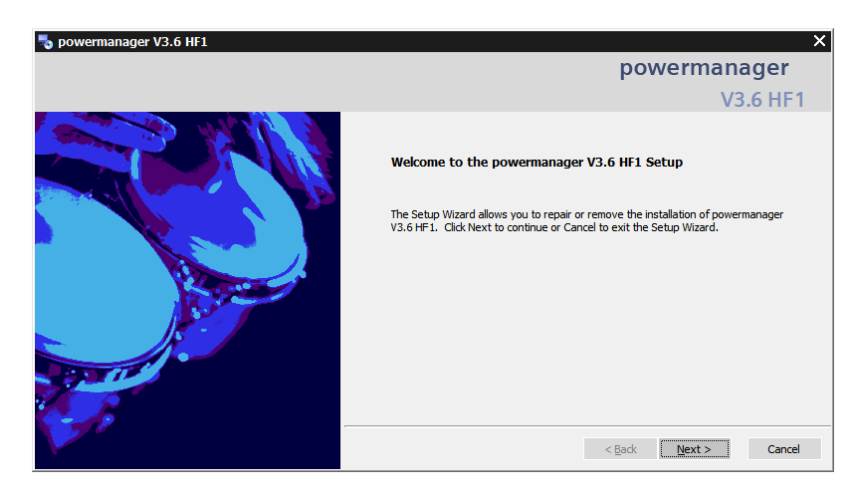

*Nota:* El software Sentron Powermanager requiere que el ordenador cuenta con un sistema operativo mínimo de Windows 7 para su instalación, fuente el Autor.

Al momento de ejecutar el programa solicitará asignar el idioma predeterminado del Powermanager y posteriormente la ventana principal del instalador. Se recomienda instalar el Software en el almacenamiento principal del ordenador o servidor donde se encuentra el sistema operativo, con la finalidad de evitar cualquier problema de compatibilidad y asegurar la estabilidad del programa.

Para poder seleccionar una ubicación diferente a la predeterminada por el instalador, se debe pulsar el botón Browser mostrado en la figura 38 y posteriormente selección la ubicación deseada. En caso de no requerir realizar cambio alguno, se procede con la instalación pulsado el botón de next.

# **Figura 38** Ventana para especificación de la ubicación del software

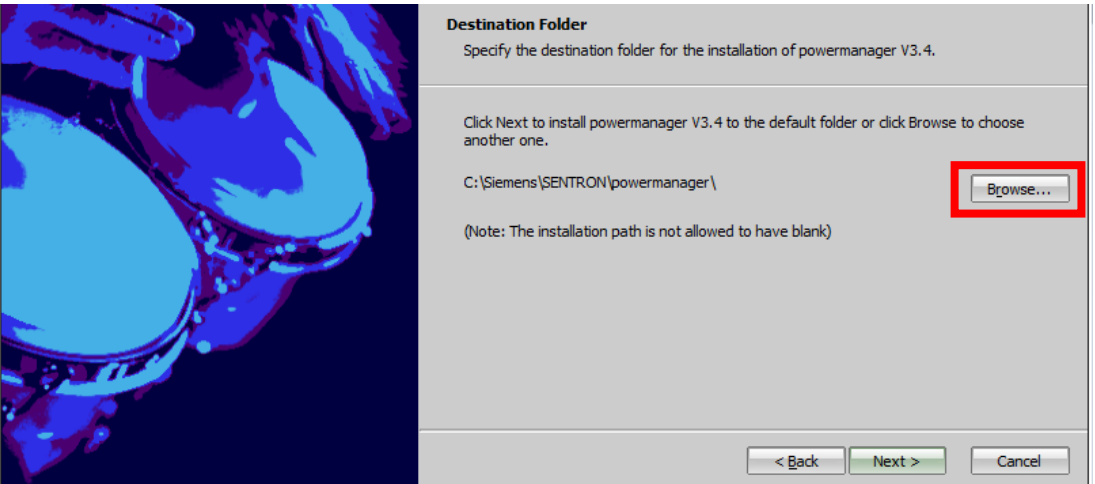

*Nota:* Se recomienda que el nombre la carpeta de ubicación del software no contenga caracteres especiales o espacios, fuente el Autor.

En el proceso de instalación se verificará que el computador cumpla con los requisitos mínimos requeridos por el software y una vez culminada procederá a instalar el Sentron Powermanager junto con los paquetes adicionales requeridos para el funcionamiento del servidor, estos softwares complementarios incluyen el Automation License Manager el cual permitirá validar la originalidad de la licencia del programa.

El proceso de instalación podría tardar varios minutos dependiendo de las características del ordenador, específicamente de la velocidad del disco de almacenamiento. Debido a esto se recomienda que el hardware de almacenamiento sea de estado sólido.

De existir algún error durante la instalación del Software Sentron Powermanager o en cualquier de sus complementos, se mostrará una señal de alerta en lugar del visto verde y finalizará la instalación. Para corregir esta falla se recomienda descargar nuevamente el programa y descomprimirlo puesto a que el instalador puede estar corrupto. Una vez culminada la instalación sin no ningún inconveniente, la ventana mostrará un visto verde en los componentes que se instalaron correctamente y el botón de terminar como se muestra en la figura 39.

73

#### **Figura 39**

Ventana final del instalador del Powermanager

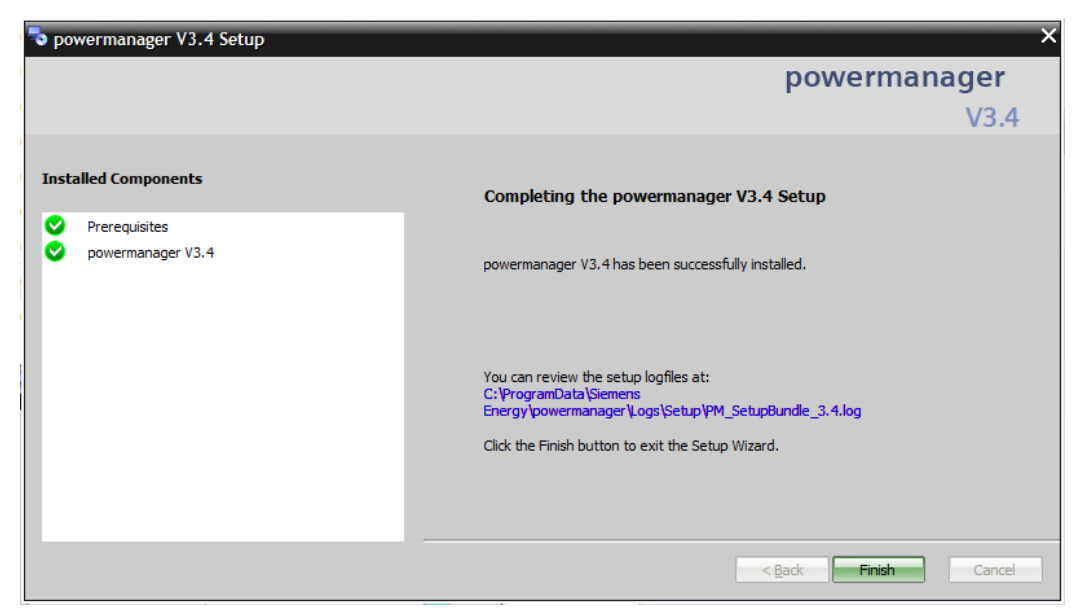

*Nota:* En caso de alguna falla se recomienda revisar el registro de la instalación "logfiles"

### - Validación de licencias

Para poder obtener todas las funciones del Sentron PowerManager sin restricción alguna es necesario ingresar la licencia obtenida al momento de comprar el software. Esta incluye dentro del dispositivo USB en caso de haber realizado la compra de manera física o digital al correo en caso de realizarlo de manera virtual. En caso de no contar con una licencia el software entrará en modo de prueba lo que permitirá su ejecución por tan solo 30 minutos.

En el buscador de programas encontramos y ejecutamos el programa "Automation License Manager.exe" el cual se instaló de manera automática junto el Sentron Powermanager. En la ventana se podrá visualizar y administrar todas las licencias de los programas instalados de Siemens en el ordenador o servidor.

Insertamos el dispositivo USB adquirido al momento de comprar la licencia y este se mostrará dentro de la ventana en la columna izquierda junto con los diferentes dispositivos de almacenamiento instalados en el ordenador. Al dar "doble click" al dispositivo USB se mostrará las licencias adquiridas para el Sentron Powermanager.

Se incluye un total de 5 licencias para el software;

- Sentron Powermanager (WebUI), permite realizar funciones de WebServer para ingreso y visualización remota.
- Sentron Powermanager (Report), realización de reportería avanzada a través de Microsoft Excel.
- Sentron Powermanager (General), licencia base que permite desarrollar un proyecto sin restricción alguna.
- Sentron Powermanager (Expert), habilitación del modo experto de diseño el cual incluye herramientas gráficas avanzadas
- Sentron Powermanager (Client), permite al programador crear un usuario administrador (máximo 1) y otros usuarios con diferentes niveles de acceso al programa.

Se debe seleccionar todas las licencias, dar click derecho y buscar la opción de transferir. Esto abrirá una pequeña ventana que solicitará seleccionar la ubicación para la transferencia de las licencias, para lo cual es recomendado seleccionar el disco local en donde se encuentra instalado el sistema operativo y el software, tal y como se muestra en la figura 40*.*

# **Figura 40**

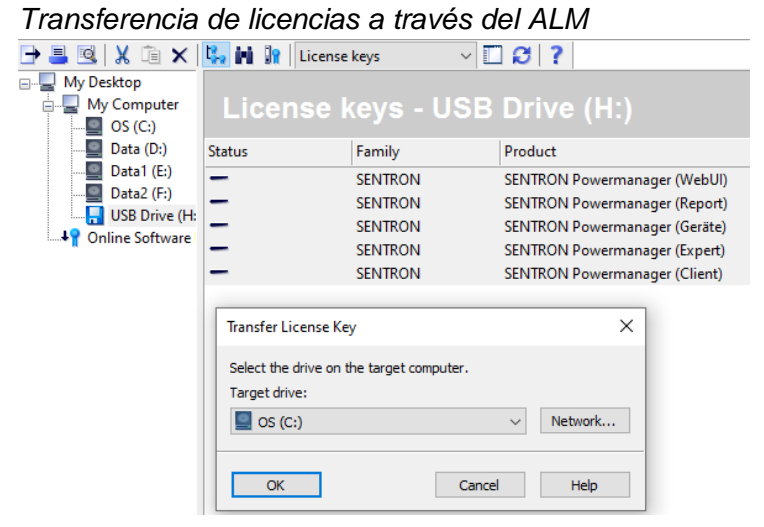

*Nota:* En caso de adquirir la licencia digital, esta se deberá descargar primeramente a través del correo electrónico definido en la compra, fuente el Autor.

Culminada la transferencia se mostrará en la ventana el dispositivo USB como vacío y al visualizar el disco local (C:) se podrá apreciar que las licencias han sido transferidas de manera exitosa. Cabe resaltar que es únicamente posible visualizar y transferir las licencias a través del Automation License Manager, en caso de requerir retirar las licencias a otro ordenador u servidor se deberá ingresar nuevamente el dispositivo USB y transferir las licencias a través del programa.

# **7.1.2 Creación y configuración del proyecto en el servidor**

Previo a la elaboración del diseño del proyecto es necesario crear el directorio en el cual estará ubicado la base de datos del Software, reportes, registros y otra información relevante al sistema de gestión de energía. Durante este proceso también se confirmará que el ordenador cuente con el espacio necesario para almacenar el proyecto

#### - Creación del proyecto

En la barra de búsqueda buscamos y ejecutamos "Powermanager Project Admin.exe" en modo administrador. Una vez abierto mostrará un listado en blanco como en la figura 41 el cual contendrá todos los proyectos del Sentron Powermanager creados.

#### **Figura 41** *Ventana del administrador de proyectos del Powermanager* pm powermanager: Project Administrator  $\Box$  $\times$ m ? 41 辟 Ы C Æ pm  $\bigcirc$ Project name **Status** Doubleclick for list of older projects

*Nota*: La interfaz mostrada se encuentra a partir de la versión 3.2 del Sentron Powermanager, fuente el Autor.

En la barra superior se encontrarán las herramientas de crear, registrar, duplicar y borrar un proyecto. También se encontrarán otras muy útiles como cambiar el idioma del software, registro de errores y soporte al usuario. Las opciones que se muestran en gris estarán únicamente disponibles una vez creado un proyecto. Damos click a crear un nuevo proyecto mostrado como un ícono de una hoja en blanco, este abrirá una nueva ventana en donde nos mostrará dos opciones; Server Project y Client Project, tal y como se puede apreciar en la figura 42.

#### **Figura 42**

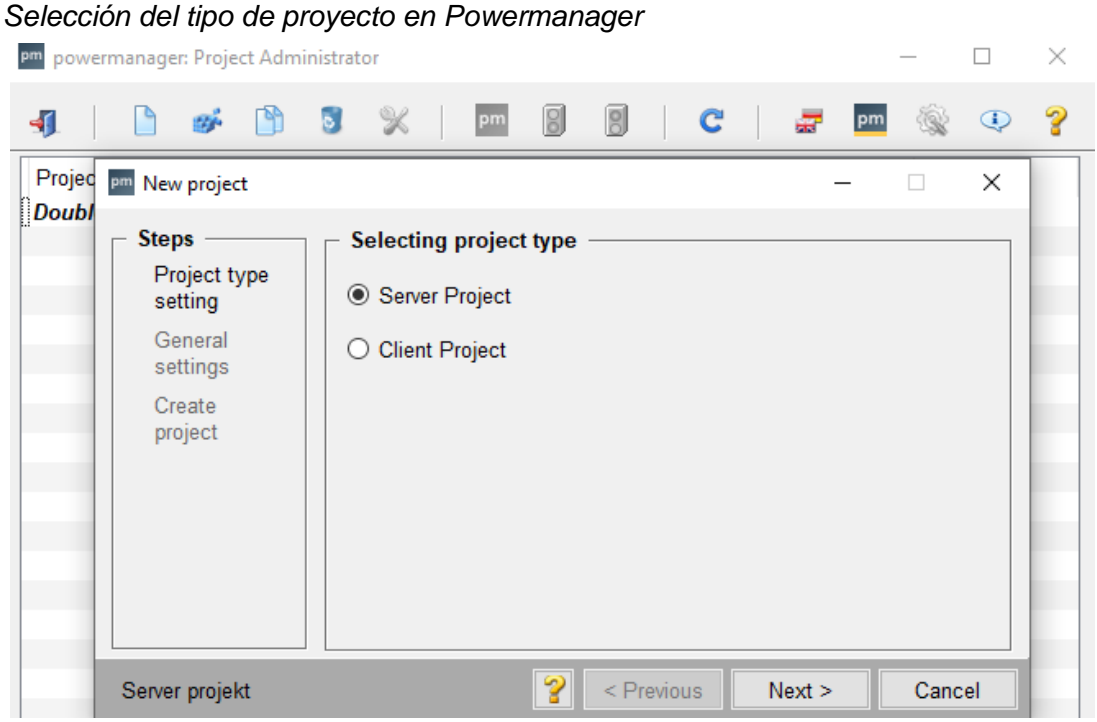

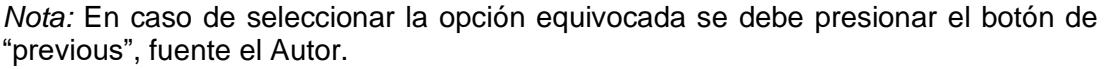

El proyecto servidor está destinado a los nuevos proyectos mientras que el tipo cliente busca conectarse al proyecto de un servidor ya creado. Por lo tanto, en nuestro caso se debe seleccionar la opción de Server Project y damos en el botón de siguiente.

Dentro de la configuración general se deberá asignar la ubicación del proyecto, es necesario elegir un destino con suficiente almacenamiento puesto aquí se desarrollará la base de datos. Posteriormente se debe indicar el nombre del proyecto el cual no puede contener caracteres especiales, entre ellos el "espacio", por lo cual en caso de requerir un espacio se puede sustituirlo por un guion bajo como se muestra en la figura 43.

#### **Figura 43**

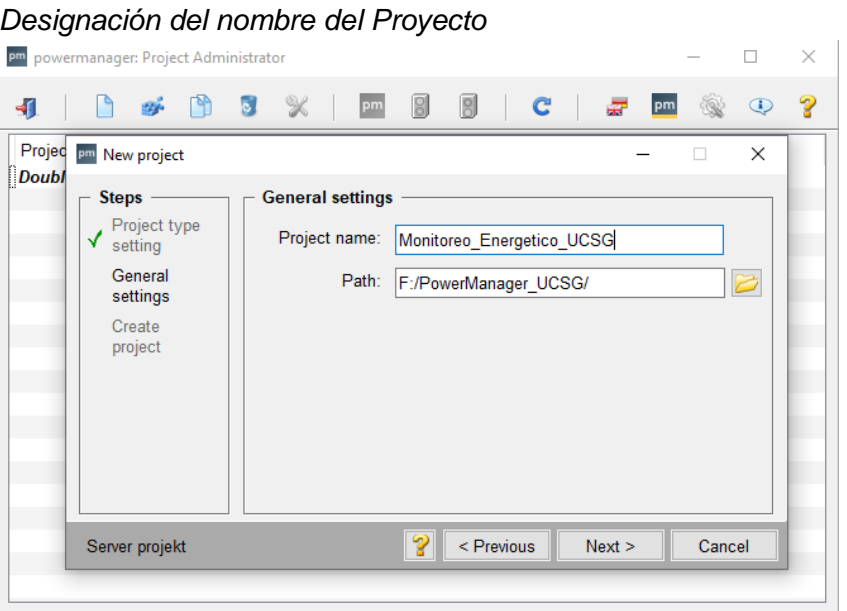

*Nota:* La ubicación del proyecto no debe ser necesariamente la misma donde se encuentra instalado el Software, fuente el Autor.

La ubicación o "Path" también es importante verificar antes de seleccionar, en esta dirección se almacenará toda la información del proyecto; eventos, históricos, registros y demás, lo cual a través del tiempo podrá acumular grandes cantidades de información que podrían llenar rápidamente el disco. Se debe asegurar que el lugar seleccionado cuente con el suficiente espacio para almacenar el proyecto (min. 250 GB).

Una vez confirmado el destino damos click en siguiente y confirmamos la creación del proyecto. El proceso puede tomar unos segundos o minutos dependiendo de la velocidad de los componentes del ordenador o servidor. El número de proyectos permitidos depende de la capacidad total de almacenamiento de nuestro ordenador.

Culminada la creación del proyecto este aparecerá dentro del listado del "Powermanager: Project Admin" y como un estado de *not running* o *detenido.*  Al darle click izquierdo se habilitarán dos botones en la parte superior que previamente se mostraban en gris como se muestra en la figura 44. También es posible duplicar el proyecto o borrarlo, en caso de que nuestro proyecto no se muestre después de haber sido creado, se debe dar click a la flecha azul.

# **Figura 44**

|    |                     | pm powermanager: Project Administrator |  | Proyecto creado en el Powermanager |          |  |  |    |               |             | × |
|----|---------------------|----------------------------------------|--|------------------------------------|----------|--|--|----|---------------|-------------|---|
| 41 |                     | <b>D &amp; D 3 %</b>                   |  |                                    | pm B B C |  |  | pm |               | $\bigcirc$  |   |
|    | <b>Project name</b> |                                        |  |                                    |          |  |  |    | <b>Status</b> |             |   |
|    |                     | Monitoreo_Energetico_UCSG              |  |                                    |          |  |  |    |               | Not running |   |
|    |                     | Doubleclick for list of older projects |  |                                    |          |  |  |    |               |             |   |
|    |                     |                                        |  |                                    |          |  |  |    |               |             |   |
|    |                     |                                        |  |                                    |          |  |  |    |               |             |   |
|    |                     |                                        |  |                                    |          |  |  |    |               |             |   |
|    |                     |                                        |  |                                    |          |  |  |    |               |             |   |
|    |                     |                                        |  |                                    |          |  |  |    |               |             |   |
|    |                     |                                        |  |                                    |          |  |  |    |               |             |   |
|    |                     |                                        |  |                                    |          |  |  |    |               |             |   |
|    |                     |                                        |  |                                    |          |  |  |    |               |             |   |
|    |                     |                                        |  |                                    |          |  |  |    |               |             |   |
|    |                     |                                        |  |                                    |          |  |  |    |               |             |   |
|    |                     |                                        |  |                                    |          |  |  |    |               |             |   |
|    |                     |                                        |  |                                    |          |  |  |    |               |             |   |
|    |                     |                                        |  |                                    |          |  |  |    |               |             |   |
|    |                     |                                        |  |                                    |          |  |  |    |               |             |   |

*Nota:* Para cerrar de manera correcta un proyecto debe realizarse a través de esta misma ventana, fuente el Autor.

El ícono mostrado como "pm" ejecuta la consola del Powermanager mientras que el ícono del semáforo verde ejecuta tanto la consola como el proyecto. En caso de requerir cerrar o detener el proyecto se debe presionar el ícono del semáforo rojo que se encuentra junto al verde una vez que esté siendo ejecutado.

Cuando se abre un proyecto se ejecuta de manera automática la consola de Powermanager el cual mostrará cada uno de los procesos necesarios para el funcionamiento del proyecto. Esta consola también es posible ejecutarla directamente a través del buscador de programas, sin embargo, es recomendable que se realicé a través Proyect Administrator para un proyecto nuevo.

Durante la ejecución de los procesos de la consola estos se mostrarán en; rojo al estar detenidos o espera de ser ejecutados, amarillo cuando están arrancando y verde cuando se ha abierto sin ningún problema como se muestra en la figura 45.

#### **Figura 45**

*Ejecución del proyecto en la consola del Powermanager*

|                          | pm powermanager: Console                      |              |                     |                | ×            |
|--------------------------|-----------------------------------------------|--------------|---------------------|----------------|--------------|
| 41                       | 48<br>pm                                      |              | 닞                   | $^\circledR$   |              |
|                          | Project                                       |              |                     |                |              |
|                          | Monitoreo Energetico UCSG                     |              | $\frac{1}{6}$       | $\overline{8}$ | pm           |
|                          |                                               |              |                     |                |              |
|                          | Manager - (Process Monitor: Starting project) |              |                     |                |              |
| St                       | Description                                   | No           | Options             |                | $\mathbf{I}$ |
| 2                        | <b>Process Monitor</b>                        | 1            |                     |                |              |
| $\overline{2}$           | Database Manager                              | $\mathbf{0}$ |                     |                |              |
| 1                        | <b>Archive Manager</b>                        |              | $0 - num 0$         |                |              |
| $\mathbf 0$              | <b>Archive Manager</b>                        | 1            | $-num1$             |                |              |
| 0                        | <b>Archive Manager</b>                        | 2            | -num $2$            |                |              |
| 0                        | <b>Archive Manager</b>                        | 3            | $-num3$             |                |              |
| 0                        | <b>Archive Manager</b>                        | 4            | -num $4$            |                |              |
| 0                        | <b>Archive Manager</b>                        | 5            | $-num5$             |                |              |
| 0                        | <b>Archive Manager</b>                        | 6            | -num 6              |                |              |
| 0                        | <b>Archive Manager</b>                        | 7.           | $-num7$             |                |              |
| 0                        | <b>Archive Manager</b>                        | 8            | $-num8$             |                |              |
| $\mathbf 0$              | <b>Archive Manager</b>                        |              | $9 - num 9$         |                |              |
| $\overline{0}$           | <b>Event Manager</b>                          |              | -dbg $18$           |                |              |
| Ō                        | <b>Control Manager</b>                        | 1            | -f pvss_scripts.l   |                |              |
| $\mathbf 0$              | <b>Modbus Driver</b>                          | 1            | $-num1$             |                |              |
| 0                        | <b>Modbus Driver</b>                          |              | $2 - num 2$         |                |              |
| 0                        | <b>Control Manager</b>                        |              | 2 -num 2 -f pm so   |                |              |
| $\mathbf 0$              | User Interface                                | 1            | -num 1 -p vision    |                |              |
| 0                        | User Interface                                | 2            | -num 2 -p vision    |                |              |
| 0                        | <b>Control Manager</b>                        |              | 3 -num 3 EC_Ene     |                |              |
| $\bf{0}$                 | <b>Control Manager</b>                        |              | 4 -num 4 -f pm ao   |                |              |
| 0                        | <b>Control Manager</b>                        |              | 1 -extend -LoadAl v |                |              |
| $\overline{\phantom{a}}$ |                                               |              | ⋗                   |                |              |

*Nota:* En caso de un error se puede detener la ejecución de todos los procesos presionando el ícono del semáforo rojo, fuente el Autor.

Cuando el proyecto se ha ejecutado de manera exitosa sin ningún error todos los procesos se mostrarán de color verde. Los procesos que están en blanco no son requeridos para la ejecución estándar del proyecto, estas funciones están destinadas a la habilitación de funciones avanzadas como; diseño experto y aplicaciones de WebServer.

Inmediatamente después de la culminación de ejecución de procesos del proyecto, se abrirá la ventana de acceso del usuario del Sentron Powermanager el cual pedirá ingresar los datos del usuario. La información de acceso viene predeterminada por fábrica y está incluida dentro del manual de usuario.

Para poder ingresar los datos se debe confirmar primeramente el lenguaje con el que desea trabajar el proyecto y posteriormente ingresar el usuario con su respectiva contraseña, por defecto el usuario es "root" y la contraseña se deja en blanco como en la figura 46. En caso de requerir cambiar el lenguaje después de ingresar, se debe cerrar y abrir nuevamente el proyecto.

#### **Figura 46**

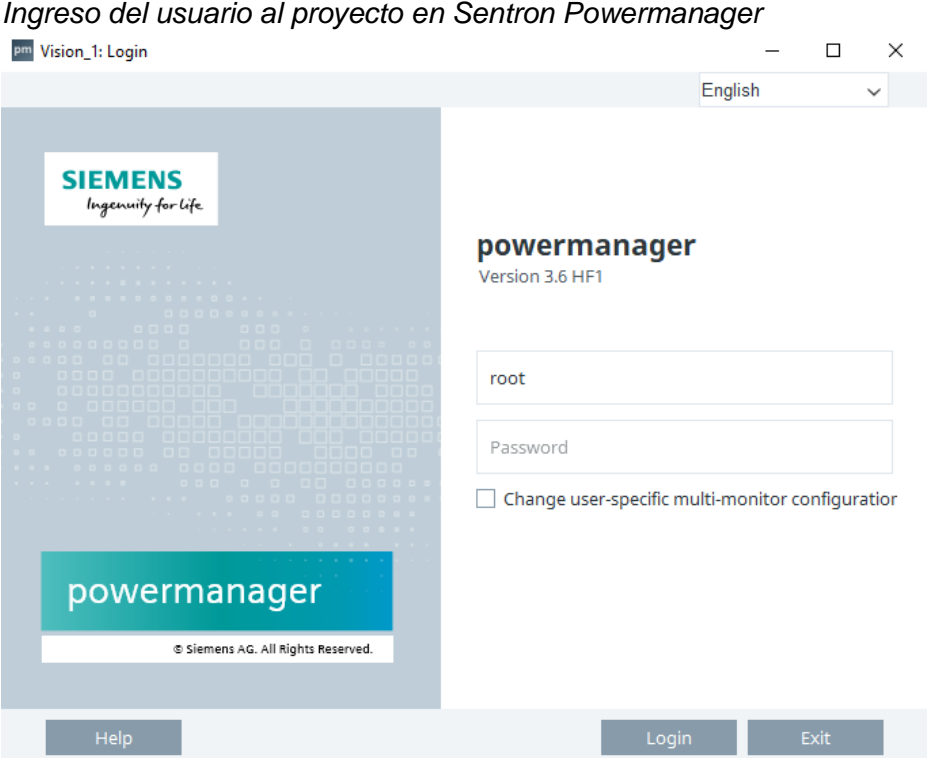

*Nota:* Las credenciales del usuario pueden modificarse posteriormente en el panel de control de accesos, fuente el Autor.

Una vez ingresado, se abrirá el proyecto creado en Sentron Powermanager donde se encontrará una mesa de trabajo como se muestra en la figura 47. Esta será la interfaz a través de la cual se diseñará el sistema de medición y calidad de energía, comunicará los equipos de medición acorde a la arquitectura y se crearán los diferentes reportes e indicadores requeridos para el proyecto. Antes de poder realizar el diseño del sistema de medición es necesario comprobar que los medidores y componentes estén correctamente configuradores para poder ser ingresados en el software Sentron Powermanager

#### **Figura 47**

*Mesa de trabajo del proyecto creado en Sentron Powermanager* pm Monitoreo\_Energetico\_UCSG - powermanager

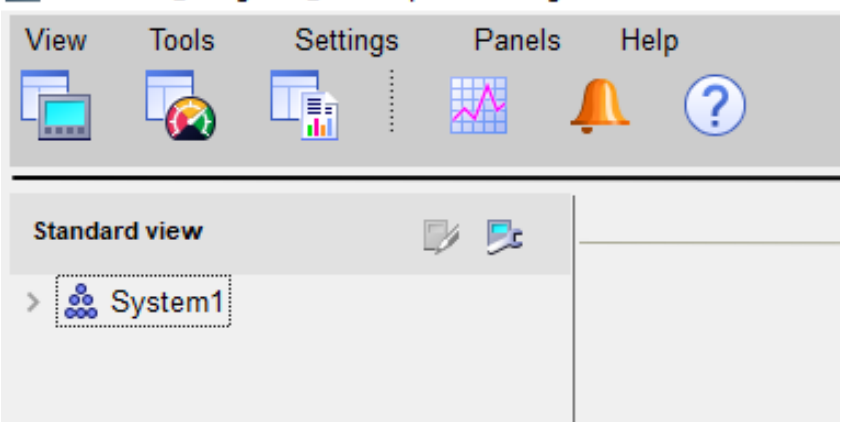

*Nota:* Panel de herramientas de la mesa de trabajo del Sentron Powermanager versión v3.6 HF1, fuente el Autor.

# **7.2 Parametrización de los dispositivos de medición y hardware**

Todos los equipos de medición y demás componentes que integran el sistema de medición deberán ser configurados acorde al estudio de cargas y características de la red previamente realizadas. Para este proyecto se requerirá únicamente configurar los medidores de energía y el ordenador en el cual estará instalado el software de monitoreo Sentron Powermanager con la intención de que todos los componentes que abarcarán el sistema de medición y calidad de energía estén listo para ser ingresados en el desarrollo del sistema.

# **7.2.1 Ajuste de los medidores de energía Sentron PAC**

Cada fabricante deberá proporcionar un manual o guía para realizar una correcta parametrización y ajuste de sus equipos, en este proyecto se realizará la configuración de los multimedidores de energía Sentron PAC marca Siemens. Haciendo uso del estudio de cargas y del sistema eléctrico realizado previamente se podrán ingresar los datos que se ingresarán en cada uno de los medidores de energía se muestran en la tabla 16.

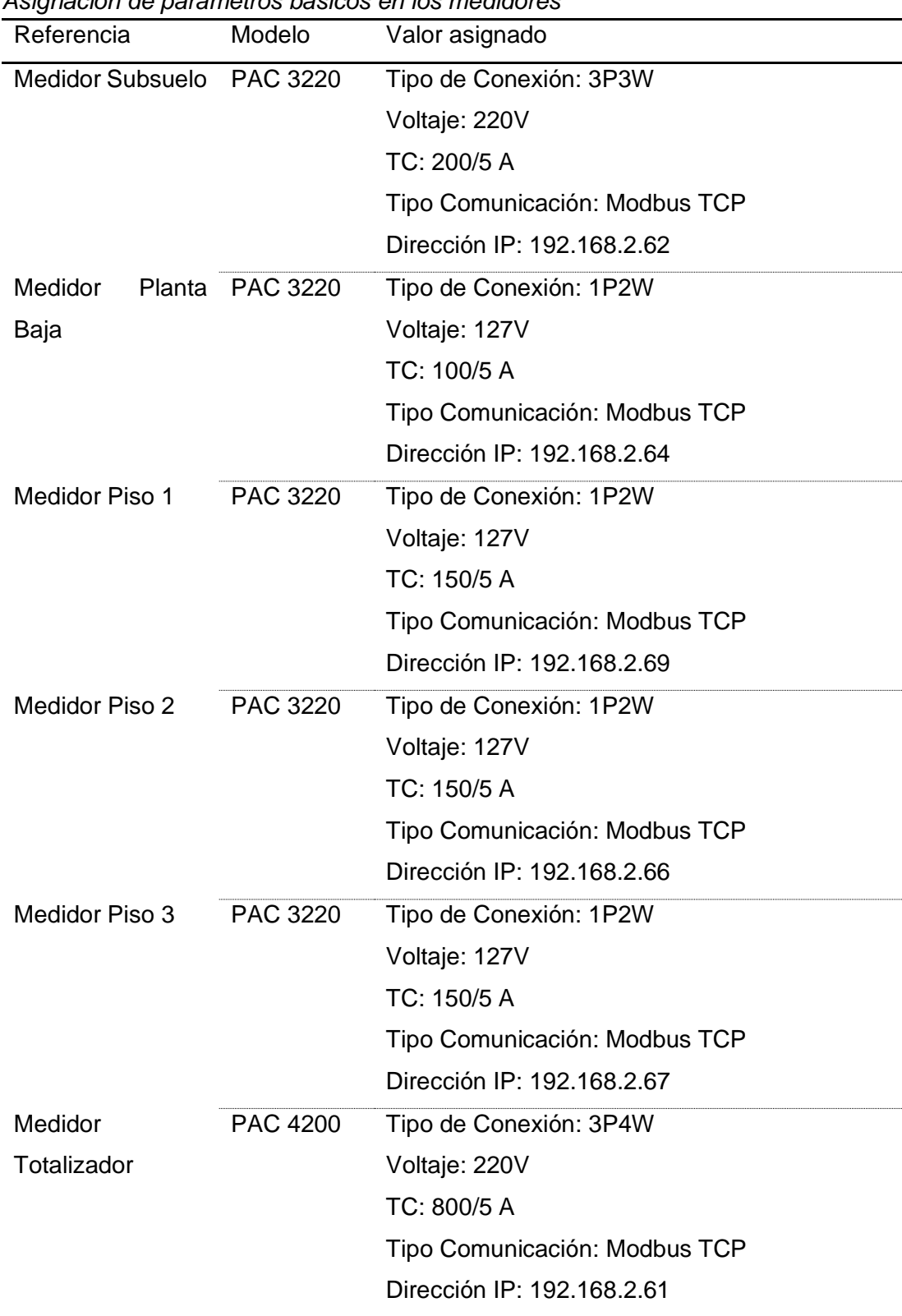

#### **Tabla 16** *Asignación de parámetros básicos en los medidores*

*Nota:* Se ingresarán únicamente los parámetros básicos, los ajustes referentes a valores de calidad de energía se realizarán directamente a través del Software en el diseño, fuente el Autor.

Para configurar un medidor primeramente se deberá instalar el equipo según el manual de usuario, en algunos equipos es necesario instalar una batería antes de ser puesto en operación. Posteriormente al ser energizado el medidor se encenderá de manera automática y solicitará ingresar el idioma de preferencia. Cuando se haya elegido el lenguaje de preferencia, en la pantalla principal se debe ingresar al "MENU" presionando el botón F4 como se muestra en la figura 48.

#### **Figura 48**

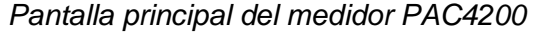

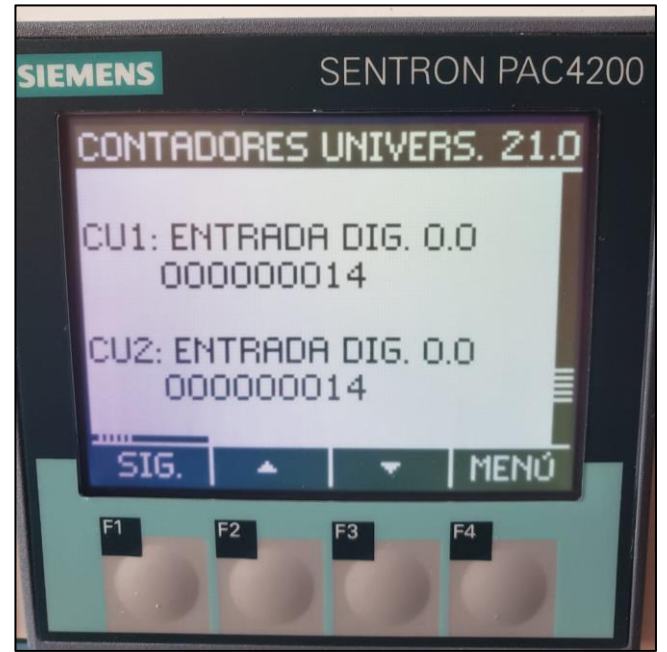

*Nota:* La pantalla principal del medidor puede variar según el modelo y versión del firmware, fuente el Autor.

Una vez abierto el menú del medidor de energía se debe seleccionar la opción de "AJUSTES" ubicado en el parámetro 31.9, el número del parámetro se puede encontrar en la parte superior derecha de la pantalla del medidor. Para desplazarse en el menú principal se debe hacer uso de las teclas F2 y F3, mientras que la tecla F1 servirá para retornar a la pantalla anterior como se muestra en la figura 49. Todos los medidores de energía de la familia Sentron PAC de Siemens cuentan con el mismo diseño del menú y botones de navegación.

### **Figura 49**

*Menú principal del medidor PAC4200*

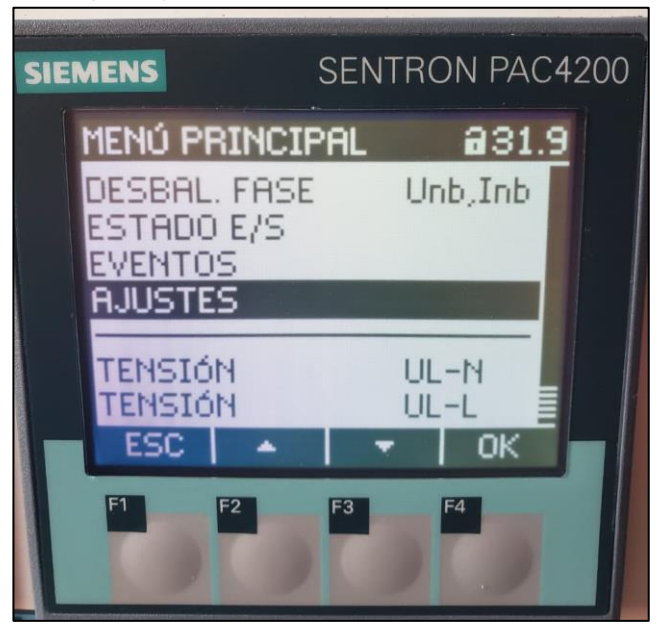

*Nota:* Para seleccionar/confirmar cualquier se presiona el botón F4, fuente el Autor.

La opción de ajustes contempla toda la información referente a los parámetros de operación e información del equipo. Dentro del menú de ajustes se encuentra:

- Info dispositivo: Contempla toda la información del dispositivo referente al modelo, versión del firmware, número serial, entre otros.
- Idioma/regional: Cambio de idioma del dispositivo.
- Parámetros base: Asignación de los parámetros básicos de operación del equipo.
- Demanda potencia: Ajustes referente al registro del consumo de energía
- Fecha/Hora: Cambio manual o automático de la fecha actual.
- E/S Integradas (varía el modelo): Configuración de las entradas y salidas digitales del equipo.
- Comunicación: Parámetros de comunicación del dispositivo.
- Pantalla: Ajustes de brillo de pantalla, contraste, tiempo de refresco, entre otros
- Avanzado (varía según el modelo): Asignación de límites, seguridad, formateo, entre otros.

• Módulos de Ampliación (varía según el modelo): Configuración de accesorios de comunicación o funciones complementarias.

Primeramente se debe ingresar los datos de referente a la red en el dispositivo, para esto se debe seleccionar la opción de "PARÁMETROS BÁSICOS" como se muestra en la figura 50.

### **Figura 50**

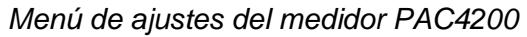

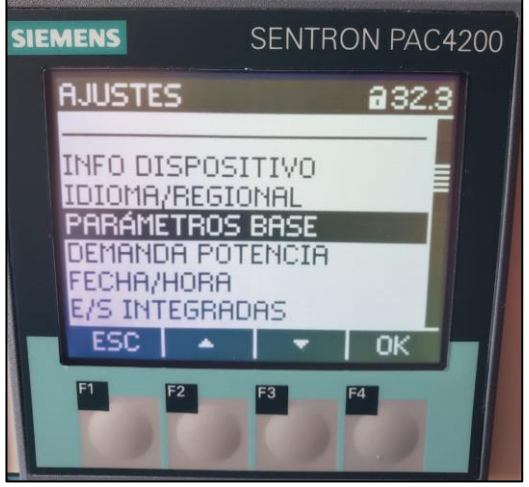

*Nota:* El listado de ajustes puede variar según el modelo, fuente el Autor.

Dentro de los parámetros básicos se encuentra toda la información referente a los parámetros de la red que deberán ser ingresados en el dispositivo. El menú comprende la siguiente información:

- Entradas de tensión: parámetros de voltaje.
- Entradas de corriente: configuración de los transformadores de corriente.
- Periodo dem. móvil (varía según el modelo): ajuste del periodo de demanda en segundos.
- Lím. Inf. Corriente (varía según el modelo): asignación de límites de la corriente nominal de operación en %.
- DIP/SWELL: asignación de límites del voltaje nominal en %, referente a los indicadores de calidad.
- Nominal frequency: frecuencia nominal de operación.

Se ingresa los parámetros de entrada de tensión como se muestra en la figura 51. Los medidores pueden trabajar directamente con un voltaje nominal de hasta 690 VAC, sin embargo en el caso de utilizar transformadores de potencial deberá seleccionarse la opción de "USAR TRAFOS TENSIÓN" e ingresar las características de cada uno.

#### **Figura 51**

*Configuración de entradas de tensión del PAC4200*

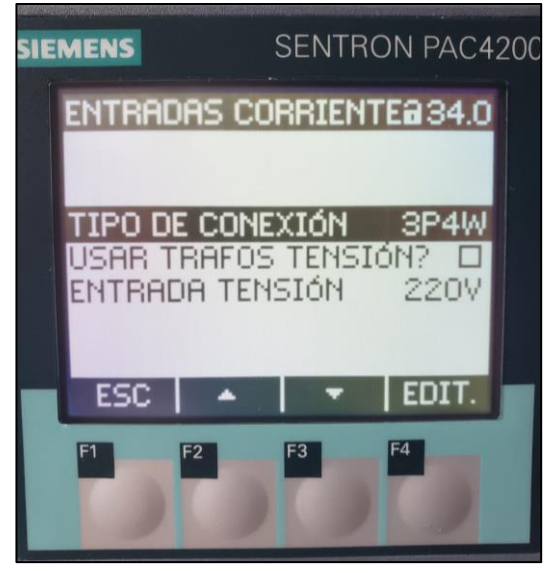

*Nota:* La visualización de los parámetros de entrada de voltaje pueden variar ligeramente según el modelo, fuente el Autor.

La frecuencia de operación de los medidores por lo general se encuentra por defecto en 60Hz, sin embargo es necesario revisar que el valor esté correctamente seleccionado. Las entradas de corriente de los medidores corresponderán a las especificaciones técnicas de los transformadores de corriente que se hayan instalado para el medidor de energía, las especificaciones de los TC pa se encuentran en su respectiva ficha técnica. Es recomendado usar transformadores de clase 0.2s para sistemas de medición energética, puesto cuentan con el nivel de precisión requerido.

Para ingresar los parámetros de los TC se deberá asignar la corriente del primario y secundario del transformador como se muestra en la figura 52, el rango de corriente corresponde al In (corriente nominal) de operación y la inversión de las corrientes de fase es una función adicional en caso de que

sea necesario cambiar la polaridad de los TC desde el dispositivo. El display (auto) significa que el medidor mostrará de manera automática la corriente con o sin decimales según sea la magnitud de la corriente.

# **Figura 52**

*Configuración de entradas de corriente del PAC4200*

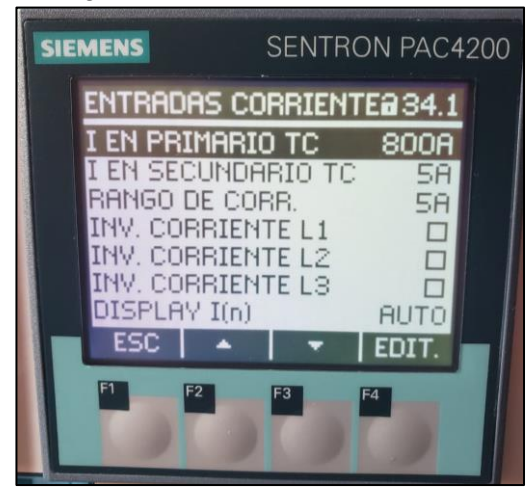

*Nota:* La visualización de los parámetros de entrada de corriente pueden variar ligeramente según el modelo, fuente el Autor.

La configuración de la comunicación del equipo sería el último parámetro que requiere ajustarse, para este proyecto todos los medidores cuentan con el protocolo MODBUS TCP por lo que únicamente se requiere ajustar la dirección IP única para cada medidor como se muestra en la figura 53.

# **Figura 53**

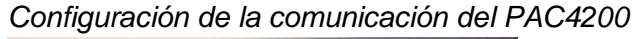

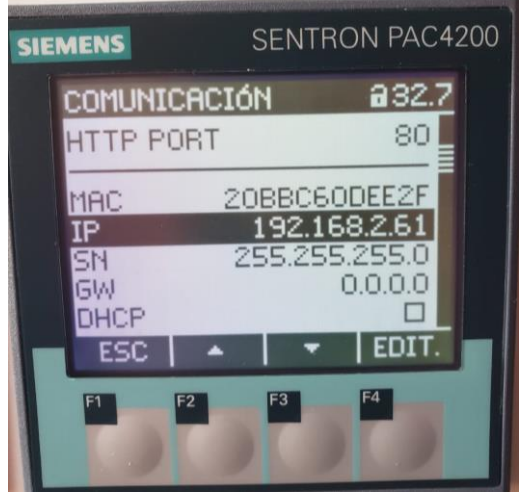

*Nota:* En caso de utilizar un Gateway o dispositivo maestro se deberá asignar la respectiva dirección en GW, fuente el Autor.

Toda la configuración previamente realizada corresponde a la asignación de los parámetros necesarios para la correcta operación del medidor de energía, cualquier otro parámetro es recomendado mantenerlo en la configuración asignada por fábrica salvo que vaya a requerirse dicha función. Los parámetros referentes a límites, indicadores de calidad o funciones especiales se realizarán directamente a través del software Sentron Powermanager.

Debido a que todos los medidores de este proyecto son de la serie Sentron PAC, la navegación dentro del equipo es relativamente igual para todos los dispositivos habiendo solo ligeros cambios y funciones adicionales. Dicho esto la configuración previamente mostrada se realizará para cada uno de los medidores que comprenden el sistema de medición y calidad de energía.

### **7.2.2 Parámetros de comunicación del servidor**

Al igual que los equipos de medición, el servidor u ordenador debe tener asignado una dirección IP para poder están comunicado dentro del sistema de medición. En este proyecto se hará uso de un ordenador con sistema operativo Windows 10 home de 64-bits.

Para configurar los parámetros de comunicación en el ordenador es requerido estar conectado físicamente al sistema de medición y calidad de energía, en este caso a través de un cable Ethernet. Posteriormente, para asignar la dirección en el ordenador primeramente se debe abrir el "panel de control / redes e internet / redes y recursos compartidos" como se muestra en la figura 54.

#### **Figura 54**

*Dirección de redes y recursos compartidos en Windows* > Control Panel > Network and Internet > Network and Sharing Center

*Nota:* Para acceder a la configuración de redes es requerido contar con la autoridad admin en el usuario, fuente el Autor.

En la ventana a continuación se mostrará la red local establecida, generalmente con el nombre de "Ethernet", al dar click izquierdo se abrirá la ventana de diagnóstico de la red. A continuación se dirige a "propiedades / internet protocolo versión 4 (TCP/IPv4)" damos nuevamente la opción de propiedades y asignamos la dirección IP como se muestra en la figura 55.

#### **Figura 55**

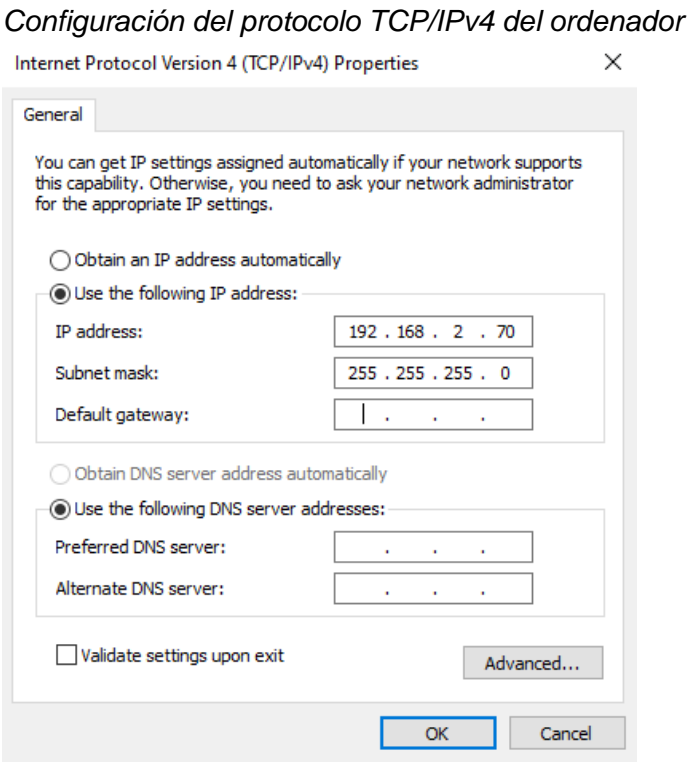

*Nota:* Los espacios se vacíos se han mantenido en blanco debido a la configuración actual de nuestro sistema, fuente el Autor.

Es importante resaltar que la dirección de la red (192.168.2.X) debe ser igual para todos los equipos conectados, cambiando únicamente la dirección del host el cual debe tener un valor único para cada dispositivo.

# **CAPÍTULO 8**

# **DISEÑO DEL SISTEMA DE MEDICIÓN DE ENERGÍA**

En el diseño del sistema de medición y calidad de energía se implementará toda la información previamente recopilada tanto del estudio de cargas como el desarrollo de la estructura o arquitectura del proyecto. Una de las principales ventajas del Powermanager es la fácil integración de la información y rápido desarrollo de la topología del sistema.

El diseño del sistema abarba la creación de la topología, comunicación y configuración de variables de los equipos de medición, diseño de los indicadores de consumo y calidad de energía, ajuste de límites y alarmas del sistema de monitoreo, diseño del formato de reportes para el análisis del estado del sistema energético.

Se ingresará cada una de las variables de estudios de manera secuencial, empezando con la estructura del sistema de monitoreo que parte de la arquitectura propuesta. El diseño se realiza en la sección de "árbol de proyecto" y para esto se requiere tener pleno conocimiento del diagrama unifilar del sistema eléctrico y las cargas críticas instaladas.

#### **8.1 Elaboración del árbol de proyecto en Powermanager**

La ventana del árbol de proyecto lo encontramos en la mesa de trabajo del Sentron Powermanager, donde se elabora la estructura del sistema de monitoreo del proyecto. La arquitectura original se trasladará al software como se muestra en la figura 56. Cada piso se presentará como "área" y en caso de ser relevante se especificará la ubicación dentro de dicha área como "sector", todos estos partirán de sistema principal el cual por defecto es denominado "System 1".

91
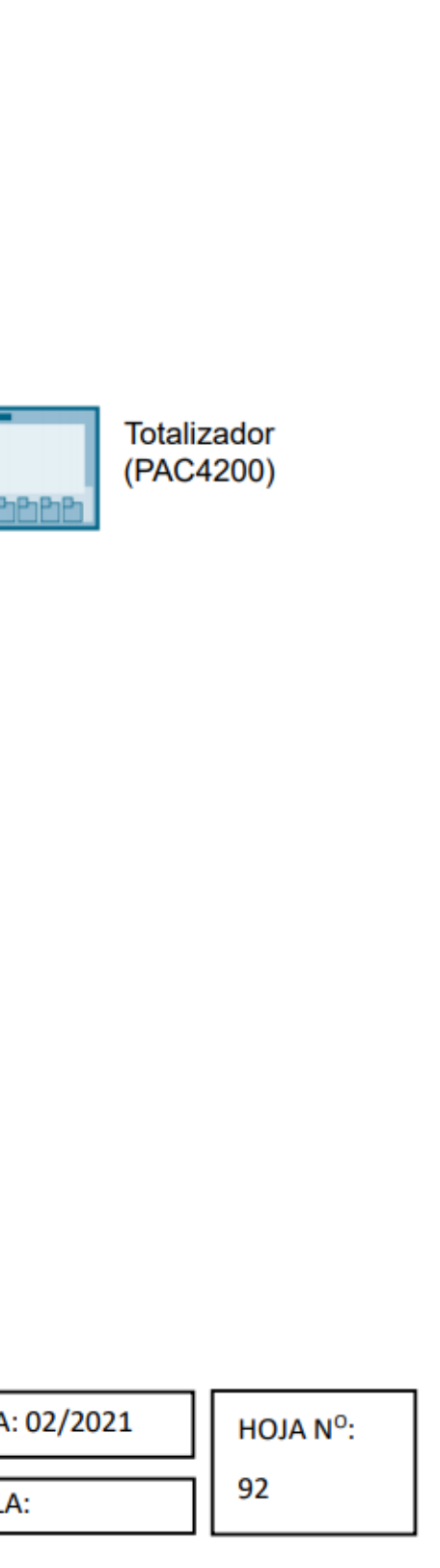

**Figura 56** *Arquitectura del Sistema en Powermanager*

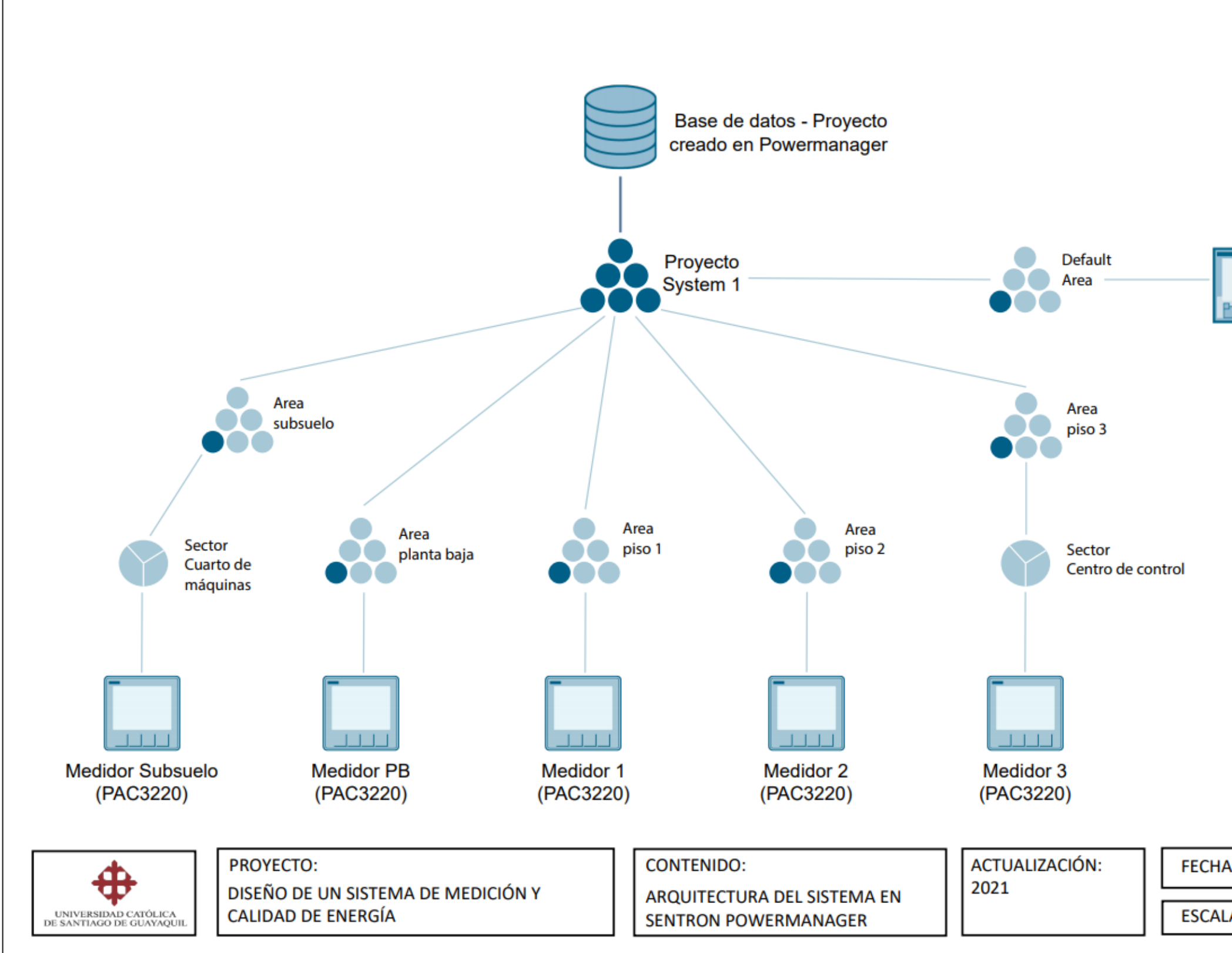

En la parte izquierda de la mesa de trabajo se encuentra la herramienta para la creación de áreas y sectores del sistema como se muestra en la figura 57, se partirá por defecto en "System1" en cual hace referencia al sistema del edificio.

#### **Figura 57** *Vista árbol de proyectos del Powermanager* pm Monitoreo\_Energetico\_UCSG - powermanager View **Tools Settings** Panels Help ? 駎 **Standard view** D⁄ Po & System1

*Nota:* El nombre "System1" es creado por defecto y no es posible cambiarlo, fuente el Autor.

Para empezar a crear nuestro árbol del proyecto se da click derecho en "System1" y selecciona la opción de crear área. Al crear un área solicitará ingresar el nombre del mismo como se muestra en la figura 58.

#### **Figura 58**

*Creación de un área en Powermanager*

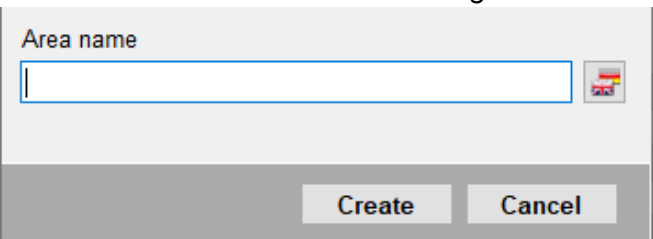

*Nota:* El software no permite introducir caracteres especiales, fuente el Autor.

El software permite crear una cantidad suficiente de áreas para permitir una configuración completa de un sistema de medición sin ninguna limitante. Para este proyecto cada área se representará como un piso del edificio inteligente y dentro de cada área se creará un sector el cual se entenderá como una sección o carga específica dentro de un área. Se repetirá el proceso anteriormente mencionado hasta crear completamente nuestro proyecto acorde a la arquitectura realizada como en la figura 59.

*Árbol del proyecto creado en Powermanager*

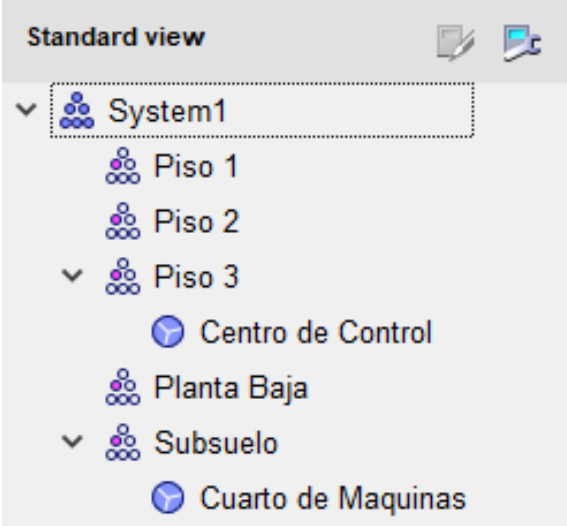

*Nota:* Se recomienda aproximarse lo más posible al diseño de la arquitectura o diagrama unifilar, fuente el Autor.

#### **8.2 Comunicación de medidores con el Powermanager**

Una vez culminado el diseño de nuestro "árbol del proyecto" en el Sentron Powermanager, se deberá asignar un medidor o punto de medición acorde al diseño de la arquitectura del sistema. Para asignar un medidor se debe dar click derecho al área o sector donde estará ubicado el medidor y posteriormente seleccionar "crear dispositivo".

El software permite comunicar equipos tantos de la propia marca Siemens como equipos terceros de otros fabricantes, siempre y cuando dispongan del protocolo abierto Modbus. Se ha utilizado dispositivos Siemens en este proyecto debido a que el software cuenta con una biblioteca de todos sus dispositivos lo cual permite una fácil y rápida comunicaciónparametrización de los mismos. Al crear un nuevo dispositivo buscamos la familia del producto "PAC" y posteriormente seleccionamos el modelo del medidor el cual deseamos comunicar al sistema como se muestra en la figura 60.

*Creación del medidor en Powermanager*

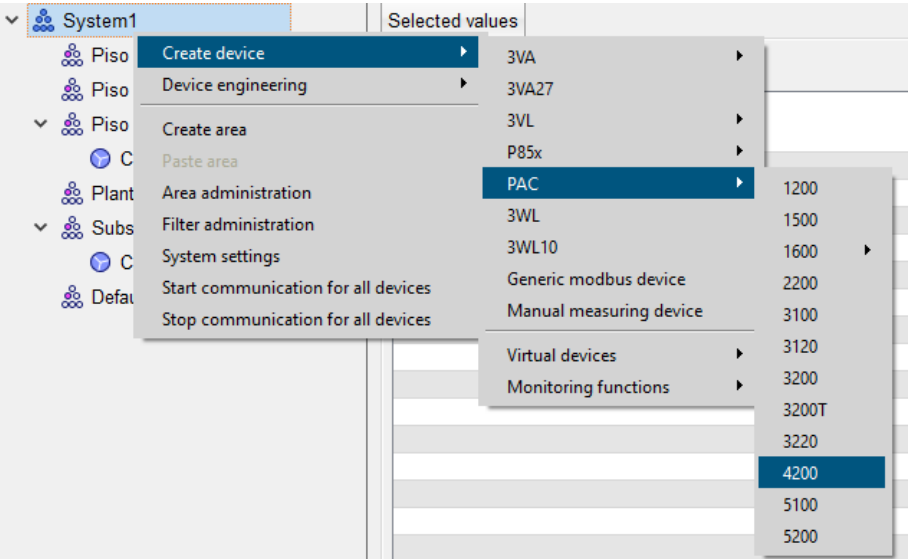

*Nota:* La licencia estándar permite crear hasta 10 dispositivos, fuente el Autor.

Una vez confirmado el medidor se creará virtualmente el dispositivo dentro del árbol de proyectos, la creación del mismo podrá tardar varios segundos o minutos dependiendo de la gamma del medidor y velocidad de procesamiento del ordenador. Al crear satisfactoriamente el dispositivo, se abrirá una nueva ventana en donde se introducirá los datos referentes a la comunicación del equipo: Dirección IP, puerto, expansiones (si aplica) y contraseña (si aplica). Se ingresan los parámetros como en la figura 61.

#### **Figura 61**

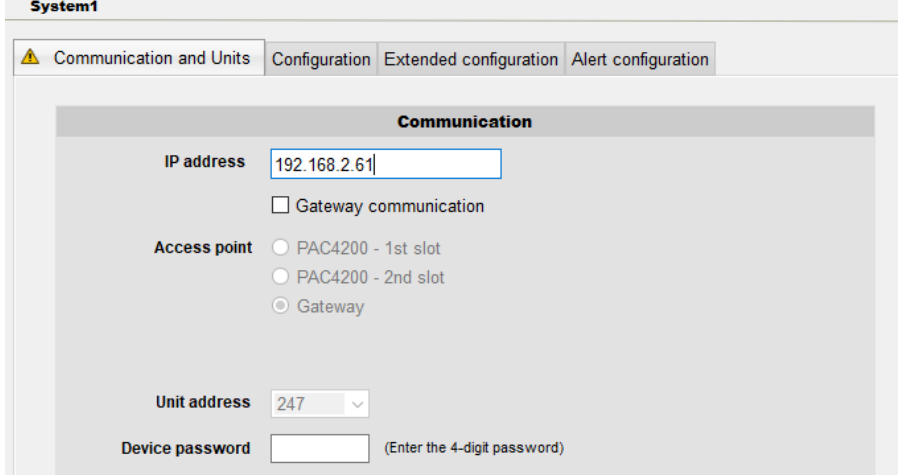

*Parámetros de comunicación en Powermanager*

*Nota:* Los parámetros de comunicación serán los mismos que fueron configurados previamente en los dispositivos, fuente el Autor.

Culminada los parámetros de comunicación damos en "save" o guardar y en la pestaña superior seleccionamos "configuration". En esta ventana se seleccionarán aquellas variables eléctricas que desean ser registradas en el software, según la casilla el valor será:

- Adress: La variable está en comunicación con el software
- Display: La variable será mostrada en los diferentes indicadores del sistema de medición y calidad de energía
- Archive: Los datos de dicha variable serán registradas y archivadas dentro de la base de datos del software
- Alert: La variable será supervisada según los límites máximos-mínimos asignados,

En caso de querer mantener los valores predeterminados por fábrica o los asignados automáticamente por la configuración estándar del área, se deberá marcar el cuadro de "use área settings" como se muestra en la figura 62.

# **Figura 62**

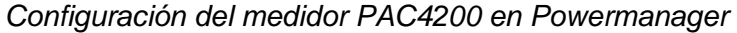

| System1 - Medidor Totalizador (PAC4200)                                                              |         |                                        |                                       |  |              |         |         |       |  |
|----------------------------------------------------------------------------------------------------|---------|----------------------------------------|---------------------------------------|--|--------------|---------|---------|-------|--|
| Configuration<br><b>Communication and Units</b><br>Extended configuration   Alert configuration<br>⚠ |         |                                        |                                       |  |              |         |         |       |  |
| $\vee$ Use area settings                                                                             |         |                                        |                                       |  |              |         |         |       |  |
|                                                                                                    | Group   | <b>Flement</b>                         |                                       |  | Address      | Display | Archive | Alert |  |
|                                                                                                    | Voltage |                                        | amplitude unbalance voltage           |  |              | ∨       |         |       |  |
|                                                                                                    | Voltage |                                        | amplitude unbalance voltage average 1 |  |              | ∨       |         |       |  |
|                                                                                                    | Voltage |                                        | amplitude unbalance voltage average 2 |  |              | ∨       |         |       |  |
|                                                                                                    | Voltage | 3-phase average voltage PH-N           |                                       |  | $\checkmark$ |         |         |       |  |
|                                                                                                    | Voltage | 3-Phase average voltage PH-N average 1 |                                       |  | ⋉            |         |         |       |  |

*Nota:* El número de variables disponibles dependerá de las características del medidor, fuente el Autor.

El mismo proceso deberá repetirse para cada uno de los medidores siendo asignados para la respectiva área del árbol de proyectos. Al culminarse

la configuración del proyecto obtendremos la vista completa como se muestra en la figura 63.

## **Figura 63**

*Vista de dispositivos por área y sector en Powermanager*

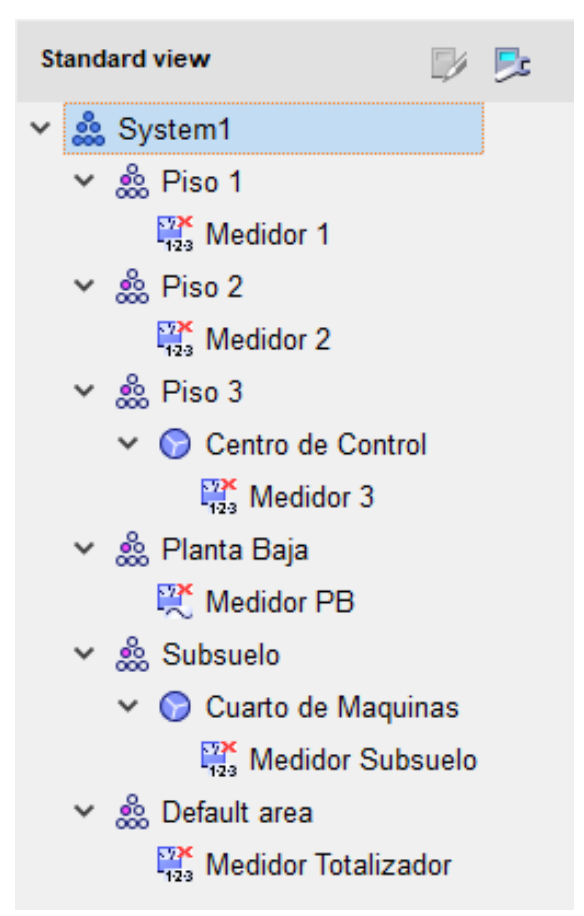

*Nota:* El nombre del medidor puede editarse dando click derecho en el dispositivo, fuente el Autor.

En este momento se encuentran creados correctamente cada medidor del área del sistema de medición. Los equipos actualmente no se encuentran comunicados con el software, para realizar esta acción se debe dar click derecho al dispositivo luego "comunicación > iniciar comunicación".

El software empezará a interrogar al equipo y obtendrá datos en tiempo real del medidor. Cuando los equipos están creados pero no comunicados se muestra una x roja pero si el equipo está correctamente comunicado este mostrará un visto verde como se muestra en la figura 64.

*Medidores de energía comunicados con el Powermanager*

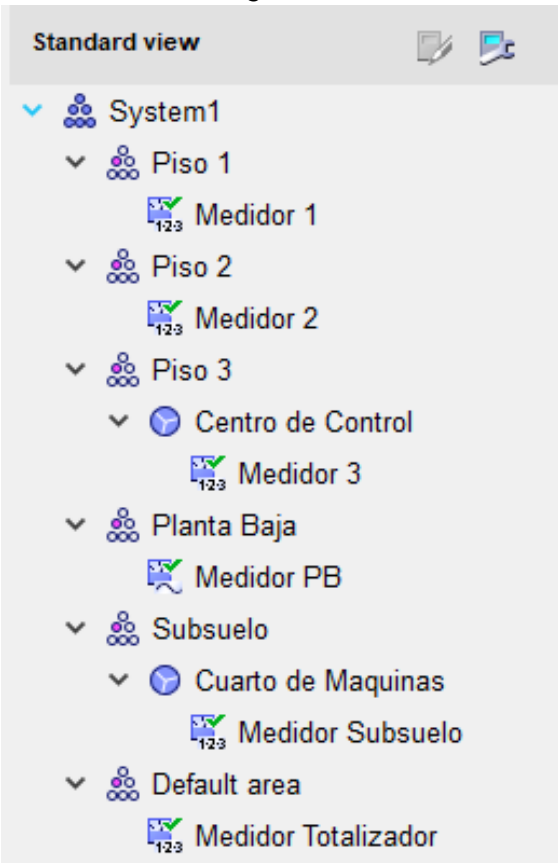

*Nota:* En caso de que un equipo no se haya podido comunicar se deberá revisar la configuración de los parámetros de comunicación, fuente el Autor.

#### **8.3 Creación de indicadores de consumo y calidad de energía**

Para poder realizar una evaluación en tiempo real del consumo energético y la calidad de energía en la red del sistema, se debe crear visualizadores para la interpretación del usuario. Por defecto al crear un medidor de energía en un área se genera de manera automática visualizadores en cada equipo de medición, las variables que desean mostrarse pueden modificarse dando click derecho al área y en configuraciones.

A nivel de sistema no existe por defecto ningún visualizador, por lo cual se debe crearlo de manera manual. Para esto se debe dar click derecho en "Sistem1 > configuración del sistema", posteriormente se abrirá una nueva ventana con múltiples pestañas. Para crear un visualizar se debe seleccionar la pestaña de "dashboard" y dar click en seleccionar dispositivo. Esta opción mostrará una nueva ventana como muestra la figura 65, donde indica seleccionar el medidor del cual se obtendrá los valores en tiempo real.

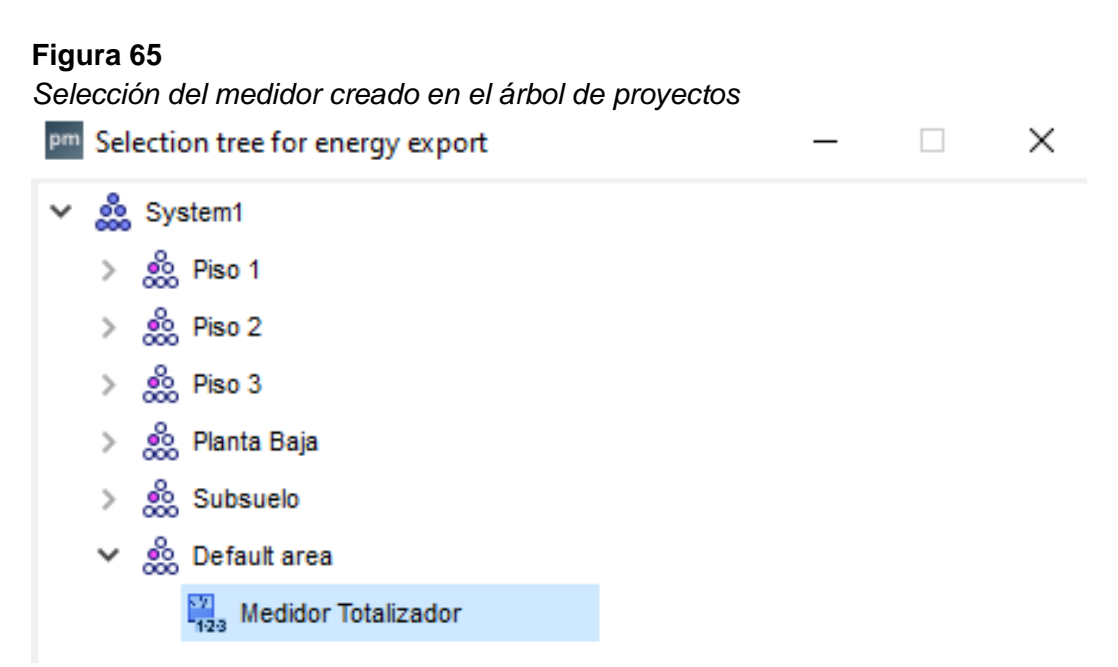

*Nota:* Se mostrarán todos los medidores que han sido previamente creados, fuente el Autor.

Después de seleccionar el medidor, se desglosará una serie de variables eléctricas y funciones del medidor. Se deberá buscar por grupo de variables (valores base, voltaje, corriente, energía, entre otros) el parámetro que desea ser mostrado en el visualizador del sistema, se permite únicamente asignar una variable de este listado. Cabe recalcar adicionalmente que el número de variables disponibles dependerá de las características del medidor.

Para el visualizador de este proyecto se tomará las variables del medidor totalizador y analizador de calidad de energía (PAC4200). La visualización general del sistema requiere mostrar los parámetros básicos relevantes como voltaje y corriente, por lo que la primera variable a registrar será el voltaje de línea Ph-N como se muestra en la figura 66.

99

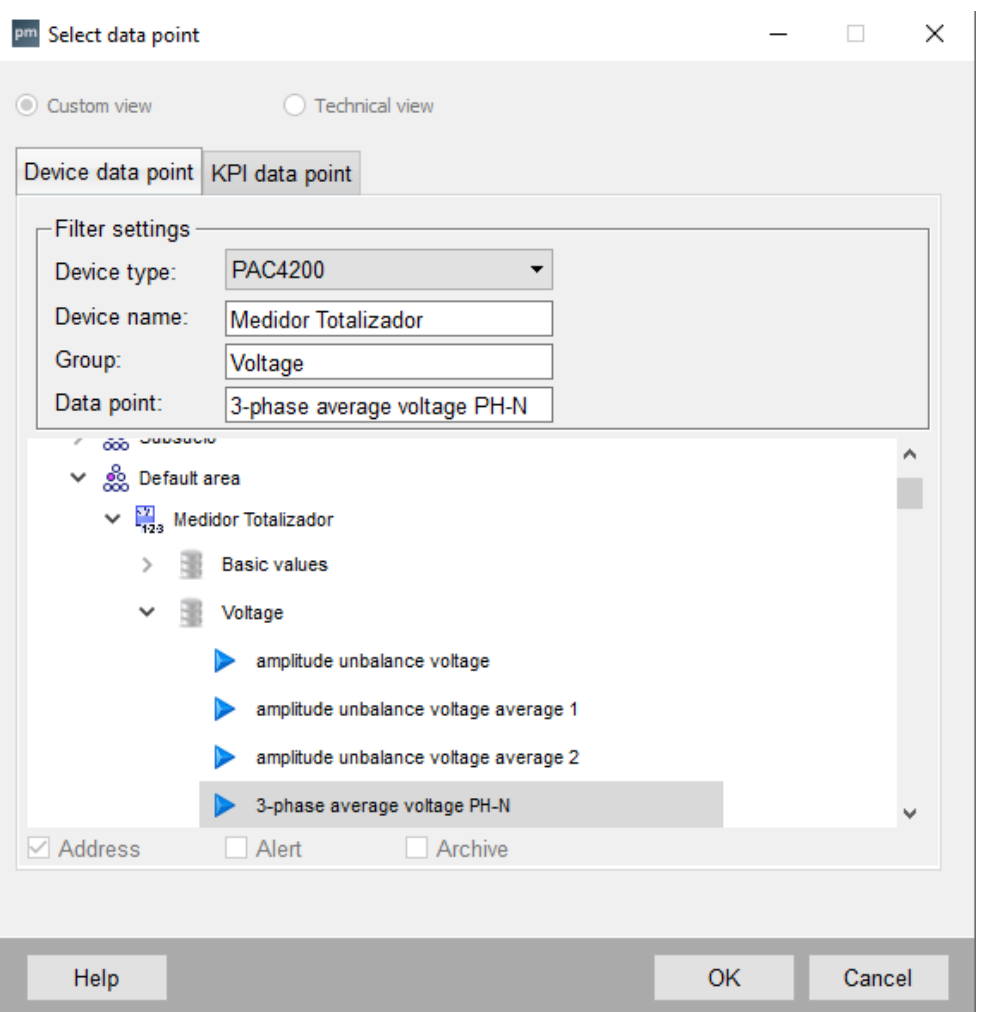

*Definición del punto de dato del medidor*

*Nota:* Los datos que pueden obtenerse varían según las características del medidor, fuente el Autor.

De esta forma se creará cada parámetro eléctrico que se desea mostrar en el visualizador principal del sistema. Será posible crear un máximo de tres indicadores tipo analógicos en el sistema, por lo cual es recomendado seleccionar aquellas variables que se consideren las más críticas e importantes en el sistema.

Posterior a la creación del punto de medida y definición de la variable, es posible crear un indicador de límites de la variable y asignar un color por cada uno como se muestra en la figura 67.

*Indicador de límites del visualizador*

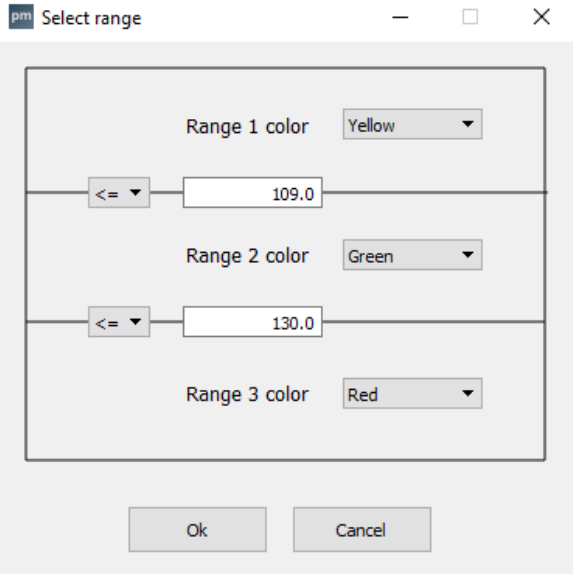

*Nota:* Los datos a ingresar son netos por lo cual debe conocerse el valor nominal de la variable, fuente el Autor.

El visualizador principal del sistema permite adicionalmente mostrar dos parámetros en formato de tendencia, es decir un comportamiento en función del tiempo y también permite visualizar un parámetro en un formato de barras en función de un tiempo asignado. En total el "dashboard" del sistema permite mostrar en tiempo real un máximo de seis parámetros eléctricos en tres indicadores diferentes. La asignación completa de los puntos de datos para el visualizador del proyecto se muestra en la figura 68.

#### **Figura 68**

#### *Datos ingresados en el "dashboard" del sistema*

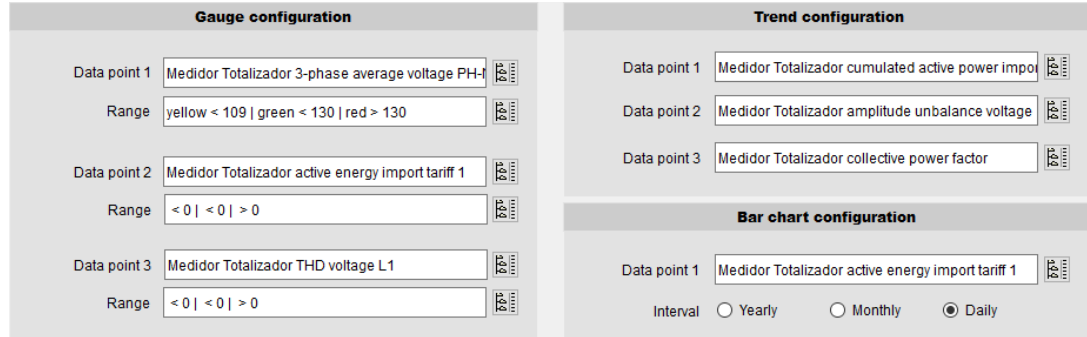

*Nota:* Se deberá confirmar la configuración al culminar, fuente el Autor.

Para visualizar el "dashboard" creado se debe dar click en "sistema1" del árbol de proyecto e inmediatamente mostrará los indicadores previamente configurados como en la figura 69.

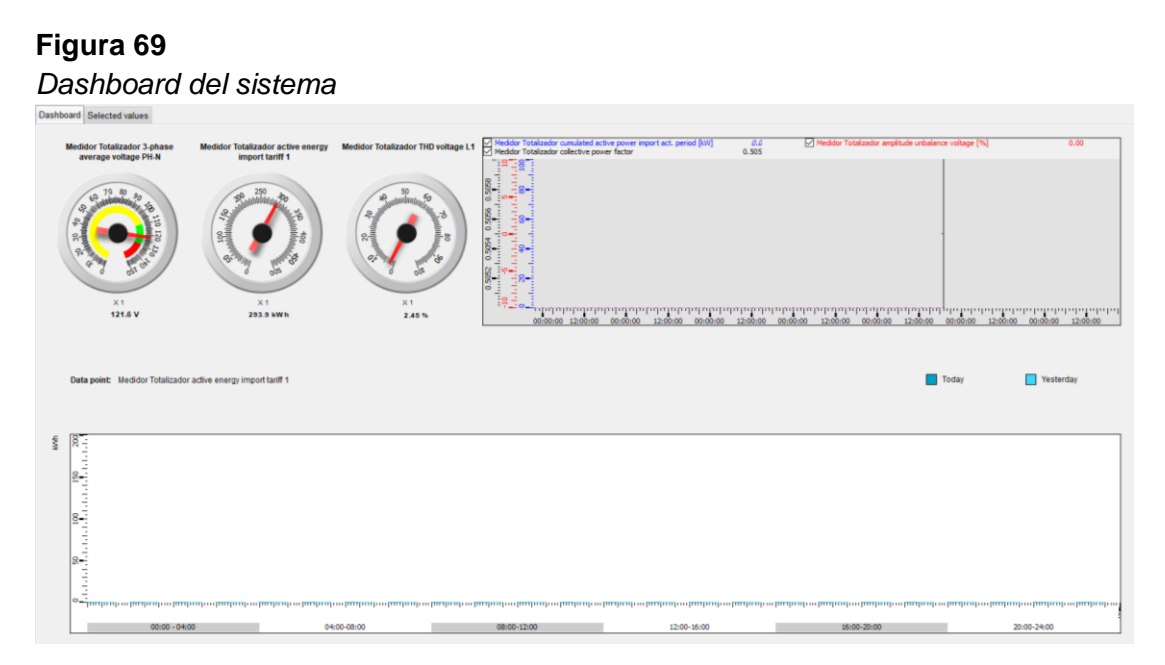

*Nota:* Los datos son mostrados en tiempo real únicamente y no son archivados en la base de datos del software, fuente el Autor.

# **8.4 Creación de plantillas para reportes del Powermanager**

La modalidad de reportería del Sentron Powermanager, permite crear de manera sencilla reportes del consumo energético, centro de costos, reporte de calidad de energía, entre otros. El software cuenta con una biblioteca con diferentes formatos de reportes según el requerimiento del usuario. Para dirigirse a esta función debemos dar click al ícono mostrado en la figura 70.

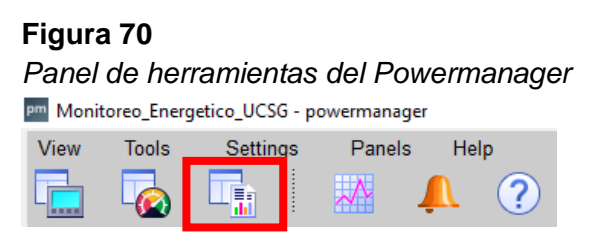

*Nota:* A través de estos íconos se podrá acceder a todas las funciones del software Sentron Powermanager, fuente el Autor.

En la ventana de gestión de reportes se mostrará en una barra ubicada en el lado izquierda de la interfaz, las pestañas de:

- Create report: creación de un reporte que haya sido previamente configurado.
- View report: visualización de los reportes creados y guardas en la biblioteca del Powermanager.
- Template Management: Configuración y administración de los reportes
- Settings: Configuración complementaria de los diferentes reportes del programa.

Para configurar un reporte se selecciona la pestaña de "template management" y mostrará una biblioteca con diferentes formatos. En el Powermanager está incluid diez tipos de reportes diferentes para la visualización del usuario. Se elige el formato del reporte a crear y se da click derecho para agregar un nuevo formato como en la figura 71.

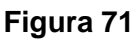

*Creación de un reporte tipo Sankey*

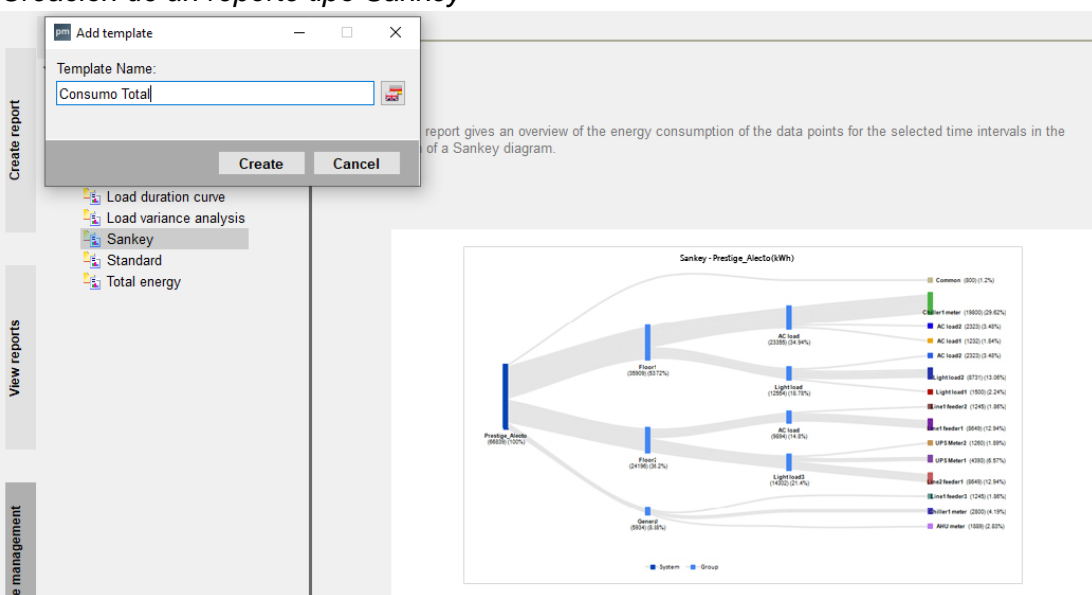

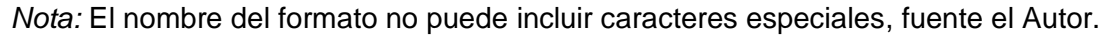

A continuación se abrirá una nueva ventana donde se ingresará el punto de dato o variable a mostrarse en el reporte, la configuración es similar a la creación del dashboard del sistema. Para el reporte Sankey, se deberá crear

áreas similares al árbol de proyecto y asignar el punto de dato para cada uno como se muestra en la figura 72.

**Figura 72**

#### *Configuración del reporte tipo Sankey* Create the energy flow structure in the form of a tree to generate the Sankey report. **Source Parameter a**  $\vee$   $\frac{1}{2}$  Consumo Total ↓ III Subsuelo Data point Medidor Totalizador active energy impo **UL** Cuarto de Maquinas **UI** Planta Baja pm Selection tree for energy values  $\Box$  $\times$ **四 Piso 1** v & System1 À **出 Piso 2** и  $\frac{1}{2}$   $\frac{6}{200}$  Piso 1  $\vee$  U Piso 3 **LE** Centro de Control  $\frac{1}{2}$   $\frac{6}{200}$  Piso 2  $\frac{1}{2}$   $\frac{6}{200}$  Piso 3 > es Planta Baja  $\frac{1}{2}$   $\frac{6}{200}$  Subsuelo ↓ ৣ Default area  $\vee$   $\frac{\sqrt{2}}{2}$ , Medidor Totalizador  $\vee$  **Example 2** 01 reactive energy export tariff 1 01 reactive energy export tariff 2 01 reactive energy import tariff 1 01 reactive energy import tariff 2 01 active energy export tariff 1 01 active energy export tariff 2 01 active energy import tariff 1 0 1 active energy import tariff 2 01 1st. universal counter Medidor Totalizador active energy import tariff 1 Ok Cancel

*Nota:* En el reporte tipo Sankey se podrá asignar únicamente parámetros del consumo de energía, fuente el Autor.

Cada reporte requerirá su propia configuración. El formato tipo centro de costos permitirá al usuario generar un reporte de los costos del consumo de energía por cada medidor o punto de dato registrado. Para configurar este reporte seleccionamos "cost centers" y posteriormente se da click derecho para crear y nombrar un nuevo reporte. Se mostrará una ventana tipo lista donde se solicita asignar un medidor y el punto de dato que se mostrará en el reporte, el parámetro creado se muestra en la figura 73.

*Configuración del reporte de centro de costos*

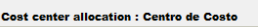

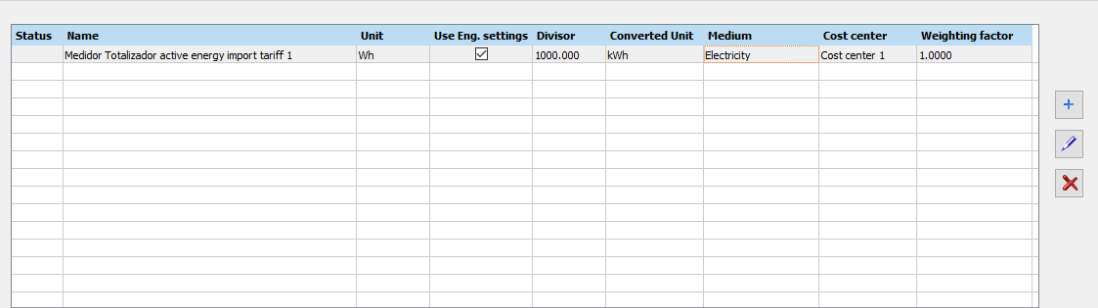

*Nota:* En el reporte del centro de costos se podrá asignar únicamente parámetros de consumo, fuente el Autor.

De igual manera se deberá configuración cada reporte para cualquiera de los diez formatos que están incluidos en el software. La extracción de los reportes se podrá realizar de manera manual en la pestaña de "creación de reportes" y posteriormente visualizarlos en la biblioteca, sin embargo estos también pueden ser configurados para generarse de manera automática en la misma pestaña del "template management".

#### **8.5 Simulación y verificación del sistema de medición**

Una vez culminado el diseño del sistema de medición y calidad de energía, se procederá a verificar la información entregada por el mismo. Este proyecto cuenta con tres funciones actualmente operativas en el sistema: visualización de parámetros en tiempo real, reportes de consumo y calidad energética, alarmas.

#### **8.5.1 Dashboard e indicadores en tiempo real**

Actualmente se encuentra configurado tres tipos de visualizadores en tiempo real: "dashboard" del sistema, "dashboard" por medidor y la función de tendencias para análisis de calidad. Para comprobar que la información entregada por el software sea el correcto, se realizará una simple comprobación de la información entregada por el Sentron Powermanager y la

proporcionada por el medidor. En la figura 74 se muestra la información entregada por el PAC4200 a través del Powermanager.

# **Figura 74**

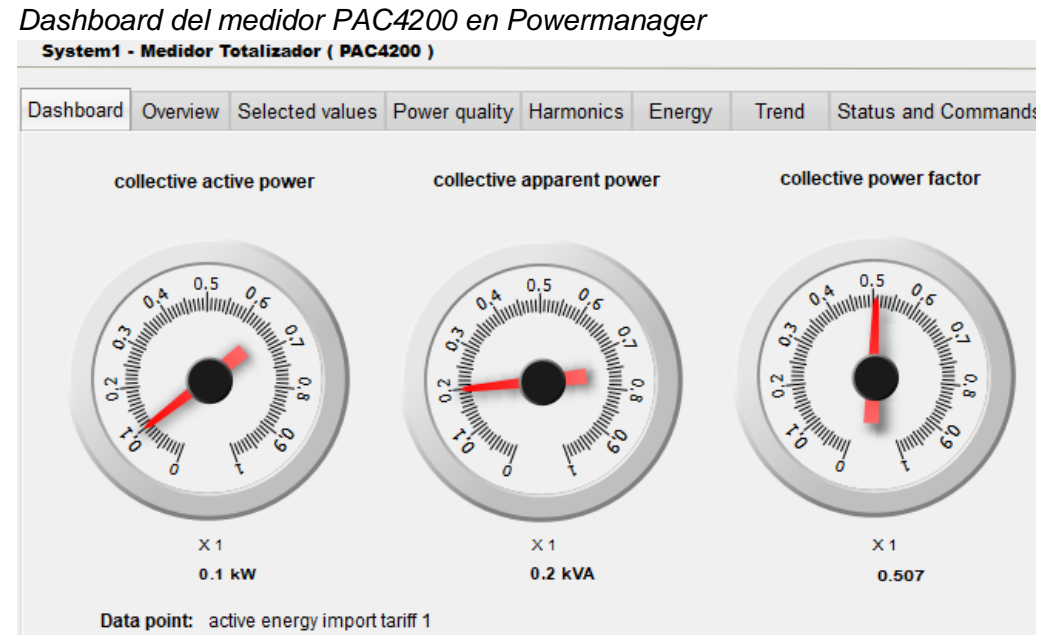

*Nota:* La pestañas disponibles en el dashboard de un equipo dependerán de las características del medidor, fuente el Autor.

En la pestaña de "overview" o vista general se mostrarán los parámetros básicos de la red como en la figura 75.

#### **Figura 75**

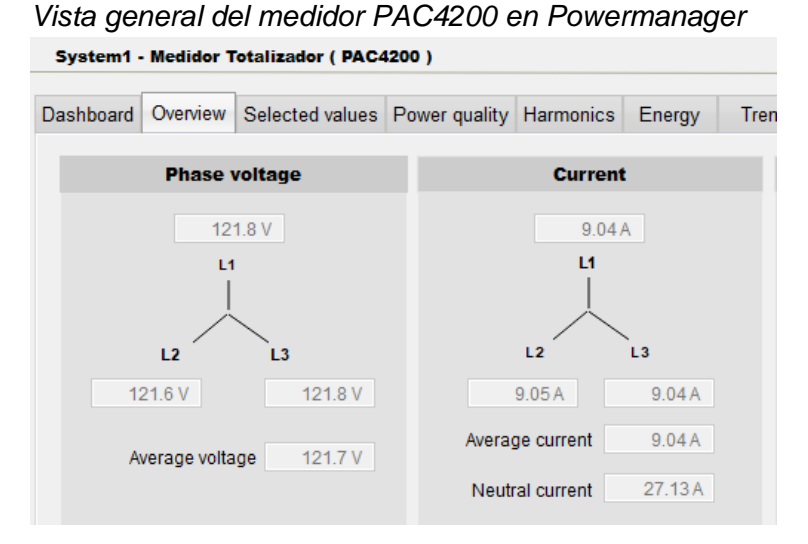

*Nota:* Los datos se actualizan con el intervalo configurado en el medidor, fuente el Autor.

106

Los voltajes mostrados en el software son los mismos mostrados en el medidor como indica la figura 76.

### **Figura 76** *Medidor PAC4200 pantalla 1.0*

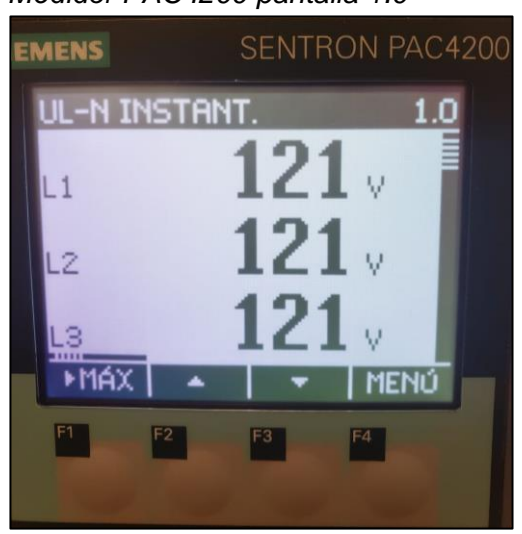

*Nota:* El medidor de energía no muestra los decimales del voltaje como lo hace el software, fuente el Autor.

También se puede comprobar que las corrientes mostradas en el dashboard del Powermanager son las mismas del medidor PAC4200 como indica la figura 77.

# **Figura 77**

*Medidor PAC4200 pantalla 3.0*

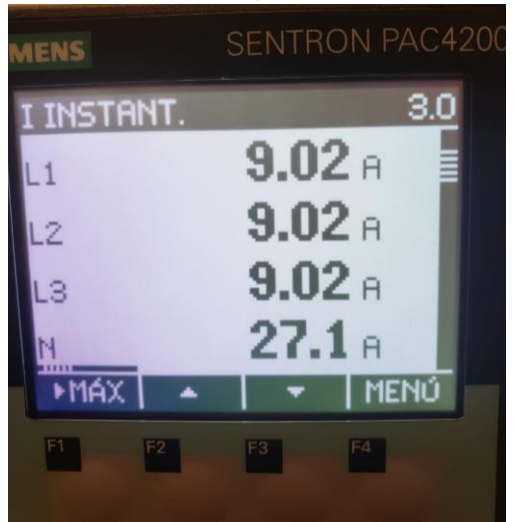

*Nota:* El medidor de energía si muestra los decimales de la corriente como lo hace el software, fuente el Autor.

Los parámetros de potencia y frecuencia del sistema también se muestran en el dashboard del Powermanager, estos parámetros se muestran como en la figura 78.

# **Figura 78**

**Figura 79**

*Vista general 2 del medidor PAC4200 en Powermanager*

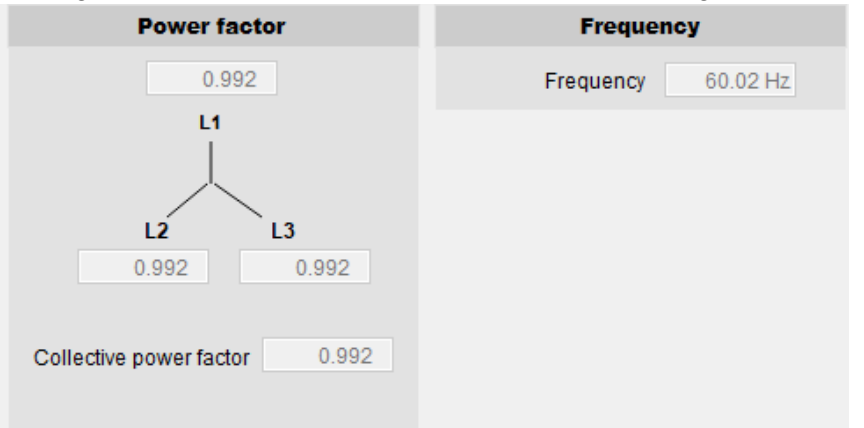

*Nota:* El factor de potencia por fase solo está disponible si el medidor permite esta funcionalidad, fuente el Autor.

Comparando los valores con el medidor en la figura 79, se puede verificar que la información entregada por el software es el correcto.

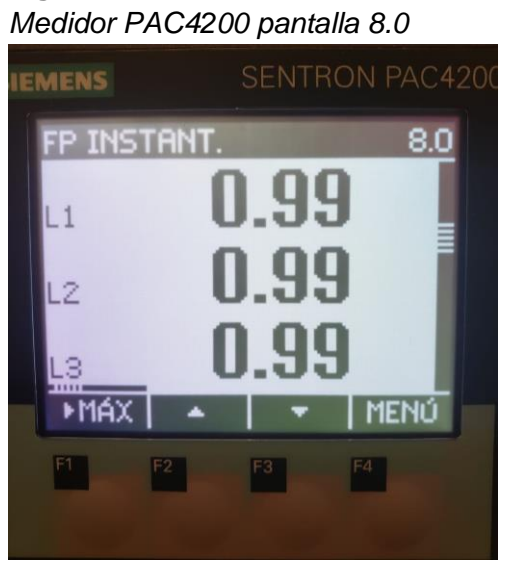

*Nota:* Para el proyecto se ha realizado una simulación de cargas obteniendo como resultado un FP=0.99, fuente el Autor.

#### 108

Los indicadores de calidad de energía también se muestran tanto en el dashboard del medidor como del sistema como se muestra en la figura 80.

#### **Figura 80**

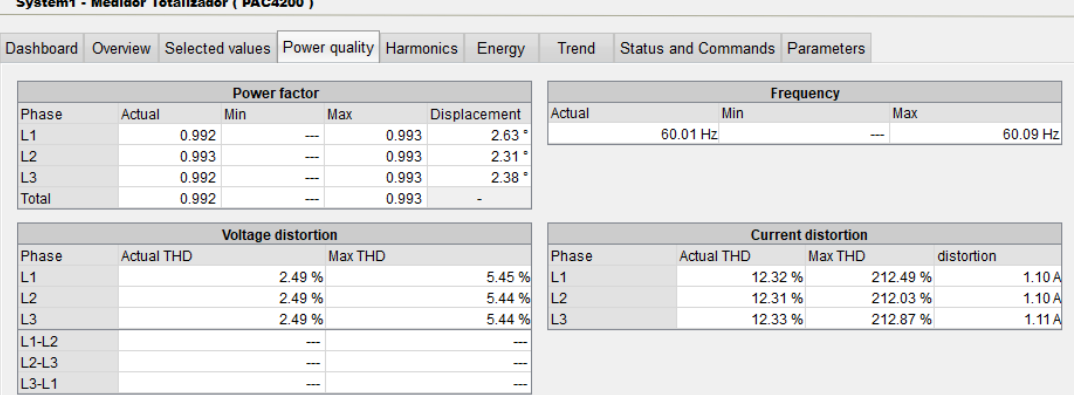

*Visualización de parámetros de calidad en Powermanager*

*Nota:* La información en la pestaña de calidad de energía dependerá de las características del medidor, fuente el Autor.

Cada visualizador cuenta con la pestaña de tendencias en donde se podrá visualizar el comportamiento de una variable a lo largo del tiempo. Este parámetro puede ser tanto de consumo energético como de calidad energética. Se puede filtrar múltiples variables como en la figura 81 según la preferencia del usuario.

*Visualización de tendencias en Powermanager*

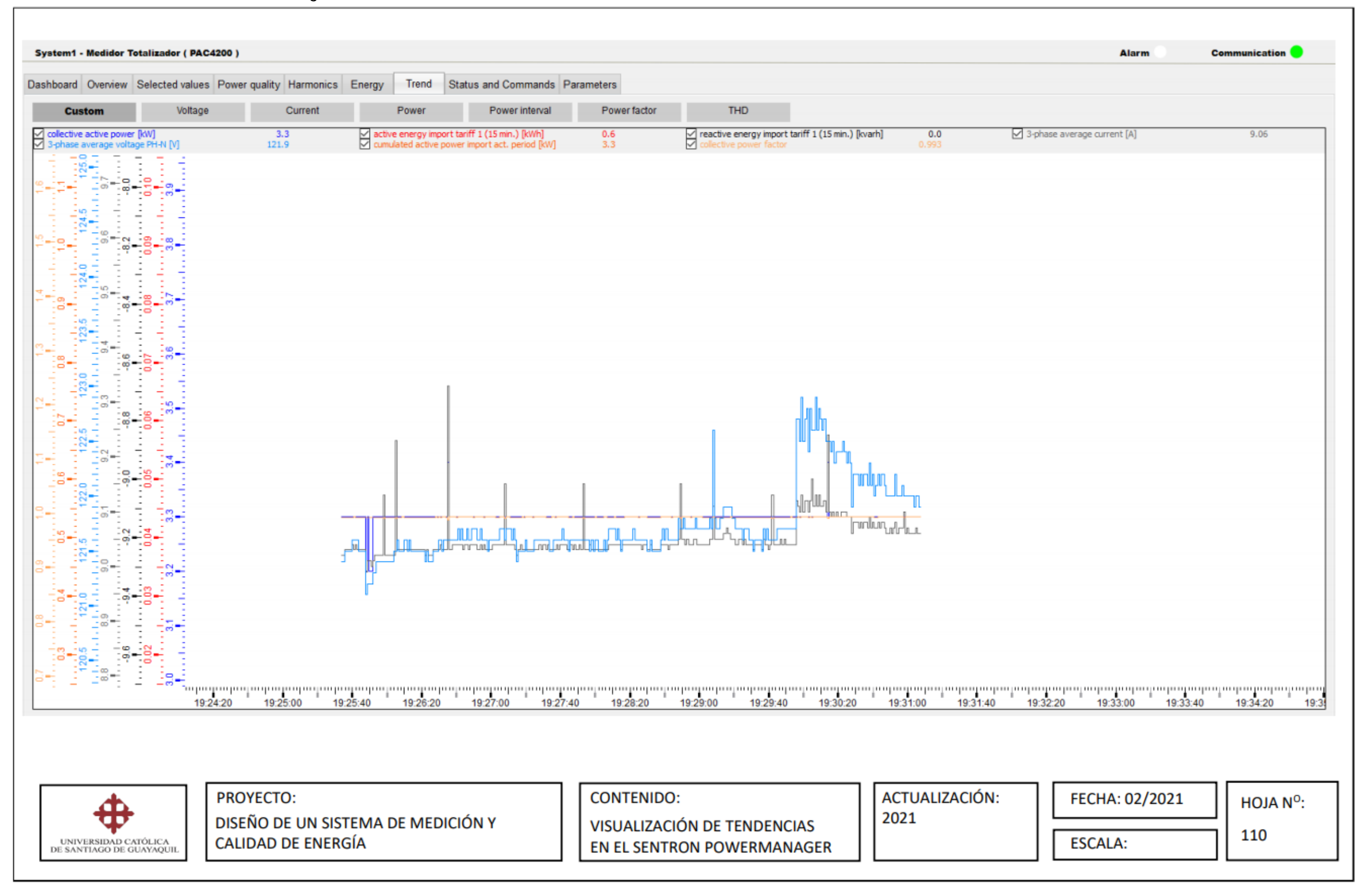

El indicador de tendencia muestra la magnitud de cada variable asignada en función del tiempo, esto permitirá detectar posibles anomalías de manera rápida. Si observamos la tendencia de algunas de estas variables podemos observar en el simulador que es posible apreciar cada pequeña variación de las magnitudes, al trasladar esta información como en tabla 17 se observa los picos máximos y mínimos en un lapso de tiempo.

#### **Tabla 17**

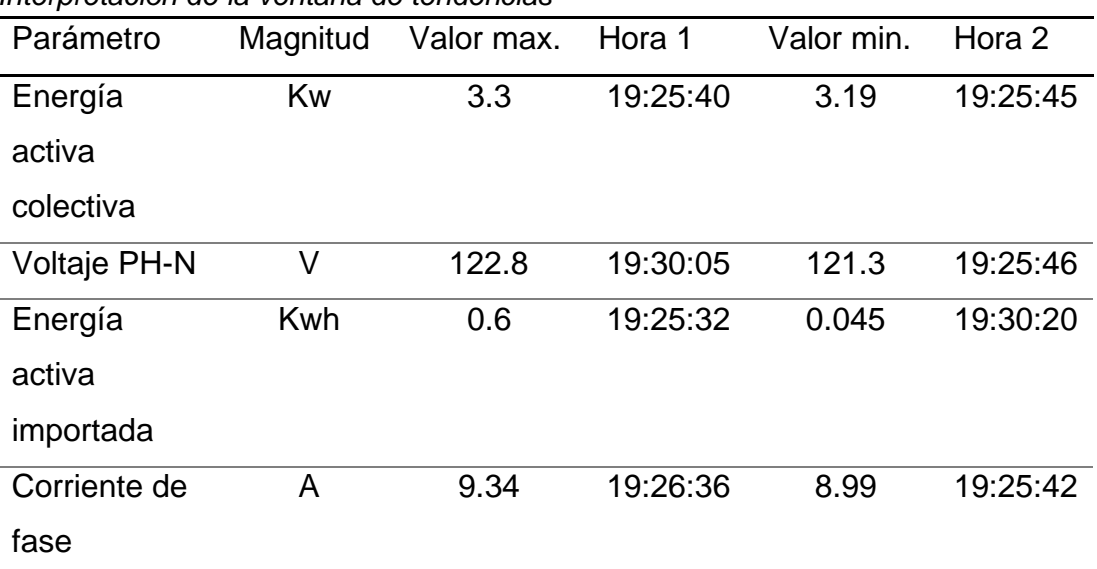

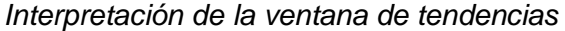

*Nota:* Para realizar análisis detallados de una sola variable se recomienda marcar únicamente el cuadro de la variable respectiva, fuente el Autor.

Es claro que por el tipo de visualización, la ventana de tendencias servirá para realizar tareas de revisión rápida del comportamiento de nuestro sistema de red eléctrica y encontrar fácilmente anomalías. Sin embargo para realizar un estudio más extenso se deberá exportar esta información en un formato de tabla en la función de reportería

En el panel de herramientas se encuentra el icono para visualización de tendencias. A diferencia de las tendencias que se pueden visualizar directamente del medidor, estas permiten ingresar una mayor cantidad de parámetros, seleccionar varios medidores y generarse por periodos de tiempo más largos. En la figura 82 se muestra una corto tendencia del THD de voltaje del medidor totalizador.

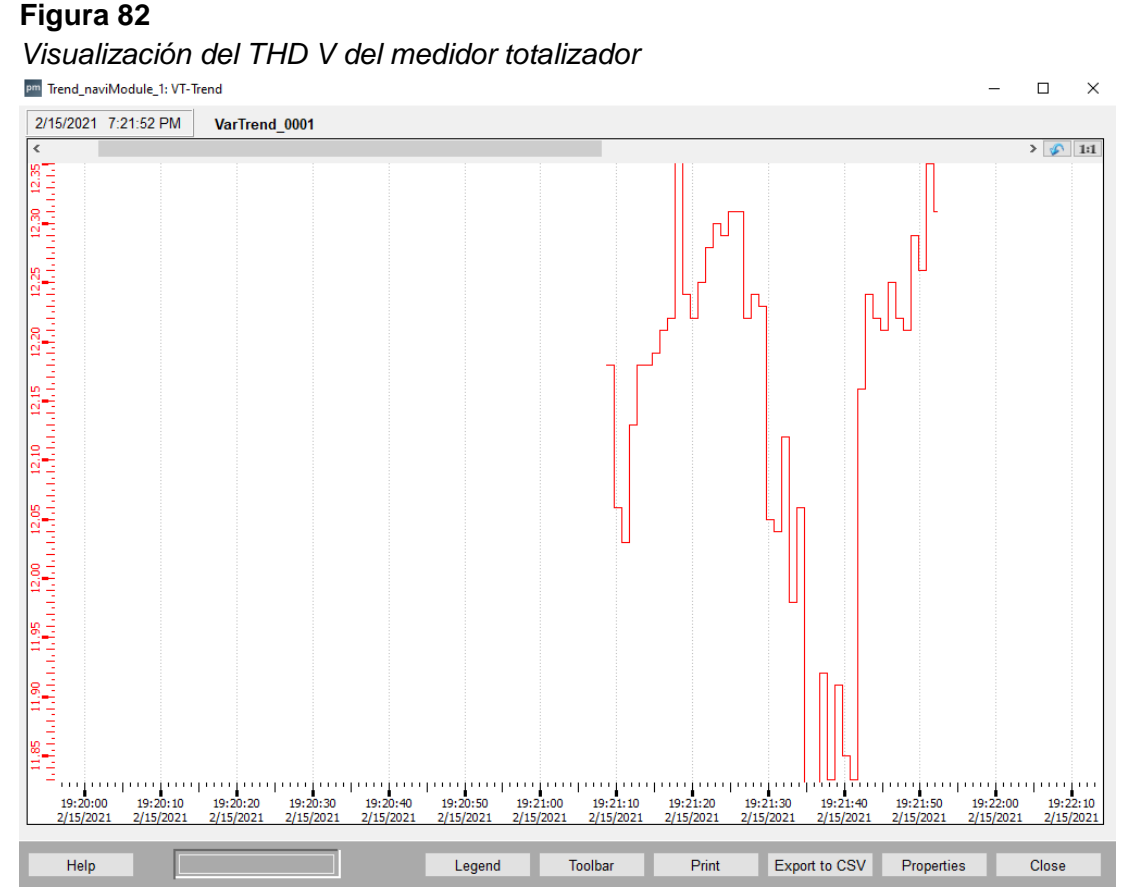

*Nota:* En la herramienta de tendencias se puede visualizar datos tanto en tiempo real como datos almacenados, fuente el Autor.

# **8.5.2 Exportación de reportes en Powermanager**

La exportación de reportes de la herramienta Powermanager, permitirá extraer la información almacenada en la base de datos. Se hará uso de las plantillas previamente configuradas y el periodo de cual se generará el reporte dependerá del intervalo configurado al momento de exportar el reporte. Cabe resaltar que los reportes pueden ser generados tanto de manera manual como de manera automática en la pestaña de parámetros de reportería.

Los reportes se generan desde ventana de reportería, en la pestaña de creación de reportes. Se podrán exportar únicamente aquellas plantillas que hayan sido previamente configuradas y de haber sido creados de manera correcta estos se mostrarán dentro de las carpetas correspondiente al tipo de reporte como se muestra en la figura 83.

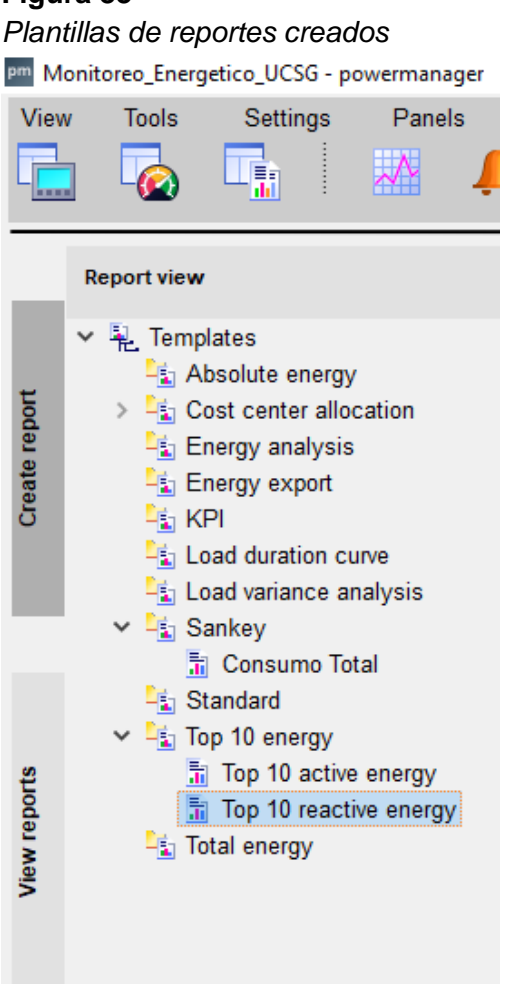

*Nota:* No existe en límite para el número de plantillas que puedan crearse, fuente el Autor.

Para crear un reporte, se deberá seleccionar primeramente la plantilla y posteriormente se solicitará en la interfaz el ingreso de la fecha inicial y final de la importación como muestra a figura 74.

# **Figura 84**

*Exportación de reportes en Powermanager*

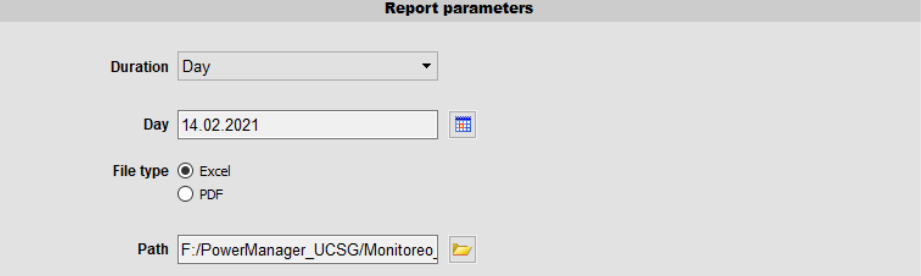

*Nota:* Algunos reportes están disponibles únicamente en formato Excel, fuente el Autor.

Al exportar el reporte este se abrirá automáticamente y también estará guardado tanto en la biblioteca del software como en la carpeta por defecto configurada en la dirección "path". En la figura 85 se muestra el reporte obtenido para los top 10 consumidores.

| Figura 85                                                                                         |                                                                                 |                  |                                                          |                            |
|---------------------------------------------------------------------------------------------------|---------------------------------------------------------------------------------|------------------|----------------------------------------------------------|----------------------------|
|                                                                                                   |                                                                                 |                  | Exportación del reporte "top 10 consum." en Powermanager |                            |
| powermanager                                                                                      |                                                                                 |                  |                                                          |                            |
| <b>Report type</b><br><b>Trigger type</b><br><b>Created by</b><br><b>Created on</b><br>Time range | <b>Top 10 Active Energy</b><br>Manual<br>root<br>15-02-2021 22:25<br>15-02-2021 |                  |                                                          |                            |
|                                                                                                   |                                                                                 |                  |                                                          |                            |
| <b>Serial No</b>                                                                                  | <b>Location</b>                                                                 | Device name      | Data point                                               | <b>Energy Values (kWh)</b> |
|                                                                                                   | Piso 2                                                                          | Medidor 2        | Medidor 2 partial active energy import total (1 day)     | 0.001                      |
|                                                                                                   | Piso 2                                                                          | <b>Medidor 2</b> | Medidor 2 active energy import total (1 day)             | 0.00                       |
|                                                                                                   | Piso 3. Centro de Control                                                       | Medidor 3        | Medidor 3 active energy export L1 tariff 1 (1 day)       | 0.00                       |
|                                                                                                   | Piso 3. Centro de Control                                                       | Medidor 3        | Medidor 3 active energy export L1 tariff 2 (1 day)       | 0.001                      |
| 5                                                                                                 | Piso 3. Centro de Control                                                       | Medidor 3        | Medidor 3 active energy export L2 tariff 1 (1 day)       | 0.00                       |
| 6                                                                                                 | Piso 3. Centro de Control                                                       | <b>Medidor 3</b> | Medidor 3 active energy export L2 tariff 2 (1 day)       | 0.00                       |
|                                                                                                   | Piso 3. Centro de Control                                                       | <b>Medidor 3</b> | Medidor 3 active energy export L3 tariff 1 (1 day)       | 0.00 <sub>l</sub>          |
| 8                                                                                                 | Piso 3. Centro de Control                                                       | Medidor 3        | Medidor 3 active energy export L3 tariff 2 (1 day)       | 0.00 <sub>l</sub>          |
| 9                                                                                                 | Piso 3. Centro de Control                                                       | Medidor 3        | Medidor 3 active energy export tariff 1 (1 day)          | 0.00                       |

*Nota:* Los reportes del consumo de energía requieren al menos tomar el registro de un día para mostrar datos, fuente el Autor.

## **8.5.3 Función de alarmas del Powermanager**

El Sentron Powermanager incluye una ventana con indicadores de límites y fallas del sistema. Las alertas referentes a los parámetros de la red dependerán a los límites establecidos para cada variable, de no realizar cambio algunos estos vendrán con la configuración por defecto de fábrica.

Para verificar la funcionalidad de las alarmas se realizó una simulación de algunas fallas en el sistema, entre ellas:

- Falla en el valor nominal de la frecuencia
- Incremento abrupto del consumo energético
- Desconexión del cable de comunicación de uno de los medidores

Como se muestra en la figura 86 cada una de estas fallas fueron registradas en el software y adicionalmente mostró otras alertas que eran desconocidas por el autor como; "la batería del equipo está defectuosa".

#### *Ventana de alarmas del Powermanager*

| <b>EEE</b> WINCO OA-ALS: ALSCreen |                      |                                                 |                    |                   |              |  |  |
|-----------------------------------|----------------------|-------------------------------------------------|--------------------|-------------------|--------------|--|--|
| Priority Time                     |                      | Data point description                          | Alert description  | Directic Value    |              |  |  |
|                                   | 2/15/2021 6:30:18 PM | Medidor PB Power quality frequency event Change |                    | CAME              | <b>TRUE</b>  |  |  |
|                                   | 2/15/2021 6:30:18 PM | Medidor PB Power quality voltage event          | Change             | CAME              | <b>TRUE</b>  |  |  |
|                                   | 2/15/2021 6:30:18 PM | Medidor PB Battery failure                      | Change             | <b>CAME</b>       | <b>TRUE</b>  |  |  |
|                                   | 2/15/2021 6:30:18 PM | Medidor PB Device OK                            | Change             | CAME              | <b>TRUE</b>  |  |  |
|                                   | 2/15/2021 6:41:32 PM | Medidor Subsuelo relevant param, changes Change |                    | <b>CAME</b>       | <b>TRUE</b>  |  |  |
|                                   | 2/15/2021 6:41:33 PM | Medidor Subsuelo relevant param, changes Change |                    | <b>WENT</b>       | <b>FALSE</b> |  |  |
|                                   | 2/15/2021 7:08:58 PM | Medidor PB Direction of rotation                | Change             | <b>CAME</b>       | <b>ITRUE</b> |  |  |
|                                   | 2/15/2021 7:08:59 PM | Medidor PB Direction of rotation                | Change             | <b>WENT</b>       | <b>FALSE</b> |  |  |
|                                   | 2/15/2021 7:19:29 PM | Medidor 2 connection state to PAC1651           | Connection failure | <b>CAME FALSE</b> |              |  |  |

*Nota:* Según la magnitud de la falla esta alarma puede mostrarse de color grisamarilla-roja, fuente el Autor.

#### **8.5.4 Interfaz principal del Powermanager**

En la interfaz principal del sistema de medición y calidad de energía, se concentrará la información crítica y totalizada del edificio inteligente. Esta ventana se mostrará por defecto salvo que el administrador o usuario realice un cambio de vista para un requerimiento puntual.

Esta interfaz ubicada por defecto mostrará datos de voltaje nominal del sistema del edificio, consumo de energía activa total y THD-V como indicador de calidad de energía. Adicionalmente se mostrará un gráfico de tendencias por horas con variables de calidad y consumo energético.

La ventana de alarmas y avisos estará tanto presente en la interfaz principal del sistema como en la de cada área o sector ingresado. En su modo resumido estará limitado a mostrar únicamente las dos últimas anomalías o fallas en la red sin embargo es posible abrir la ventana completa de alarmas desde el ícono ubicado en la parte superior de la barra de herramientas.

Cómo evaluación final del proyecto, se verificará que es posible acceder a la interfaz principal del sistema de medición y calidad de energía dando click en "system1" del "árbol de proyectos", en esta ventana deberá mostrarse en tiempo real el visualizador totalizado del sistema y la ventana de alarmas en la parte inferior como muestra la figura 87.

*Interfaz principal del sistema de medición y calidad de energía*

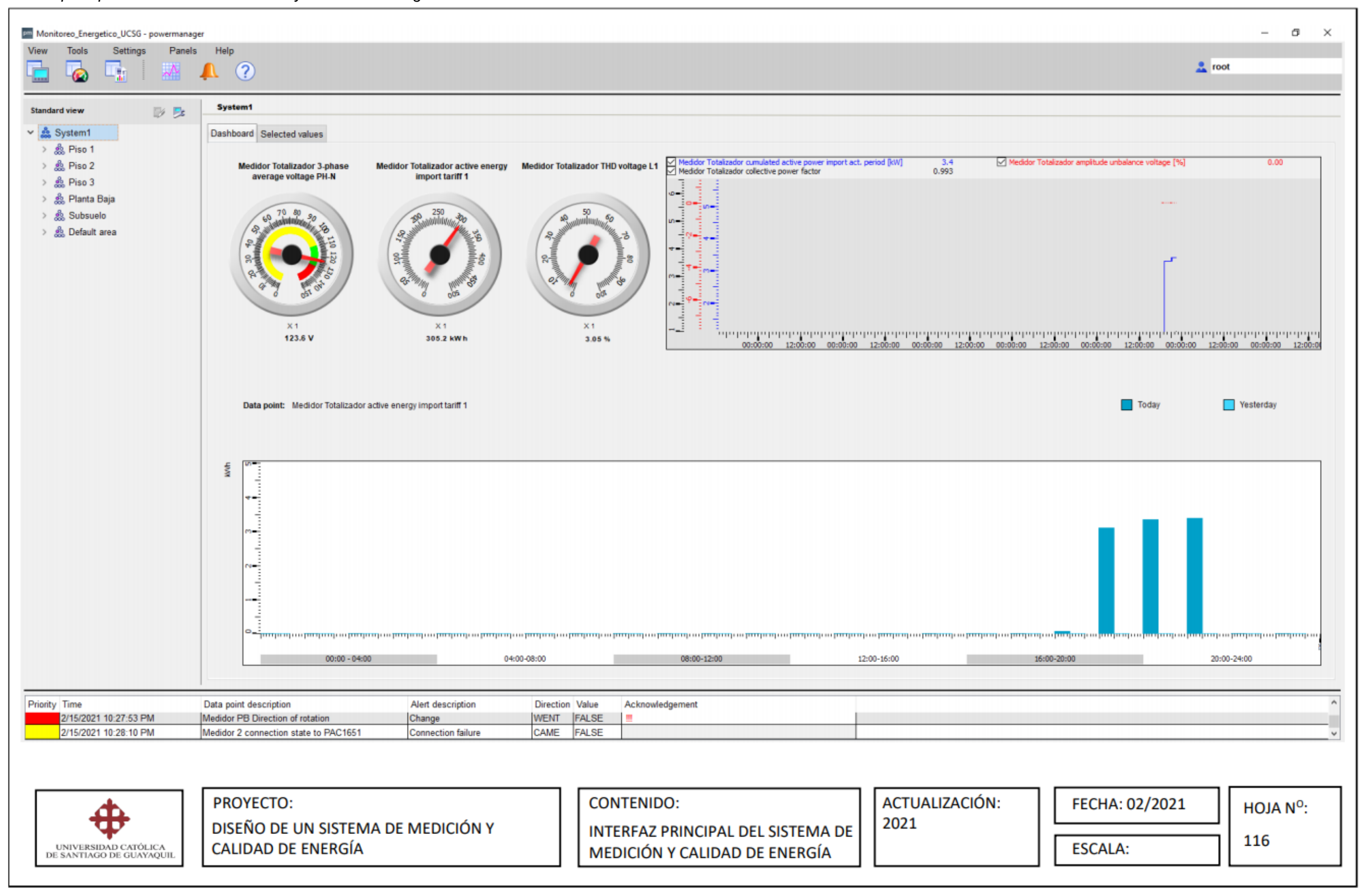

# **CAPÍTULO 9**

# **CONCLUSIONES Y RECOMENDACIONES**

#### **9.1 Conclusiones**

El presente proyecto fue enfocado en el desarrollo de un sistema de medición y calidad de energía para un edificio inteligente haciendo uso del Sentron Powermanager como software independiente y controlador principal del sistema de monitoreo, el cual permitió realizar un diseño flexible y completo con una arquitectura basada en el protocolo MODBUS TCP/IP a fin de proporcionar una fácil integración de equipos genéricos Modbus.

El diseño del sistema de medición y calidad de energía se realizó en función a un previo estudio de cargas y una arquitectura para sistemas inteligentes, para lo cual se debió analizar variables de distancia, tipo de cargas y la tecnología disponible en el mercado local que permitiera ejecutar el proyecto. El Sentron Powermanager fue elegido para este proyecto debido a que cumplía con todos los requisitos necesarios para el desarrollo de un sistema flexible, sencillo y en conforme a las principales normas internacionales de eficiencia y gestión energética.

Durante el desarrollo de la topología del sistema de medición para el edificio inteligente se mostró la importancia de identificar las cargas relevantes del sistema eléctrico, de tal manera que los reportes permitan realizar un análisis preciso de los mayores consumidores del sistema y posteriormente ejecutar tareas correctivas. Para los indicadores de calidad de energía, es importante establecer los valores nominales del sistema los cuales servirán como base para identificar las anomalías que puedan presentarse en la red.

Con la elaboración de este proyecto, se comprueba el correcto funcionamiento de un sistema de medición y calidad energética controlado por

117

un solo software de monitoreo, demostrando para futuros proyectos la fácil integración de este tipo de sistemas inteligentes requiriendo una inversión mínima de recursos. Durante se operación el sistema proporcionará toda la información técnica requerida para realizar tareas de mantenimiento predictivas y gestión para la reducción del consumo de energía, dando como resultado una clara reducción de gastos de energía y extensión de la vida útil de los componentes del sistema eléctrico.

#### **9.2 Recomendaciones**

Para el diseño de la arquitectura del sistema de medición se recomienda tomar en cuenta variables de presupuesto, ubicación de las cargas, tipo de cargas y sistema eléctrico según el diagrama unifilar, ya que a partir de estas variables se define el número de medidores de energía requeridos y el protocolo ideal a utilizar según la distancia física total del sistema intercomunicado.

Para la instalación del software se deberá verificar que el servidor y sistema operativo cumpla con los requerimientos mínimos exigidos por el Sentron Powermanager. Adicionalmente el sistema de medición y calidad de energía requiere de la obtención continua de datos para su correcto funcionamiento, se recomienda utilizar una fuente auxiliar (UPS) para mantener siempre operativo al servidor en casos de que se presenten fallas en el sistema de eléctrico.

El diseño de los indicadores de consumo de energía deberán ser lo más claro posible, para esto se recomienda utilizar siempre un sistema de barras en función del tiempo para la visualización de la misma y con un formato comparativo con el fin de hacer un seguimiento de las tendencias de crecimiento o disminución del consumo. Para los reportes mensuales se recomienda utilizar el formato de tablas en donde se detallará por ubicación y punto de medida cual es el consumo en Kwh.

118

Los indicadores de calidad de energía deben estar presentes en todas las cargas consideradas como críticas y también como general en el sistema principal. Adicional a la visualización de las mismas, se recomienda asignar límites y alarmas con el fin de garantizar una respuesta rápida por parte del administrador del sistema de monitoreo, el límite de la variable se deberá definir por cada una de las cargas o el totalizado de las cargas según su valor nominal y tolerancia máxima permitida según los estándares internacionales como la IEEE.

Finalmente se recomienda realizar un protocolo a seguir para la ejecución periódica de tareas de correctivas y de mantenimiento acorde a la información técnica proporcionada por el Powermanager, de igual manera es necesario capacitar al operador o administrador del software con el fin de que pueda interpretar de manera adecuada los visualizadores en tiempo real.

# **BIBLIOGRAFÍA**

- Alexander, Y. Y. E. (2016). Concentradores eléctricos aplicado a un sistema remoto de medición de energía eléctrica para el conjunto residencial arteco santa clara ate - lima. *Universidad Nacional Tecnológica de Lima Sur*, 104.
- Ardila Silva, Hno. A., & Correa Assmus, G. (Eds.). (2018). *Observación e investigación para avanzar de lo simple a lo complejo*. Universidad de La Salle. Ediciones Unisalle. https://doi.org/10.19052/978-958-5486-44-7
- Avella, J. C. C., Caicedo, O. F. P., Oqueña, E. C. Q., Medina, J. R. V., & Figueroa, E. D. L. (2008). *El MGIE, un modelo de gestión energética para el sector productivo nacional*. *30*, 14.
- Calderon-Vielma, J. A. (2006). *Fundamentos de las Mediciones El´ectricas Teor´ıa y Pr´acticas de Laboratorio*. 33.
- Carretero Peña, A., & García Sánchez, J. M. (2012). *Gestión de la eficiencia energética cálculo del consumo, indicadores y mejora.* http://site.ebrary.com/id/10637550
- Castañeda, O., & Castañeda, W. (2010). Análisis de Calidad de Energía acerca de la Calidad del Producto e Influencia de Armónicos de Corriente dentro del Área de Concesión de CNEL-Milagro. *Revista Técnica «Energía»*, *6*(1). https://doi.org/10.37116/revistaenergia.v6.n1.2010.231
- Castrillon, R. D. P. (2013). *Mejoramiento de la eficiencia energética en la industria del cemento por proceso húmedo a través de la implementación del sistema de gestión integral de la energía*. 10.
- Condori Cayo, J. J. (2018). *Implementación del sistema de medición centralizada para la adquisición de consumos de energía eléctrica en*

*tiempo real en clientes residenciales de empresa concesionaria de distribución mediante tecnología wifi*.

- Cristancho, S. A. D. (2020). Infraestructura de medición avanzada en sistemas de distribución con generación distribuida en redes e instalaciones eléctricas de baja tensión para adoptar políticas en materia de eficiencia energética. *Unidades Tecnológicas de Santander*, *1*, 107.
- Escobar Gallardo, E., & Villazón, A. (2018). Sistema de monitoreo energético y control domótico basado en tecnología "internet de las cosas". *investigacion & desarrollo*, *18*(1), 103-116. https://doi.org/10.23881/idupbo.018.1-8i
- Heredia Londoño, D. M. (2013). *Desarrollo de una guía enfocada a medidores de energía y conexiones de medidores*. https://core.ac.uk/reader/71397220
- Holguin, M., & Gomezcoello, D. (2010). *Análisis de calidad de energía eléctrica en el "nuevo campus" de la universidad politécnica salesiana*. 275.
- Kuchen, E., Plesser, S., & Fisch, M. N. (2012). Eficiencia energética y confort en edificios de oficina: El caso alemán. *Hábitat Sustentable*, *2*(2), 34-44.
- Leal, G. M. R. (2008). *Calidad de la Energía Eléctrica: Camino a la Normalización*. 7.
- Mar-Cornelio, O., & Caedentey-Moreno, N. (2016). *Monitoreo energético en los laboratorios de la Universidad de las Ciencias Informáticas*. 10.
- Medina Suárez, O. N. (2020). Implementación de un sistema de monitoreo remoto, en el tanque de almacenamiento y unidad de bombeo de crudo, de los pozos del Bloque Gustavo Galindo Velasco Pacifpetrol. *Universidad Estatal Península de Santa Elena*.

https://repositorio.upse.edu.ec/bitstream/46000/5377/1/UPSE-TIN-2020-0011.pdf

- Mercado, V., & Peña, J. B. (2016). *Modelo de gestión de mantenimiento enfocado en la eficiencia y optimización de la energía eléctrica*. *28*, 7.
- Morán Mora, O. E., & Ortiz Fernández, L. F. (2012). Estudio de la infraestructura de medición avanzada (ami), principales requerimientos y beneficios. *Universidad Politécnica Salesiana*. https://dspace.ups.edu.ec/bitstream/123456789/1912/12/UPSKT00039. pdf
- Nordelo, A. B. (2013). *Recomendaciones metodológicas para la implementación de sistemas de gestión de la energía según la norma ISO 5000*. 70.
- Rangel, D. A. O., & Merchán, C. C. V. (2018). Diseño e implementación de un sistema basado en internet de las cosas para monitorear el consumo energético por medio de un aplicativo móvil. *Universidad Santo Tomás de Aquino*, 61.
- Rebullosa Castillo, J. F. (2019). Diseño y construcción de un sistema electrónico para uso como instrumento patrón en la medición de la energía eléctrica. *Tecnológico Nacional de México*. http://200.188.131.162:8080/jspui/bitstream/123456789/397/1/DISE.pdf
- Revelo, F. (2018). Analizador de calidad de energía eléctrica con supervisión en tiempo real. *Universidad Técnica de Ambato*. http://repositorio.uta.edu.ec/bitstream/123456789/28203/1/Tesis\_%20t1 433ec.pdf
- Roman, L. A. C., & Cubillos, J. L. R. (2014). Sistema de comunicación remota a través de ethernet industrial utilizando la tecnología moscad y scada. *Universidad Piloto de Colombia*, 75.
- Sánchez, E. J. C. (2011). Análisis de calidad de energía en tagsa. *Universidad Politécnica Salesiana*, 256.
- Villalba, D. O., & Chacón, O. R. (s. f.). *Diseño e Implementación de un Sistema de Monitoreo Energético en el Campus Rodríguez Lara – Espe Extensión Latacunga*. 8.
- Zegarra Pinto, M. A. (2017). Análisis de nuevo sistema de medición centralizada de energía eléctrica con medidores inteligentes en área de la región Arequipa. *Universidad Nacional de San Agustín de Arequipa*. http://repositorio.unsa.edu.pe/bitstream/handle/UNSA/5097/ELzepima.p df?sequence=1&isAllowed=y

# **GLOSARIO**

- EE: Eficiencia Energética.
- PLC: Controlador Lógico Programable.
- RF: Radio Frecuencia.
- IEC: Comisión Eléctrica Internacional.
- NTC: Norma Técnica Colombiana.
- CEE: Certificación Orgánica Europea.
- IEEE: Instituto de Ingenieros Eléctricos y Electrónicos.
- ISO: Organización Internacional de Normalización.
- CENELEC: Comité Europeo de Normalización Electrotécnica.
- NEMA: The National Electrical Manufacturers Association.
- NFPA: Asociación Nacional Protección contra Fuego.
- ARCONEL: Agencia de Regulación y Control de Electricidad.
- CONELEC: Consejo Nacional de Electricidad.
- ANSI: American National Standards Institute.
- TCP: Protocolo de control de transporte.
- CC: Corriente continua.
- DNP: Distributed Network Protocol.
- LAN: Red de área local.
- ISA: Industry Standard Architecture.
- TC: Transformador de Corriente.
- MDM: Gestión de datos maestro.
- AMI: Infraestructura de medición avanzada.
- HDD: Disco Duro.
- THD: Distorsión armónica.

VGA: Matriz de gráficos de video.

HDMI: Interfaz Multimedia de Alta Definición.

DMS: Sistema administrador de datos.

SGIE: Sistema de Gestión Integral de la Energía.

MODBUS: Protocolo de comunicaciones.

ALM: Automation License Manager

WebUI: Interfaz Web.

IP: Internet Protocol.

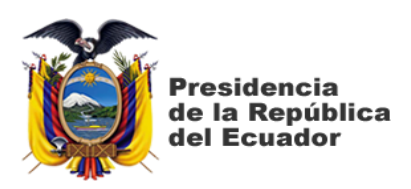

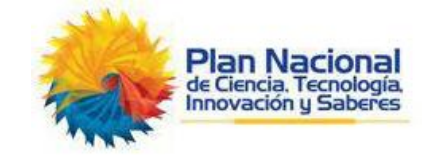

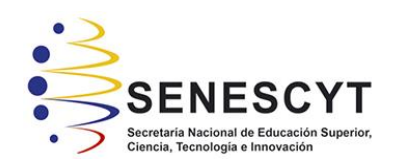

# **DECLARACIÓN Y AUTORIZACIÓN**

Yo, **Lanchang Hoppe, Henry Antonio**, con C.C: # 131246675-6 autor/a del trabajo de titulación: **Diseño de un Sistema de Medición y Calidad de Energía mediante el software Sentron Powermanager para un edificio inteligente** previo a la obtención del título de **Ingeniería en Eléctrico-Mecánica** en la Universidad Católica de Santiago de Guayaquil.

1.- Declaro tener pleno conocimiento de la obligación que tienen las instituciones de educación superior, de conformidad con el Artículo 144 de la Ley Orgánica de Educación Superior, de entregar a la SENESCYT en formato digital una copia del referido trabajo de titulación para que sea integrado al Sistema Nacional de Información de la Educación Superior del Ecuador para su difusión pública respetando los derechos de autor.

2.- Autorizo a la SENESCYT a tener una copia del referido trabajo de titulación, con el propósito de generar un repositorio que democratice la información, respetando las políticas de propiedad intelectual vigentes.

Guayaquil, 9 de marzo del 2021

f.  $\overline{a}$   $\overline{b}$   $\overline{b}$   $\$ 

Nombre: Lanchang Hoppe, Henry Antonio C.C: 131246675-6

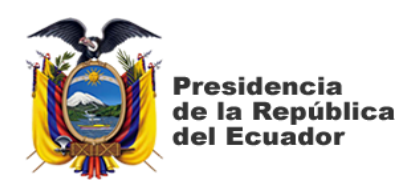

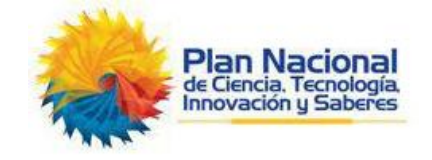

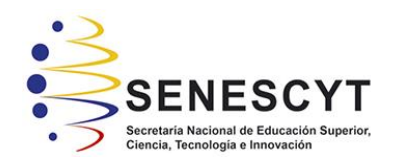

# *REPOSITORIO NACIONAL EN CIENCIA Y TECNOLOGÍA* FICHA DE REGISTRO DE TESIS/TRABAJO DE TITULACIÓN

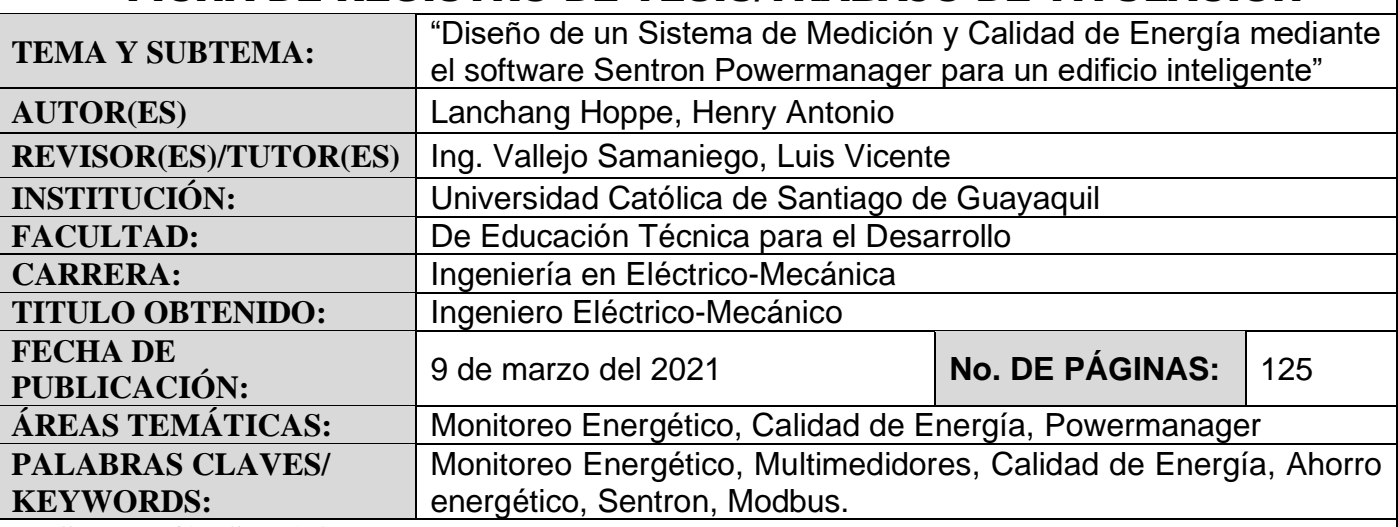

**RESUMEN/ABSTRACT** (150-250 palabras):

**DIRECCIÓN URL (tesis en la web):**

El presente trabajo de titulación tiene como objetivo diseñar un sistema de gestión de consumo y calidad de energía para Edificios modernos con el propósito de obtener información en tiempo real del sistema eléctrico para identificar puntos de mejora en el servicio y monitoreo continuo de gastos energéticos. Se presentará una arquitectura basada en un sistema de protocolo abierto (Modbus TCP/IP) con el software Sentron Powermanager y hardware correspondiente, por tal motivo se recopilará manuales técnicos para respectiva configuración de cada uno de los componentes. En primera instancia, se presentará la parte teórica que abarcará conceptos de multimedidores de energía, protocolos de comunicación y criterios para la arquitectura del sistema. En la segunda parte del trabajo se realizará el diseño con el software elegido y un grupo de multimedidores comunicados entre sí para simular en menor escala un sistema de monitoreo energético, tomando en consideración la arquitectura propuesta para edificios.

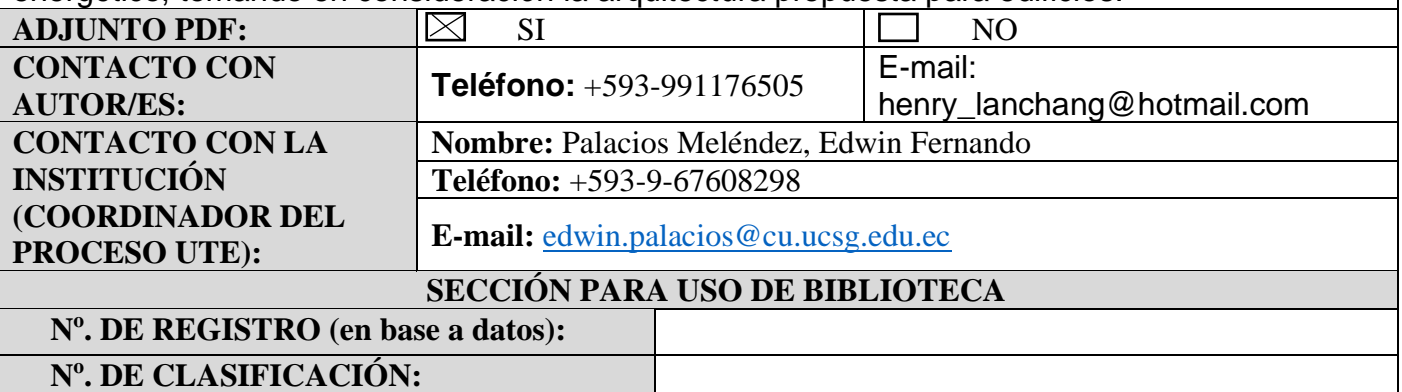